# **Caelus Python Library (CPL)** *Release v1.0.2*

**Applied CCM**

**Jun 09, 2019**

### **Contents**

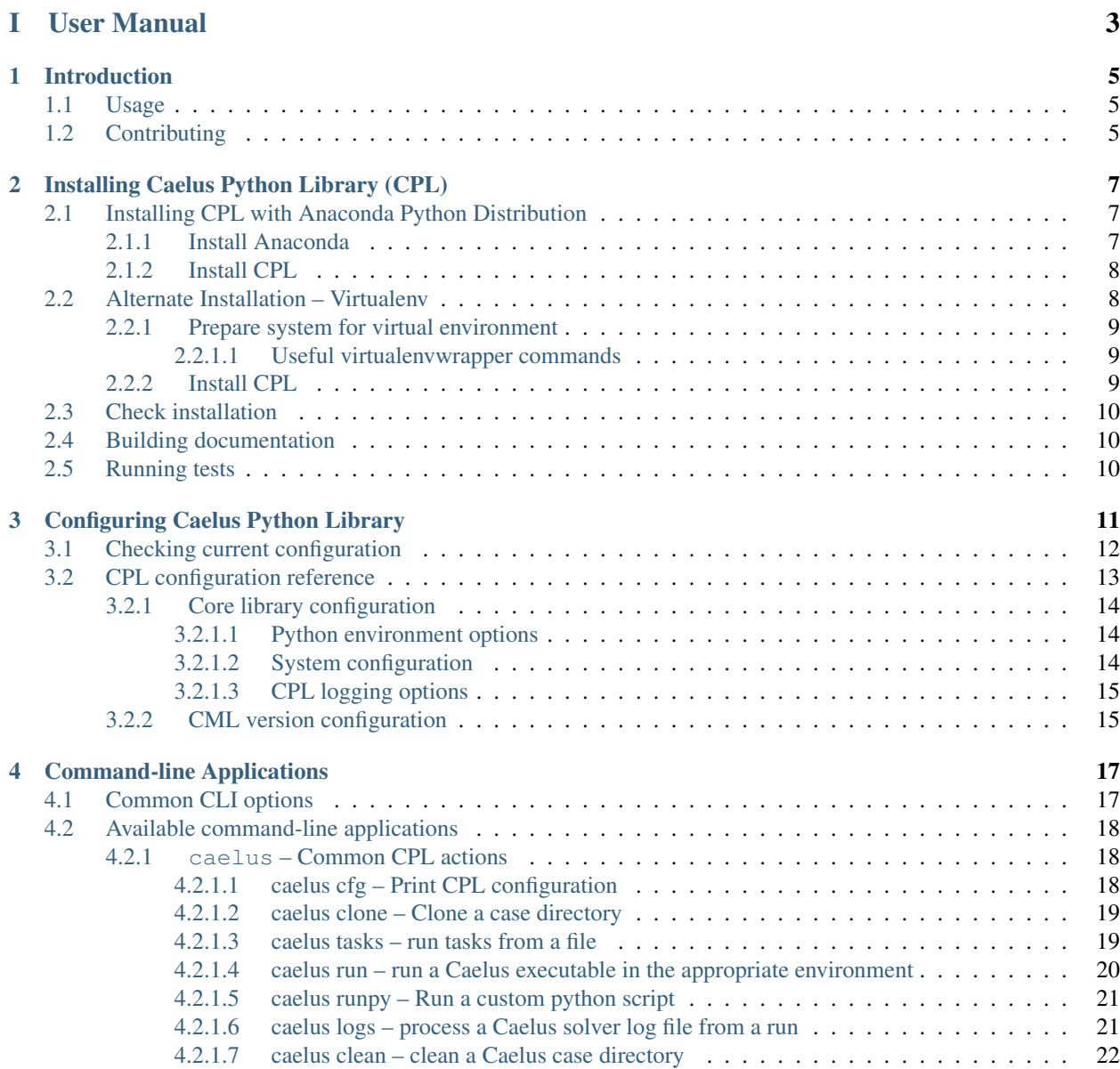

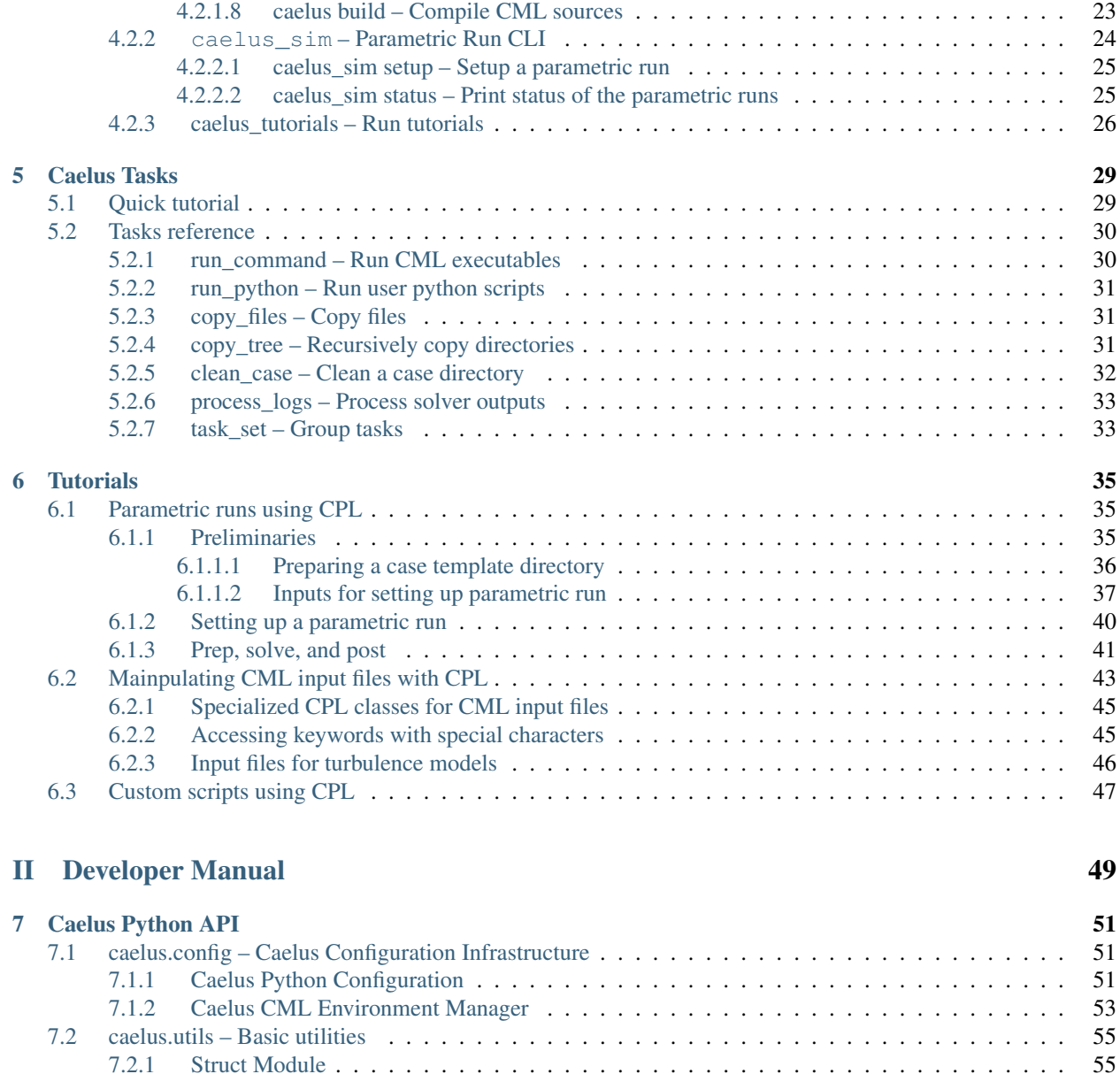

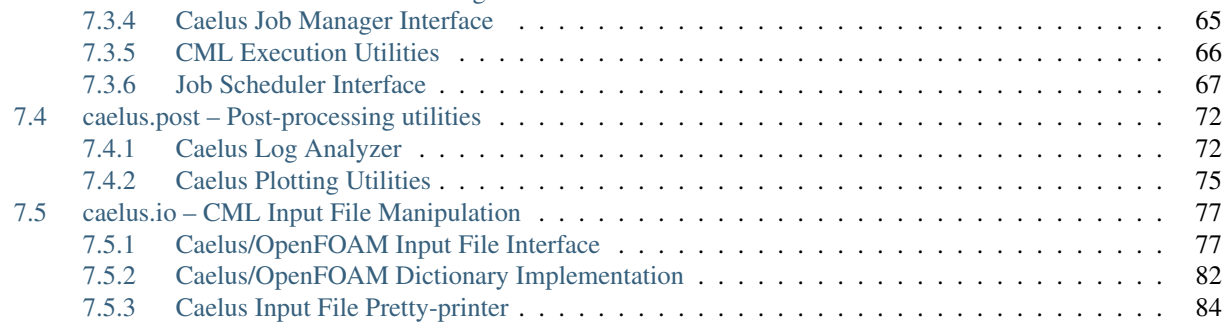

[7.2.2 Miscellaneous utilities](#page-61-0) . . . . . . . . . . . . . . . . . . . . . . . . . . . . . . . . . . . . . 56

[7.3.2 CML Simulation](#page-65-0) . . . . . . . . . . . . . . . . . . . . . . . . . . . . . . . . . . . . . . . . 60 [7.3.3 CML Parametric Run Manager](#page-69-0) . . . . . . . . . . . . . . . . . . . . . . . . . . . . . . . . . 64

[7.3.1 Caelus Tasks Manager](#page-63-1) . . . . . . . . . . . . . . . . . . . . . . . . . . . . . . . . . . . . . 58

[7.3 caelus.run – CML Execution Utilities](#page-63-0) . . . . . . . . . . . . . . . . . . . . . . . . . . . . . . . . . . 58

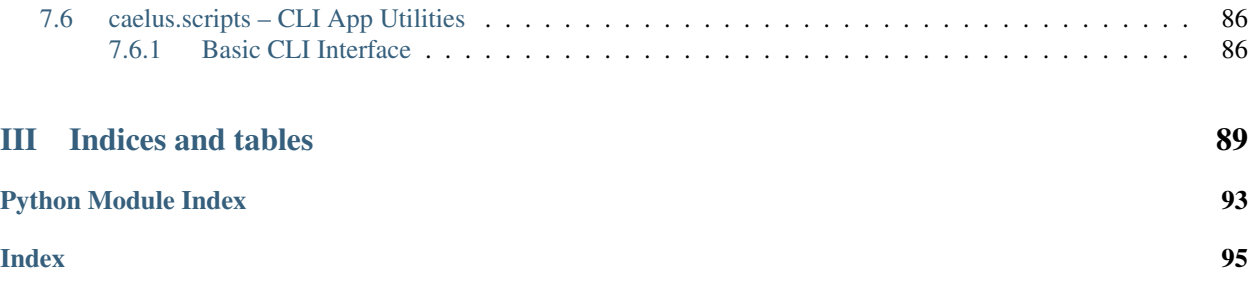

Caelus Python Library is a companion package for interacting with [Caelus CML](http://www.caelus-cml.com) open-source CFD package. The library provides utilities for pre and post-processing, as well as automating various aspects of the CFD simulation workflow. Written in Python, it provides a consistent user-interface across the three major operating systems Linux, Windows, and Mac OS X ensuring that the scripts written in one platform can be quickly copied and used on other platforms.

Like CML, CPL is also an open-source library released under the Apache License Version 2.0 license. See [Apache](https://www.apache.org/licenses/LICENSE-2.0) [License Version 2.0](https://www.apache.org/licenses/LICENSE-2.0) for more details on use and distribution.

This documentation is split into two parts: a *[user](#page-8-0)* and a *[developer](#page-54-0)* manual. New users should start with the user manual that provides an overview of the features and capabilities currently available in CPL, the installation process and examples of usage. The developer manual documents the application programming interface (API) and is useful for users and developers looking to write their own python scripts to extend functionality or add features to the library. See *[Introduction](#page-10-0)* for more details.

# Part I

# <span id="page-8-0"></span>User Manual

## CHAPTER 1

### Introduction

<span id="page-10-0"></span>The primary motivation for CPL is to provide a platform-agnostic capability to automate the CFD simulation workflow with Caelus CML package. The package is configurable to adapt to different user needs and system configurations and can interact with multiple CML versions simultaneous without the need to source *environment* files (e.g., using caelus-bashrc on Unix systems).

Some highlights of CPL include:

- The library is built using Python programming language and uses scientific python libraries (e.g., NumPy, Matplotlib). Capable of running on both Python 2.7 as well as Python 3.x versions.
- Uses [YAML](http://yaml.org) format for configuration files and input files. The YAML files can be read, manipulated, and written out to disk using libraries available in several programming languages, not just Python.
- Provides modules and python classes to work with Caelus case directories, process and plot logs, etc. The API is documented to allow users to build custom workflows that are currently not part of CPL.
- A YAML-based *task* workflow capable of automating the mesh, pre-process, solve, post-process workflow on both local workstations as well as high-performance computing (HPC) systems with job schedulers.

### <span id="page-10-1"></span>**1.1 Usage**

CPL is distributed under the terms Apache License Version 2.0 open-source license. Users can download the [installers](http://www.caelus-cml.com/download/) from Applied CCM's website, or access the [Git repository](https://bitbucket.org/appliedccm/cpl) hosted on BitBucket. Please follow *[Installing Caelus Python](#page-12-0) [Library \(CPL\)](#page-12-0)* for more details on how to install CPL and its dependencies within an existing Python installation on your system.

Please contact the developers with questions, issues, or bug reports.

### <span id="page-10-2"></span>**1.2 Contributing**

CPL is an open-source project and welcomes the contributions from the user community. Users wishing to contribute should submit pull requests to the public git repository.

# CHAPTER 2

### Installing Caelus Python Library (CPL)

<span id="page-12-0"></span>CPL is a python package for use with [Caelus CML](http://www.caelus-cml.com) simulation suite. Therefore, it is assumed that users have a properly functioning CML installation on their system. In addition to Caelus CML and python, it also requires several scientific python libraries:

- [NumPy](http://www.numpy.org) Arrays, linear algebra
- [Pandas](http://pandas.pydata.org) Data Analysis library
- [Matplotlib](https://matplotlib.org) Plotting package

The quickest way to install CPL is to use the [official installer](http://www.caelus-cml.com/download/) provided by Applied CCM. Once installed, please proceed to *[Check installation](#page-15-0)* to learn how to use CPL.

For users wishing to install CPL from the git repository, this user guide recommends the use of [Anaconda Python](http://docs.continuum.io/anaconda/index) [Distribution.](http://docs.continuum.io/anaconda/index) This distribution provides a comprehensive set of python packages necessary to get up and running with CPL. An alternate approach using Python *virtualenv* is described at the end of this section, but will require some Python expertise on the part of the user.

The default installation instructions use Python v2.7. However, CPL is designed to work with both Python v2.7 and Python v3.x versions.

### <span id="page-12-1"></span>**2.1 Installing CPL with Anaconda Python Distribution**

### <span id="page-12-2"></span>**2.1.1 Install Anaconda**

- 1. [Download the Anaconda installer](https://www.continuum.io/downloads) for your operating system.
- 2. Execute the downloaded file and follow the installation instructions. It is recommended that you install the default packages.
- 3. Update the anaconda environment according to [installation instructions](http://conda.pydata.org/docs/install/full.html#install-instructions)

Note: Make sure that you answer yes when the installer asks to add the installation location to your default PATH locations. Or else the following commands will not work. It might be necessary to open a new shell for the environment to be updated.

### <span id="page-13-0"></span>**2.1.2 Install CPL**

1. Obtain the CPL source from the public Git repository.

```
# Change to directory where you want to develop/store sources
git clone https://bitbucket.org/appliedccm/CPL
cd CPL
```
2. Create a custom conda environment

```
# Ensure working directory is CPL
conda env create -f etc/caelus2.yml
```
#### Note:

- 1. Developers interested in developing CPL might want to install the development environment available in etc/caelus2-dev.yml. This installs additional packages like sphinx for document generation, and pytest for running the test suite.
- 2. By default, the environment created is named caelus2 when using etc/caelus2.yml and caelus-dev when using etc/caelus2-dev.yml. The user can change the name of the environment by using *-n* <*env\_name*> option in the previous command.
- 3. Users wishing to use Python 3.x should replace etc/caelus2.yml with etc/caelus3.yml. Both caelus2 and caelus3 environment can be used side by side for testing and development.
- 3. Activate the custom environment and install CPL within this environment

```
source activate caelus2
pip install .
```
For *editable* development versions of CPL use pip install -e . instead.

After completing this steps, please proceed to *[Check installation](#page-15-0)* to test that your installation is working properly.

### <span id="page-13-1"></span>**2.2 Alternate Installation – Virtualenv**

This method is suitable for users who prefer to use the existing python installations in their system (e.g., from apt-get for Linux systems). A brief outline of the installation process is described here. Users are referred to the following documentation for more assistance:

- 1. [Virtualenv](https://virtualenv.pypa.io/en/stable/)
- 2. [VirtualEnvWrapper](https://virtualenvwrapper.readthedocs.io/en/latest/)

### <span id="page-14-0"></span>**2.2.1 Prepare system for virtual environment**

### 1. Install necessary packages

```
# Install necessary packages
pip install virtualenv virtualenvwrapper
```
Windows users must use virtualenvwrapper-win instead of the virtualenvwrapper mentioned above. Alternately, you might want to install these packages via apt-get or yum.

1. Update your *~/.bashrc* or *~/.profile* with the following lines:

```
export WORKON_HOME=~/ENVS/
source /usr/local/bin/virtualenvwrapper.sh
```
Adjust the location of virtualenvwrapper.sh file according to your system installation location.

### <span id="page-14-1"></span>**2.2.1.1 Useful virtualenvwrapper commands**

- mkvirtualenv Create a new virtual environment
- workon Activate a previously created virtualenv, or switch between environments.
- deactivate Deactive the current virtual environment
- rmvirtualenv Delete an existing virtual environment
- lsvirtualenv List existing virtual environments

### <span id="page-14-2"></span>**2.2.2 Install CPL**

1. Obtain the CPL source from the public Git repository.

```
# Change to directory where you want to develop/store sources
git clone https://bitbucket.org/appliedccm/CPL
cd CPL
```
2. Create a virtual environment with all dependencies for CPL

```
# Create a caelus Python 2.7 environment
mkvirtualenv -a $(pwd) -r requirements.txt caelus2
```
#### 3. Activate virtual environment and install CPL into it

```
# Ensure that we are in the right environment
workon caelus2
pip install . # Install CPL within this environment
```
#### Note:

- 1. Use --system-site-packages with the mkvirtualenv command to reuse python modules installed in the system (e.g., via apt-get) instead of reinstalling packages locally within the environment.
- 2. Use mkvirtualenv --python=PYTHON EXE to customize the python interpreter used by the virutal environment instead of the default python found in your path.

### <span id="page-15-0"></span>**2.3 Check installation**

After installing CPL, please open a command line terminal and execute **caelus -h** to check if the installation process was completed succesfully. Note that users who didn't use the installer provided by Applied CCM might need to activate their *environment* before the caelus command is available on their path. If everything was installed and configured successfully, users should see a detailed help message summarizing the usage of **caelus**. At this stage, you can either learn about building documentation and executing unit tests (provided with CPL) in the next sections or skip to *[Configuring Caelus Python Library](#page-16-0)* to learn how to configure and use CPL.

### <span id="page-15-1"></span>**2.4 Building documentation**

A local version of this documentation can be built using sphinx. See *[Install CPL](#page-13-0)* for more details on installing the developer environment and sources.

```
# Change working directory to CPL
cd docs/
# Build HTML documentation
make html
# View in browser
open build/html/index.html
# Build PDF documentation
make latexpdf
open build/latex/CPL.pdf
```
### <span id="page-15-2"></span>**2.5 Running tests**

The unit tests are written using [py.test.](https://docs.pytest.org/en/latest/) To run the tests executing **py.test tests** from the top-level CPL directory. Note that this will require the user to have initialized the environment using etc/caelus2-dev.yml (or etc/ caelus3-dev.yml for the Python v3.x version).

# CHAPTER 3

### Configuring Caelus Python Library

<span id="page-16-0"></span>CPL provides a YAML-based configuration utility that can be used to customize the library depending on the operating system and user's specific needs. A good example is to provide non-standard install locations for the Caelus CML executables, as well as using different versions of CML with CPL simultaneously.

The use of configuration file is optional, CPL provides defaults that should work on most systems and will attempt to auto-detect CML installations on standard paths. On Linux/OS X systems, CPL will look at ~/Caelus/ caelus-VERSION to determine the installed CML versions and use the VERSION tag to determine the latest version to use. On Window systems, the default search path is  $C: \text{Caelus}.$ 

Upon invocation, CPL will search and load configuration files from the following locations, if available. The files are loaded in sequence shown below and options found in succeeding files will overwrite configuration options found in preceeding files.

- 1. Default configuration supplied with CPL;
- 2. The system-wide configuration in file pointed by environment variable CAELUSRC\_SYSTEM if it exists;
- 3. The per-user configuration file, if available. On Linux/OS X, this is the file  $\sim$  / . caelus/caelus.yaml, and %APPDATA%/caelus/caelus.yaml on Windows systems;
- 4. The per-user configuration file pointed by the environment variable CAELUSRC if it exists;
- 5. The file caelus.yaml in the current working directory, if it exists.

While CPL provides a way to auto-discovered installed CML versions, often it will be necessary to provide at least a system-wide or per-user configuration file to allow CPL to use the right CML executables present in your system. A sample CPL configuration is shown below download caelus.yaml:

```
-*- mode: vam1 -*-#
# Sample CPL configuration file
#
# Root CPL configuration node
caelus:
  # Control logging of CPL library
```

```
logging:
  log_to_file: true
 log_file: ~/Caelus/cpl.log
# Configuration for Caelus CML
caelus_cml:
  # Pick the development version of CML available; use "latest" to choose the
  # latest version available.
 default: "7.04"
  # Versions that can be used with CPL
 versions:
    - version: "6.10"
     path: ~/Caelus/caelus-6.10
    - version: "7.04"
     path: ~/Caelus/caelus-7.04
    - version: "dev-clang"
     path: ~/Caelus/caelus-contributors # Use latest git repository
     mpi_path: /usr/local/openmpi # Use system OpenMPI
     build_option: "linux64clang++DPOpt" # Use the LLVM version
    - version: "dev-gcc"
     path: ~/Caelus/caelus-contributors # Use latest git repository
     mpi_path: /usr/local/openmpi # Use system OpenMPI
     build option: "linux64gcc++DPOpt" # Use the GCC version
```
The above configuration would be suitable as as a system-wide or per-user configuration stored in the home directory, and the user can override specific options used for particular runs by using, for example, the following caelus.yaml within the case directory:

```
# Local CPL settings for this working directory
caelus:
 logging:
   log_file: cpl_dev.log # Change log file to a local file
 caelus_cml:
    default: "dev-gcc" # Use the latest dev version for this run
```
Note that only options that are being overridden need to be specified. Other options are populated from the systemwide or per-user configuration file if they exist.

### <span id="page-17-0"></span>**3.1 Checking current configuration**

To aid debugging and troubleshooting, CPL provides a command **caelus cfg** to dump the configuration used by the library based on all available configuration files. A sample usage is shown here:

```
$ caelus -v cfg
2 DEBUG: Loaded configuration from files = ['/home/caelus/.caelus/caelus.yaml']
3 INFO: Caelus Python Library (CPL) v0.1.0
4 \mid # \rightarrow+ \mod: \mathit{yaml} \rightarrow+5 #
6 # Caelus Python Library (CPL) v0.1.0
```

```
7 #
8 # Auto-generated on: 2018-04-21 17:03:35 (UTC)
9 \mid #10
11 caelus:
12 cpl:
13 python_env_type: conda
14 python_env_name: caelus
15 conda_settings:
16 conda_bin: ~/anaconda/bin
17 system:
18 job_scheduler: local_mpi
19 always_use_scheduler: false
20 scheduler_defaults:
21 join outputs: true
22 shell: /bin/bash
23 mail_opts: NONE
24 logging:
25 log_to_file: true
26 log_file: null
27 caelus_cml:
28 default: latest
29 versions: []
```
The final configuration after parsing all available configuration files is shown in the output. If the user provides  $-v$ (verbose) flag, then the command also prints out all the configuration files that were detected and read during the initialization process. Users can also use  $caelus$  cfg to create a configuration file with all the current settings using the -f option. Please see *[caelus](#page-23-1)* command documentation for details.

### <span id="page-18-0"></span>**3.2 CPL configuration reference**

CPL configuration files are in YAML format and must contain at least one node  $caelus$ . Two other optional nodes can be present in the file, [caelus\\_scripts](#page-18-2) and [caelus\\_user](#page-18-3) whose purpose is described below.

#### <span id="page-18-1"></span>**caelus**

The root YAML node containing the core CPL configuration object. This node contains all configuration options used internally by the library.

### <span id="page-18-2"></span>**caelus\_scripts**

An optional node used to store configuration for CPL CLI apps.

#### <span id="page-18-3"></span>**caelus\_user**

An optional node node reserved for user scripts and applications that will be built upon CPL.

Note: In the following sections, the configuration parameters are documented in the format root\_note. sub\_node.config\_parameter. Please see the sample configuration file above for the exact nesting structure used for [caelus.logging.log\\_file](#page-20-2).

### <span id="page-19-0"></span>**3.2.1 Core library configuration**

### <span id="page-19-1"></span>**3.2.1.1 Python environment options**

### **caelus.cpl**

This section contains options to configure the python environment (either Anaconda/Conda environment or virtualenv settings).

### **caelus.cpl.python\_env\_type**

Type of python environment. Currently this can be either conda or virtualenv.

### **caelus.cpl.python\_env\_name**

The name of the Python environment for use with CPL, e.g., caelus2 or caelus-dev.

### **caelus.cpl.conda\_settings**

Extra information for Conda installation on your system.

### <span id="page-19-2"></span>**3.2.1.2 System configuration**

### **caelus.system**

This section provides CPL with necessary information on the system settings, particularly the queue configuration on HPC systems.

### **caelus.system.job\_scheduler**

The type of job-scheduler available on the system and used by CPL when executing CML executables on the system. By default, all parallel jobs will use the job scheduler, user can configure even serial jobs (e.g., mesh generation, domain decomposition and reconstruction) be submitted on queues.

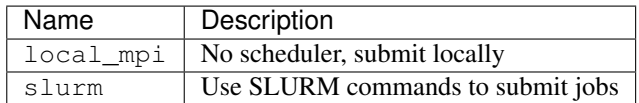

### **caelus.system.always\_use\_scheduler**

A Boolean flag indicating whether even serial jobs (e.g., mesh generation) should use the queue system. This flag is useful when the user intends to generate large meshes and requires access to the high-memory compute nodes on the HPC system.

### **caelus.system.scheduler\_defaults**

This section contains options that are used by default when submitting jobs to an HPC queue system.

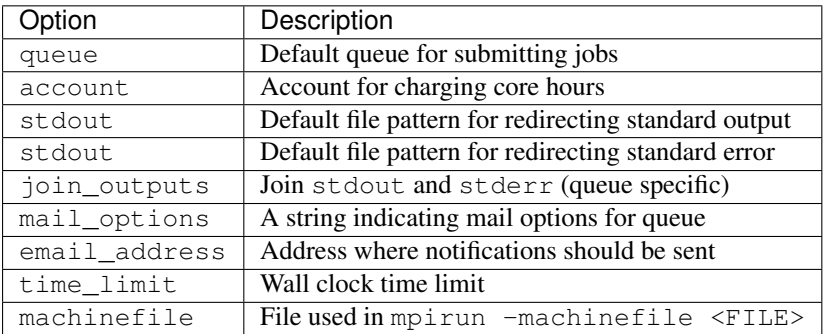

Note: Currently, these options accept strings and are specific to the queue system (e.g., SLURM or PBS Torque). So the user must consult their queue system manuals for appropriate values to these options.

### <span id="page-20-0"></span>**3.2.1.3 CPL logging options**

#### **caelus.logging**

This section of the configuration file controls the logging options for the CPL library. By default, CPL only outputs messages to the standard output. Users can optionally save all messages from CPL into a log file of their choice. This is useful for tracking and troubleshooting, or providing additional information regarding bugs observed by the user.

Internally, CPL uses the [logging](http://docs.python.org/library/logging) module. For brevity, messages output to console are usually at log levels INFO or higher. However, all messages DEBUG and above are captured in log files.

#### <span id="page-20-3"></span>**caelus.logging.log\_to\_file**

A Boolean value indicating whether CPL should output messages to the log file. The default value is false. If set to true, then the log messages will also be saved to the file indicated by  $log_f$  file as well as output to the console.

### <span id="page-20-2"></span>**caelus.logging.log\_file**

Filename where the log messages are saved if  $log\to t$  file evaluates to True.

### <span id="page-20-1"></span>**3.2.2 CML version configuration**

### **caelus.caelus\_cml**

The primary purpose of CPL is to interact with CML executables and utilities. This section informs CPL of the various CML installations available on a system and the desired *version* used by CPL when invoking CML executables.

### <span id="page-20-5"></span>**caelus.caelus\_cml.default**

A string parameter indicating default version used when invoking CML executables. It must be one of the [version](#page-20-4) entries provided in the file. Alternately, the user can specify latest to indicate that the latest version must be used. If users rely on auto-discovery of Caelus versions in default install locations, then it is recommended that this value be latest so that CPL picks the latest CML version. For example, with the following configuration, CPL will choose version 7.04 when attempting to execute programs like pisoSolver.

```
caelus:
  caelus_cml:
    default: "latest"
    versions:
      - version: "6.10"
        path: ~/Caelus/caelus-6.10
      - version: "7.04"
        path: ~/Caelus/caelus-7.04
```
### **caelus.caelus\_cml.versions**

<span id="page-20-4"></span>A list of configuration mapping listing various versions available for use with CPL. It is recommended that the users only provide  $version$  and  $path$  entries, the remaining entries are optional. CPL will auto-detect remaining parmeters.

### **caelus.caelus\_cml.versions.version**

A unique string identifier that is used to tag this specific instance of CML installation. Typically, this is the version number of the Caelus CML release, e.g., 7.04. However, as indicated in the example CPL configuration file, users can use any unique tag to identify a specific version. If is identifier does not follow the conventional version number format, then it is recommended that the user provide a specific version in  $caelus$ . caelus cml.default instead of using latest.

### <span id="page-21-0"></span>**caelus.caelus\_cml.versions.path**

The path to the Caelus install. This is equivalent to the directory pointed by the CAELUS\_PROJECT\_DIR environment variable, e.g., /home/caelus\_user/projects/caelus/caelus-7.04.

### **caelus.caelus\_cml.versions.build\_option**

A string parameter identifying the Caelus build, if multiple builds are present within a CML install, to be used with CPL. This is an expert only option used by developers who are testing multiple compilers and build options. It is recommended that the normal users let CPL autodetect the build option.

### <span id="page-21-1"></span>**caelus.caelus\_cml.versions.mpi\_root**

Path to the MPI installation used to compile Caelus for parallel execution. By default, CPL expects the MPI library to be present within the project directory.

### **caelus.caelus\_cml.versions.mpi\_bin\_path**

Directory containing MPI binaries used for **mpiexec** when executing in parallel mode. If absent, CPL will assume that the binaries are located within the subdirectory  $\sin$  in the path pointed by  $mpi$  root.

### **caelus.caelus\_cml.versions.mpi\_lib\_path**

Directory containing MPI libraries used for **mpiexec** when executing in parallel mode. If absent, CPL will assume that the libraries are located within the subdirectory  $\bot$  is in the path pointed by  $mpi\_root$ .

## CHAPTER 4

### Command-line Applications

<span id="page-22-0"></span>CPL provides command-line interface (CLI) to several frequently used workflows without having to write custom python scripts to access features within the library. These CLI apps are described in detail in the following sections.

### <span id="page-22-1"></span>**4.1 Common CLI options**

All CPL command-line applications support a few common options. These options are described below:

```
-h, --help
```
Print a brief help message that describes the purpose of the application and what options are available when interacting with the application.

```
--version
```
Print the CPL version number and exit. Useful for submitting bug-reports, etc.

**-v**, **--verbose**

Increase the verbosity of messages printed to the standard output. Use  $-vv$  and  $-vv$  to progressively increase verbosity of output.

```
--no-log
```
Disable logging messages from the script to a log file.

```
--cml-version
```
Specify CML version to use for this particular invocation of CPL command.

### **--cli-logs** log\_file

Customize the filename used to capture log messages during execution. This overrides the configuration parameter  $log$  file provided in the user configuration files.

### <span id="page-23-0"></span>**4.2 Available command-line applications**

### <span id="page-23-1"></span>**4.2.1 caelus – Common CPL actions**

New in version 0.0.2.

The *caelus* command provides various sub-commands that can be used to perform common tasks using the CPL library. Currently the following sub-commands (or actions) are available through the **caelus** script.

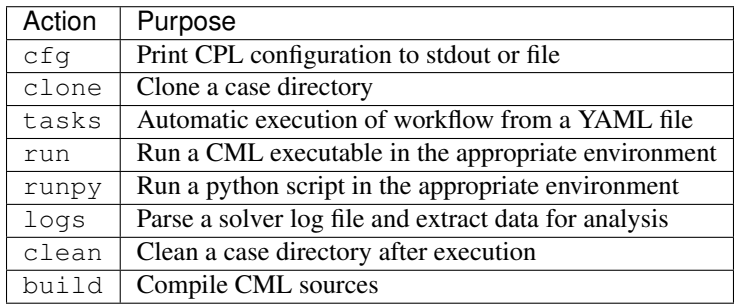

Note: The script also supports the *[common options](#page-22-2)* documented in the previous section. Care must be take to include the common options before the subcommand, i.e.,

```
# Correct usage
caelus -vvv cfg -f caelus.yaml
# The following will generate an error
# caelus cfg -vvv # ERROR
```
### <span id="page-23-2"></span>**4.2.1.1 caelus cfg – Print CPL configuration**

Print out the configuration dictionary currently in use by CPL. This will be a combination of all the options loaded from the configuration files described in *[configuration](#page-16-0)* section. By default, the command prints the YAML-formatted dictionary to the standard output. The output can be redirected to a file by using the caelus cfg  $-f$  option. This is useful for debugging.

```
$ caelus cfg -h
usage: caelus cfg [-h] [-f CONFIG_FILE] [-b]
Dump CPL configuration
optional arguments:
 -h, --help show this help message and exit
 -f CONFIG_FILE, --config-file CONFIG_FILE
                      Write to file instead of standard output
 -b, --no-backup Overwrite existing config without saving a backup
```
### <span id="page-23-3"></span>**-f** output\_file, **--config-file** output\_file

Save the current CPL configuration to the output\_file instead of printing to standard output.

### **-b**, **--no-backup**

By default, when using the caelus cfg  $-f$  CPL will create a backup of any existing configuration file before

writing a new file. This option overrides the behavior and will not create backups of existing configurations before overwriting the file.

### <span id="page-24-0"></span>**4.2.1.2 caelus clone – Clone a case directory**

caelus clone takes two mandatory parameters, the source template case directory, and name of the new case that is created. By default, the new case directory is created in the current working directory and must not already exist. CPL will not attempt to overwrite existing directories during clone.

```
$ caelus clone -h
usage: caelus clone [-h] [-m] [-z] [-s] [-e EXTRA_PATTERNS] [-d BASE_DIR]
                  template_dir case_name
Clone a case directory into a new folder.
positional arguments:
 template_dir Valid Caelus case directory to clone.
 case_name Mame of the new case directory.
optional arguments:
 -h, --help show this help message and exit
  -m, --skip-mesh skip mesh directory while cloning
  -z, --skip-zero skip 0 directory while cloning
 -s, --skip-scripts skip scripts while cloning
 -e EXTRA_PATTERNS, --extra-patterns EXTRA_PATTERNS
                      shell wildcard patterns matching additional files to
                      ignore
 -d BASE_DIR, --base-dir BASE_DIR
                      directory where the new case directory is created
```
#### **-m**, **--skip-mesh**

Do not copy the constant/polyMesh directory when cloning. The default behavior is to copy the mesh along with the case directory.

#### **-z**, **--skip-zero**

Do not copy the 0 directory during clone. The default behavior copies time  $t=0$  directory.

#### **-s**, **--skip-scripts**

Do not copy any python or YAML scripts during clone.

### **-e** pattern, **--extra-patterns** pattern

A shell-wildcard pattern used to skip additional files that might exist in the source directory that must be skipped while cloning the case directory. This option can be repeated multiple times to provide more than one pattern.

```
# Skip all bash files and text files in the source directory
caelus clone -e "*.sh" -e "*.txt" old_case_dir new_case_dir
```
**-d** basedir, **--base-dir** basedir

By default, the new case directory is created in the current working directory. This option allows the user to modify the behavior and create the new case in a different location. Useful for use within scripts.

### <span id="page-24-1"></span>**4.2.1.3 caelus tasks – run tasks from a file**

Read and execute tasks from a YAML-formatted file. Task files could be considered recipes or workflows. By default, it reads caelus\_tasks.yaml from the current directory. The behavior can be modified to read other file names and locations.

```
$ caelus tasks -h
usage: caelus tasks [-h] [-f FILE]
Run pre-defined tasks within a case directory read from a YAML-formatted file.
optional arguments:
 -h, --help show this help message and exit
 -f FILE, --file FILE file containing tasks to execute (caelus_tasks.yaml)
```

```
-f task_file, --file task_file
```
Execute the task file named task\_file instead of caelus\_tasks.yaml in current working directory

### <span id="page-25-0"></span>**4.2.1.4 caelus run – run a Caelus executable in the appropriate environment**

Run a single Caelus application. The application name is the one mandatory argument. Additional command arguments can be specified. The behavior can be modified to enble parallel execution of the application. By default, the application runs from the current directory. This behavior can be modified to specify the case directory.

Note: When passing cmd\_args,  $--$  is required between run and cmd\_name so the cmd\_args are parsed correctly. E.g. caelus run -- renumberMesh "-overwrite". This ensures that the arguments meant for the CML executable are not parsed as arguments to the caelus executable during the run.

```
$ caelus run -h
usage: caelus run [-h] [-p] [-l LOG_FILE] [-d CASE_DIR] [-m MACHINEFILE]
                cmd_name [cmd_args [cmd_args ...]]
Run a Caelus executable in the correct environment
positional arguments:
 cmd_name name of the Caelus executable
 cmd_args additional arguments passed to command
optional arguments:
  -h, --help show this help message and exit
  -p, --parallel run in parallel
 -l LOG_FILE, --log-file LOG_FILE
                      filename to redirect command output
 -d CASE_DIR, --case-dir CASE_DIR
                     path to the case directory
 -m MACHINEFILE, --machinefile MACHINEFILE
                    machine file for distributed runs (local_mpi only)
```
### <span id="page-25-1"></span>**-p**, **--parallel**

Run the executable in parallel

### **-m**, **--machinefile**

File containing nodes used for a distributed MPI run. This option is ignored if job\_scheduler is not local\_mpi. This option has no effect if the [parallel option](#page-25-1) is not used.

**-l** log\_file, **--log-file** log\_file

By default, a log file named <application>.log is created. This option allows the user to modify the behavior and create a differently named log file.

```
-d casedir, --case-dir casedir
```
By default, executables run from the current working directory. This option allows the user to modify the

behavior and specify the path to the case directory.

### <span id="page-26-0"></span>**4.2.1.5 caelus runpy – Run a custom python script**

Runs a user-provided python script in the case directory. CPL ensures that the correct version of CML and python environment are setup prior to the invocation of the python script. Like **caelus run**, it is recommended that the arguments meant for the user script be separated from **caelus runpy** arguments with --.

```
$ caelus runpy -h
usage: caelus runpy [-h] [-l LOG FILE] [-d CASE DIR]
                  script [script_args [script_args ...]]
Run a custom python script with CML and CPL environment
positional arguments:
 script path to the python script
 script_args additional arguments passed to command
optional arguments:
 -h, --help show this help message and exit
 -l LOG_FILE, --log-file LOG_FILE
                      filename to redirect command output
 -d CASE DIR, --case-dir CASE DIR
                     path to the case directory
```
**-l** log\_file, **--log-file** log\_file By default, a log file named <application>.log is created. This option allows the user to modify the behavior and create a differently named log file.

```
-d casedir, --case-dir casedir
```
By default, executables run from the current working directory. This option allows the user to modify the behavior and specify the path to the case directory.

### <span id="page-26-1"></span>**4.2.1.6 caelus logs – process a Caelus solver log file from a run**

Process a single Caelus solver log. The log file name is the one mandatory argument. Additional command arguments can be specified. By default, the log file is found in the current directory and the output is written to  $\log s$  directory. The behavior can be modified to specify the case directory and output directory.

```
$ caelus logs -h
usage: caelus logs [-h] [-l LOGS_DIR] [-d CASE_DIR] [-p] [-f PLOT_FILE] [-w]
             [-i INCLUDE_FIELDS | -e EXCLUDE_FIELDS]
              log_file
Process logfiles for a Caelus run
positional arguments:
log_file log file (e.g., simpleSolver.log)
optional arguments:
-h, --help show this help message and exit
-1 LOGS DIR, --logs-dir LOGS DIR
                     directory where logs are output (default: logs)
-d CASE_DIR, --case-dir CASE_DIR
                    path to the case directory
```

```
-p, --plot-residuals generate residual time-history plots
-f PLOT_FILE, --plot-file PLOT_FILE
                     file where plot is saved
-w, --watch Monitor residuals during a run
-i INCLUDE_FIELDS, --include-fields INCLUDE_FIELDS
                     plot residuals for given fields
-e EXCLUDE_FIELDS, --exclude-fields EXCLUDE_FIELDS
```
### **-l** logs\_dir, **--logs-dir** logs\_dir

By default, the log files are output to  $log s$ . This option allows the user to modify the behavior and create a differently named log file output directory.

### **-d**, **case\_dir**, **--case-dir** case\_dir

By default, the log file is found in the current working directory. This option allows the user to specify the path to the case directory where the log file exists.

#### **-p**, **--plot-residuals**

This option allows the user to plot and save the residuals to an image file.

### **-f** plot\_file, **--plot-file** plot\_file

By default, plots are saved to residuals.png in the current working directory. This option allows the user to modify the behavior and specify a differently named plot file.

#### **-w**, **--watch**

This option allows the user to dynamically monitor residuals for a log file from an ongoing run. To exit before the completion of the run, hit  $Ctr1+C$ .

#### **-i** include\_fields, **--include-fields** include\_fields

By default, all field equation residuals are plotted. This option can be used to only include specific fields in residual plot. Multiple fields can be provided to this option. For example,

```
# Plot pressure and momentum residuals from simpleSolver case log
caelus logs -p -i "p Ux Uy Uz" simpleSolver.log
```
**-e** exclude\_fields, **--exclude-patterns** exclude fields

By default, all field equation residuals are plotted. This option can be used to exclude specific fields in residual plot. Multiple fields be provided to this option. For example,

```
# Exclude TKE and omega residuals from simpleSolver case log
caelus logs -p -e "k epsilon" simpleSolver.log
```
### <span id="page-27-0"></span>**4.2.1.7 caelus clean – clean a Caelus case directory**

Cleans files generated by a run. By default, this function will always preserve system, constant, and 0 directories as well as any YAML or python files. The behavior can be modified to presevere additional files and directories.

```
$ caelus clean -h
usage: caelus clean [-h] [-d CASE_DIR] [-m] [-z] [-t] [-P] [-p PRESERVE]
Clean a case directory
optional arguments:
 -h, --help show this help message and exit
 -d CASE_DIR, --case-dir CASE_DIR
                     path to the case directory
```

```
-m, --clean-mesh remove polyMesh directory (default: no)
-z, --clean-zero remove 0 directory (default: no)
-t, --clean-time-dirs
                     remove time directories (default: no)
-P, --clean-processors
                     clean processor directories (default: no)
-p PRESERVE, --preserve PRESERVE
                     shell wildcard patterns of extra files to preserve
```
### **-d**, **case\_dir**, **--case-dir** case\_dir

By default, the case directory is the current working directory. This option allows the user to specify the path to the case directory.

### **-m**, **--clean-mesh**

By default, the polyMesh directory is not removed. This option allows the user to modify the behavior and remove the polyMesh directory.

#### **-z**, **--clean-zero**

By default, the 0 files are not cleaned. This option allows the user to modify the behavior and remove the 0 directory.

### **-t**, **--clean-time-dirs**

Remove time directories from the case directory. Note, this only removes the reconstructed time directories and not the decomposed directores that exist within  $p_{\text{rocessor}}*$  directories.

### **-P**, **--clean-processors**

Remove decomposed processor  $*$  directories from the case directory.

**-p** preserve\_pattern, **--preserve** preserve\_pattern A shell-wildcard patterns of files or directories that will not be cleaned.

### <span id="page-28-0"></span>**4.2.1.8 caelus build – Compile CML sources**

caelus build is a wrapper to SCons shipped with CML sources that can be used to build executables in both CML project and user directories. The command can be executed from any directory when building project or user directories. It determines the actual paths to the project and user directories based on the *[user configuration](#page-16-0)* files, and the SCons configuration within those projects. The user can override the default project and user directories by specifying the  $--cm1-version$  flag when invoking this command.

Warning: When using CPL with Python 3.x versions, you will need a recent version of CML to invoke caelus build. This is because the SCons versions shipped with CML versions v8.04 and older can only run on Python 2.x.

```
$ caelus build -h
usage: caelus build [-h] [-l LOG_FILE] [-c] [-j JOBS]
                   [-a | -p | -u | -d SOURCE_DIR]
                   [scons_args [scons_args ...]]
Compile Caelus CML
positional arguments:
 scons args additional arguments passed to SCons
optional arguments:
```

```
-h, --help show this help message and exit
-l LOG_FILE, --log-file LOG_FILE
                  filename to redirect build output
-c, --clean clean CML build
-j JOBS, --jobs JOBS number of parallel jobs
-a, --all Build both project and user directories (default: no)
-p, --project Build Caelus CML project (default: no)
-u, --user Build user project (default: no)
-d SOURCE_DIR, --source-dir SOURCE_DIR
                   Build sources in path (default: CWD)
```
The positional arguments are passed directly to SCons providing user with full control over how the SCons build must be handled. It is recommended that the user separate the *optional arguments* to caelus build command from the arguments that must be passed to SCons using double dashes  $(-)$ .

### **-d**, **--source-dir**

Build sources in the current working directory. This is the default option. If the user is in the top-level directory containing the SConstruct file, then it builds the entire project. If the user is in a sub-directory containing a SConscript file, then it just builds the libraries and executables defined in that directory and sub-directories. An example would be to recompile just the turbulence model libraries during development phase.

### **-p**, **--project**

Build the sources in project directory only.

### **-u**, **--user**

Build the sources in user directory only.

### **-a**, **--all**

Build both the project and the user directories. The command will abort compilation if the compilation of the project files fail and will not attempt to build the sources in user directory.

#### **-j**, **--jobs**

The number of concurrent compilation jobs that must be launched with SCons. The default value is determined by the number of CPU cores available on the user's system.

**-c**, **--clean**

Instead of recompiling the sources, execute the clean command through SCons.

### <span id="page-29-0"></span>**4.2.2 caelus\_sim – Parametric Run CLI**

The caelus\_sim is a shell executable that provides a command-line interface to setup and execute a parametric analysis. Currently, the following sub-commands are available through **caelus\_sim** executable. Please see *[Parametric](#page-40-1) [runs using CPL](#page-40-1)* tutorial for a detailed description of usage.

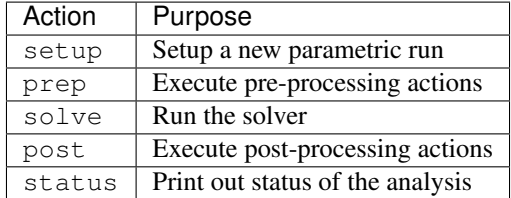

Note: The script also supports [common options](#page-22-2) documented previously. Care must be taken to include the common options before the subcommand, i.e.,

```
# Correct usage
caelus_sim -v setup
# Incorrect usage, will generate an error
caelus_sim setup -v
```
### <span id="page-30-0"></span>**4.2.2.1 caelus\_sim setup – Setup a parametric run**

By default, this command will parse the caelus\_sim.yaml input file and setup a new analysis under a new directory name provided either at the command line or in the input file. The individual cases corresponding to the run matrix appear as subdirectories to the top-level analysis directory.

```
$ caelus_sim setup -h
usage: caelus_sim setup [-h] [-n SIM_NAME] [-d BASE_DIR] [-s] [-p]
                       [-f SIM_CONFIG]
setup a parametric run
optional arguments:
 -h, --help show this help message and exit
 -n SIM_NAME, --sim-name SIM_NAME
                     name of this simulation group
 -d BASE_DIR, --base-dir BASE_DIR
                     base directory where the simulation structure is
                     created
 -s, --submit submit solve jobs on successful setup
 -p, --prep run pre-processing steps after successful setup
 -f SIM_CONFIG, --sim-config SIM_CONFIG
                      YAML-formatted simulation configuration
                      (caelus_sim.yaml)
```
### **-f**, **--sim-config**

The input file containing the details of the analysis to be performed. Default value is caelus sim.yaml

#### **-n**, **--sim-name**

Name of this parametric run. This option overrides the sim\_name entry in the input file.

### **-d**, **--base-dir**

Directory where the parametric analysis is setup. This directory must exist. Default value is the current working directory.

**-s**, **--submit**

Submit the solve jobs after setup is complete.

**-p**, **--prep**

Run pre-processing tasks upon successful setup.

### <span id="page-30-1"></span>**4.2.2.2 caelus\_sim status – Print status of the parametric runs**

This command prints out the status of the runs so far. The meanings of the different status types are described in the table below

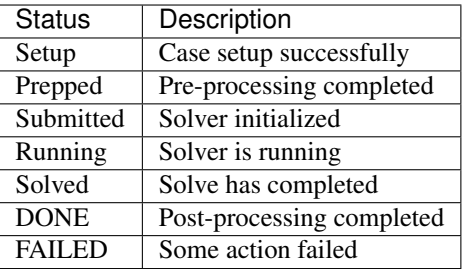

### <span id="page-31-0"></span>**4.2.3 caelus\_tutorials – Run tutorials**

This is a convenience command to automatically run tutorials provided within the Caelus CML distribution.

```
$ caelus tutorials -h
usage: caelus_tutorials [-h] [--version] [-v] [--no-log | --cli-logs CLI_LOGS]
                      [-d BASE_DIR] [-c CLONE_DIR] [-f TASK_FILE]
                      [-i INCLUDE_PATTERNS | -e EXCLUDE_PATTERNS]
Run Caelus Tutorials
optional arguments:
 -h, --help show this help message and exit
 --version show program's version number and exit
 -v, --verbose increase verbosity of logging. Default: No
 --no-log disable logging of script to file.
 --cli-logs CLI_LOGS name of the log file (caelus_tutorials.log)
 -d BASE DIR, --base-dir BASE DIR
                      directory where tutorials are run
 -c CLONE_DIR, --clone-dir CLONE_DIR
                      copy tutorials from this directory
 --clean clean tutorials from this directory
 -f TASK_FILE, --task-file TASK_FILE
                      task file containing tutorial actions
                      (run_tutorial.yaml)
 -i INCLUDE_PATTERNS, --include-patterns INCLUDE_PATTERNS
                      run tutorial case if it matches the shell wildcard
                     pattern
 -e EXCLUDE_PATTERNS, --exclude-patterns EXCLUDE_PATTERNS
                      exclude tutorials that match the shell wildcard
                      pattern
```
Caelus Python Library (CPL) v0.0.2

```
-f task_file, --task-file task_file
```
The name of the task file used to execute the steps necessary to complete a tutorial. The default value is run\_tutorial.yaml

```
-i pattern, --include-patterns pattern
```
A shell wildcard pattern to match tutorial names that must be executed. This option can be used multiple times to match different patterns. For example,

# Run all simpleSolver cases and pisoSolver's cavity case caelus tutorials -i "\*simpleSolver\* -i "\*cavity\*"

<span id="page-31-1"></span>This option is mutually exclusive to caelus\_tutorials  $-e$ 

### **-e** pattern, **--exclude-patterns** pattern

A shell wildcard pattern to match tutorial names that are skipped during the tutorial run. This option can be used multiple times to match different patterns. For example,

```
# Skip motorBikeSS and motorBikeLES cases
caelus_tutorials -e "*motorBike*"
```
This option is mutually exclusive to caelus\_tutorials  $-i$ 

## CHAPTER 5

### Caelus Tasks

<span id="page-34-0"></span>CPL provides a *tasks* interface to automate various aspects of the CFD simulation workflow that can be executed by calling **caelus tasks** (see *[tasks documentation](#page-24-1)*).

### <span id="page-34-1"></span>**5.1 Quick tutorial**

The *tasks* interface requires a list of tasks provided in a YAML-formatted file as shown below (download):

```
tasks:
  - clean_case:
      remove_zero: no
      remove_mesh: yes
  - run_command:
      cmd_name: blockMesh
  - run_command:
      cmd_name: pisoSolver
  - process_logs:
      log_file: pisoSolver.log
      plot_residuals: true
      residuals_plot_file: residuals.pdf
      residuals_fields: [Ux, Uy]
```
The file lists a set of actions to be executed sequentially by **caelus tasks**. The tasks can accept various options that can be used to further customize the workflow. A sample interaction is shown below

```
$ caelus -v tasks -f caelus_tasks.yaml
INFO: Caelus Python Library (CPL) v0.1.0
INFO: Caelus CML version: 7.04
INFO: Loaded tasks from: cavity/caelus_tasks.yaml
INFO: Begin executing tasks in cavity
```

```
INFO: Cleaning case directory: cavity
INFO: Executing command: blockMesh
INFO: Executing command: pisoSolver
INFO: Processing log file: pisoSolver.log
INFO: Saved figure: cavity/residuals.pdf
INFO: Residual time history saved to residuals.pdf
INFO: Successfully executed 4 tasks in cavity
INFO: All tasks executed successfully.
```
For a comprehensive list of task file examples, please consult the run\_tutorial.yaml files in the tutorials directory of Caelus CML distribution. In particular, the tutorials/incompressible/pimpleSolver/les/ motorBike case provides an example of a tasks workflow involving two different case directories.

### <span id="page-35-0"></span>**5.2 Tasks reference**

This section documents the various *tasks* available currently within CPL and the options that can be used to customize execution of those tasks.

- The task file must be in YAML format, and must contain one entry  $\text{tasks}$  that is a list of tasks to be executed.
- The tasks are executed sequentially in the order provided until an error is encountered or all tasks are executed successfully.
- The tasks must be invoked from within a valid Caelus case directory (see task\_set for an exception). All filenames in the task file are interpreted relative to the execution directory where the command is invoked.

### <span id="page-35-1"></span>**5.2.1 run\_command – Run CML executables**

This *task type* is used to execute a Caelus CML executable (e.g., **blockMesh** or **pimpleSolver**). CPL will ensure that the appropriate version of CML is selected and the runtime enviornment is setup properly prior to executing the task. The task must provide one mandatory parameter [run\\_command.cmd\\_name](#page-35-2) that is the name of the CML executable. Several other options are available and are documented below. Example:

```
- run_command:
   cmd_name: potentialSolver
   cmd_args: "-initialiseUBCs -noFunctionObjects"
   parallel: true
```
#### <span id="page-35-2"></span>**run\_command.cmd\_name**

The name of the CML executable. This option is mandatory.

### **run\_command.cmd\_args**

Extra arguments that must be passed to the CML executable. It is recommended that arguments be enclosed in a double-quoted string. Default value is an empty string.

```
run_command.log_file
```
The filename where the output of the command is redirected. By default, it is the CML executable name with the .log extension appended to it. The user can change this to any valid filename of their choice using this option.

#### **run\_command.parallel**

A Boolean flag indicating whether the executable is to be run in parallel mode. The default value is False. If parallel is True, then the default options for job scheduler are used from CPL configuration file, but can be overriden with additional options to run\_command.
### **run\_command.num\_ranks**

The number of MPI ranks for a parallel run.

### **run\_command.mpi\_extra\_args**

Extra arguments to be passed to **mpiexec** command (e.g., hostfile options). As with [cmd\\_args](#page-35-0), enclose the options within quotes.

```
- run_command:
  cmd_name: pimpleSolver
  parallel: true
  mpi_extra_args: "--hostfile my_hostfile"
```
### **5.2.2 run\_python – Run user python scripts**

This task will run a python script within the case directory. Like run\_command task, CPL will ensure that the apporpriate CML version as well as python environment is setup correctly prior to invoking the script. The task must provide one mandatory parameter run  $python.script$  that contains the path to the python script to be executed. User can pass additional options to this task as documented below.

```
- run_python:
   script: "../mytestscript.py"
   script_args: "-v -f option1 arg1 arg2"
   log_file: "mycustom.log"
```
### <span id="page-36-0"></span>**run\_python.script**

Path to the custom python script.

### **run\_python.script\_args**

Arguments that must be passed to the python script during invocation. As with run\_command quote the arguments appropriately to ensure that it is passed correctly to the script.

### **run\_python.log\_file**

The filename where the outputs and error messages from the script is redirected.

### **5.2.3 copy\_files – Copy files**

This task copies files in a platform-agnostic manner.

### **copy\_files.src**

A unix-style file pattern that is used to match the pattern of files to be copied. The path to the files must be relative to the execution directory, but can exist in other directories as long as the relative paths are provided correctly. If the pattern matches multiple files, then  $copy\_files$ . dest must be a directory.

### <span id="page-36-1"></span>**copy\_files.dest**

The destination where the files are to be copied.

## **5.2.4 copy\_tree – Recursively copy directories**

This task takes an existing directory  $(\text{src})$  and copies it to the destination. Internally, this task uses [copytree](http://docs.python.org/library/shutil.html#shutil.copytree) function to copy the directory, please refer to Python docs for more details.

Warning: If the destination directory already exists, the directory is deleted before copying the contents of the source directory. Currently, this task does not provide a way to copy only non-existent files to the destination. Use with caution.

### **copy\_tree.src**

The source directory that must be recursively copied.

### **copy\_tree.dest**

The pathname for the new directory to be created.

### **copy\_tree.ignore\_patterns**

A list of Unix-style file patterns used to ignore files present in source directory when copying it to destination. A good example of this is to prevent copying the contents of polyMesh when copying the contents of constant from one case directory to another.

### **copy\_tree.preserve\_symlinks**

A Boolean flag indicating whether symbolic links are preserved when copying. Linux and Mac OSX only.

## **5.2.5 clean\_case – Clean a case directory**

Use this task to clean up a case directory after a run. By default, this task will preserve all YAML and python files found in the case directory as well as the 0/ directory. For example,

```
- clean_case:
   remove_zero: yes
   remove_mesh: no
   preserve: [ "0.org" ]
```
### **clean\_case.remove\_zero**

Boolean flag indicating whether the 0/ directory should be removed. The default value is no.

### **clean\_case.remove\_mesh**

Boolean flag indicating whether the constant/polyMesh directory should be removed. The default value is no.

### **clean\_case.remove\_time\_dirs**

Boolean flag indicating whether time directories from a previous run should be removed. The default value is no.

### **clean\_case.remove\_processors**

Boolean flag indicating whether processor directories from a previous run should be removed. The default value is no.

### **clean\_case.purge\_generated**

A Boolean flag when enabled will set remove\_time\_dirs and remove\_processors to yes.

### **clean\_case.purge\_all**

A shortcut to set remove\_zero, remove\_mesh, remove\_time\_dirs and remove\_processors to yes.

### **clean\_case.preserve**

A list of Unix-style file patterns that match files that should be preserved within the case directory.

## **5.2.6 process\_logs – Process solver outputs**

This task takes one mandatory argument  $log_f$  ile that contains the outputs from a CFD run. The time-histories of the residuals are extracted and output to files that can be loaded by **gnuplot**, or loaded in python using [loadtxt](http://docs.scipy.org/doc/numpy/reference/generated/numpy.loadtxt.html) command or using Pandas library. Users can also plot the residuals by using the [plot\\_residuals](#page-38-1) option. For example,

```
- process_logs:
 log_file: pimpleSolver.log
 log_directory: pimpleSolver_logs
- process_logs:
 log_file: simpleSolver.log
 plot_residuals: yes
 residuals_plot_file: residuals.pdf
 residuals_fields: [Ux, Uy, p]
```
### <span id="page-38-0"></span>**process\_logs.log\_file**

The filename containing the solver residual ouputs. This parameter is mandatory.

### **process\_logs.logs\_directory**

The directory where the processed residual time-history outputs are stored. Default: logs within the execution directory.

### <span id="page-38-1"></span>**process\_logs.plot\_residuals**

Boolean flag indicating whether a plot of the convergence time-history is generated. Default value is False.

### **process\_logs.residuals\_plot\_file**

The file where the plot is saved. Default value is residuals.png. The user can use an appropriate extension (e.g., .png, .pdf, .jpg) to change the image format of the plot generated.

### **process\_logs.residual\_fields**

A list of fields that are plotted. If not provided, all fields available are plotted.

### **process\_logs.plot\_continuity\_errors**

A Boolean flag indicating whether time-history of continuity errors are plotted along with residuals.

# **5.2.7 task\_set – Group tasks**

A task\_set groups a sub-set of tasks that can be executed in a different case directory. Download an example.

### **task\_set.case\_dir**

The path to a valid Caelus case directory where the sub-tasks are to be executed. This parameter is mandatory.

#### **task\_set.name**

A unique name to identify this task group.

### **task\_set.tasks**

The list of sub-tasks. This list can contain any of the tasks that have been documented above.

# CHAPTER 6

# **Tutorials**

# **6.1 Parametric runs using CPL**

CPL provides two classes [CMLSimulation](#page-66-0) and [CMLSimCollection](#page-65-0) that can be used to create workflows that can automate the CFD analysis process. It also provides an implementation of CMLSimCollection called  $CMLParametric$   $CMLParam$  that can be used to automate running a parametric study over several variables and managing the analysis as a group. These classes serve as simple examples for the user to derive sub-classes from CPL to develop their own custom workflows.

The parametric run capability is also accessible from the command-line via **caelus\_sim**. This tutorial provides a step-by-step walkthrough of exercising CPL's parametric run capabilities through the command-line. This tutorial will demonstrate an example of generating airfoil polars for a range of angles of attack at different Reynolds numbers. In addition to varying, the angle of attack and Reynolds number, it will also show how to specify other flow parameters through CPL.

# **6.1.1 Preliminaries**

To use CPL's parametric run interface, the user needs to provide a simulation configuration file (in YAML format), and a case template directory (similar to the one used with **caelus clone** command).

To follow along with this tutorial, we recommend that the user download the parametric run setup file and a case template. For the purposes of this tutorial we will assume that the user is executing the commands from within  $$HOME/run directory. Once downloaded please *unzip* the zip file.$ 

```
# Files downloaded for the tutorial walkthrough
bash:/tmp/run$ ls
airfoil_demo.zip caelus_sim.yaml
# Unzip the file
bash:/tmp/run$ unzip airfoil_demo.zip
Archive: airfoil_demo.zip
   creating: airfoil_template/
```
(continues on next page)

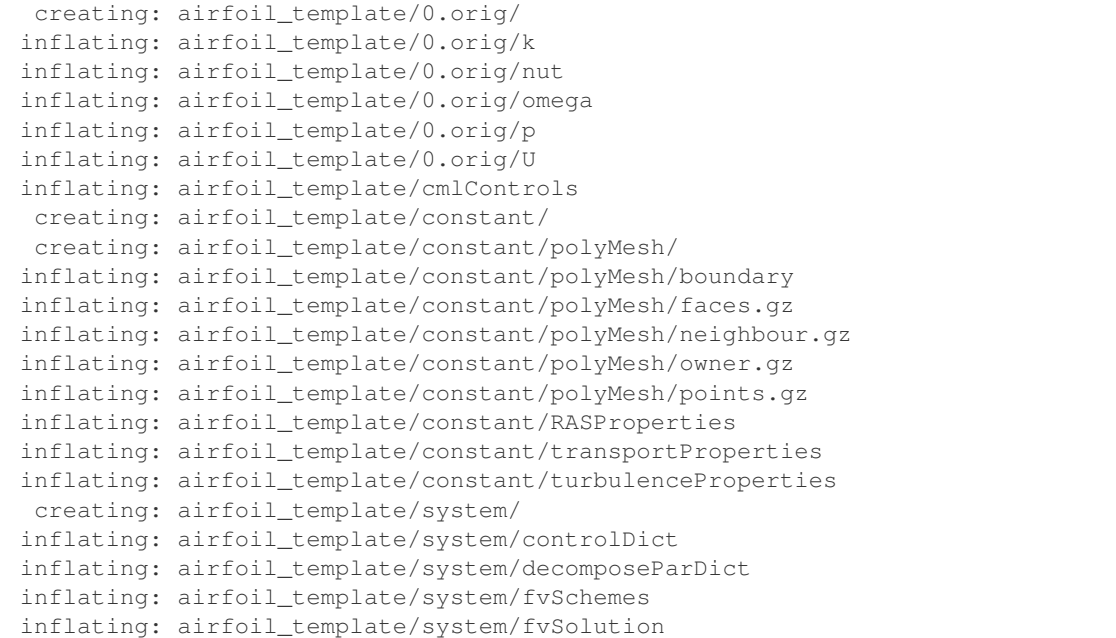

### **6.1.1.1 Preparing a case template directory**

In order to simplify the process of setting up parametric run, CPL assumes that all user-configurable entries are provided in cmlControls within the case directory. Other files within the case directory use the #include option to include this file and use variable replacement macro syntax \$variable to interface with the parametric run utility. In this airfoil demonstration example, a cmlControls that will be used is shown below:

```
1 FoamFile
2 \mid \{3 version 2.0;
4 format ascii;
5 class dictionary;
6 object "cmlControls";
7 }
8
9 // * * * * * * * * * * * * * * * * * * * * * * * * * * * * * * * * * * * * * //
10
\frac{1}{1} density \frac{1}{225};
12
13 Uinf 15.0;
14
15 chord 1.0;
16
17 Re 1000000.0;
18
19 aoa 0.0;
20
21 \textrm{turbKe} 3.75e-07;
22
23 velVector (15.0 0.0 0.0);
24
25 nuValue 1.0e7;
```
(continues on next page)

```
26
27 turbulenceModel kOmegaSST;
2829 // ************************************************************************* //
```
An example of using this file to set the turbulence model in constant/RASProperties is shown below:

```
FoamFile
{
   version 2.0;
   format ascii;
   class dictionary;
   location "constant";
   object RASProperties;
}
                        // * * * * * * * * * * * * * * * * * * * * * * * * * * * * * * * * * * * * * //
#include "../cmlControls"
RASModel $turbulenceModel;
turbulence on;
printCoeffs on;
kMin 1.e-20;
// ************************************************************************* //
```
Notice how the cmlControls file is included in line 11, and the property RASModel is set with \$turbulenceModel (see line 27 in cmlControls snippet above). The user is referred to constant/ transportProperties, 0.orig/U, 0.orig/k, and functions section of system/controlDict for further examples of how the inputs from  $cm \perp Controls$  is used to customize the case.

Tip: Currently, cmlControls and CPL's dictionary manipulation capabilities are restricted to text files only. If you want to customize binary files within 0/ directory, then we recommend using cmlControls to modify system/ changeDictionaryDict and execute CML's **changeDictionary** executable in the pre-processing phase to modify binary files.

### **6.1.1.2 Inputs for setting up parametric run**

The first step to creating a parametric analysis directory structure is to execute the **caelus\_sim setup** command. By default, this command will attempt to load the analysis configuration from the caelus\_sim.yaml. The user can, however, change this by providing an alternate file with the  $-f$  flag. The contents of the caelus\_sim.yaml used for this demo is shown below.

```
1 \# \rightarrow \leftarrow mode: \text{yaml} \rightarrow \leftarrow3 # caelus_sim requires a simulation section in YAML file
4 simulation:
6 # Name of the parametric run top-level directory. Can also set using -n flag
     # at command line which takes precedence
```
(continues on next page)

2

5

**sim\_name**: airfoil\_demo

(continued from previous page)

```
10 # The template directory for creating case directories. Requires 'path'
11 # argument. Other optional variables can be provided to control clone behavior
12 template:
13 path: "./airfoil_template"
14 # copy_polymesh: no
15 # copy_zero: no
16 # copy_scripts: no
17 # extra_patterns: ["*.py"]
19 # This section details the parametric run options
20 simulation_setup:
21 # User defined format for case directory names
22 case format: "Re {Re: .1e}/aoa {aoa: +06.2f}"
24 # The matrix of runs
25 run_matrix:
26 - Re: [1.0e6, 2.0e6]
27 aoa:
28 start: 0.0
29 stop: 2.0
30 step: 2.0
32 # Only run one Re for the negative AOA
33 - Re: [1.0e6]
34 aoa: [-4.0, -2.0]36 # Other parameters that are passed to cmlControls file
37 constant_parameters:
38 density: 1.225
39 Uinf: 15.0
40 chord: 1.0
41 turbKe: 3.75e-07
42 turbulenceModel: kOmegaSST
44 # User-defined transformations on the variables
45 apply_transforms:
46 transform_type: code
47 # Only pass these variables to cmlControls
48 extract vars: [velVector, Re, nuValue, liftVector, dragVector]
49 # Python code that is executed before generating case parameters
50 code: |
51 Re = float (Re)
52 aoaRad = np.radians(aoa)
53 Ux = Uinf * np.cos (aoaRad)
54 Uy = Uinf * np.sin(aoaRad)
55 velVector = np.array([Ux, Uy, 0.0])
56 nuValue = Uinf / Re
57 liftVector = np.array([-np.sin(aoaRad), np.cos(aoaRad), 0.0])
\text{58} dragVector = np.array([np.cos(aoaRad), np.sin(aoaRad), 0.0])
60 # Configuration for running each case within this analysis group
61 run_configuration:
62 # Number of MPI ranks for parallel runs
63 num_ranks: 2
64 # Extra MPI arguments passed during parallel runs
```
(continues on next page)

```
65 # mpi_extra_args: -machinefile mymachines
67 # Should the case be reconstructed on successful run
68 reconstruct: no
70 # Modify the default template input files
71 change_inputs:
72 controlDict:
73 endTime: 1
74 writeFormat: binary
76 # Pre-processing actions to be performed before solve. The syntax is similar
77 \pm to the Tasks YAML interface. Note, the case manager will automatically
78 # perform decomposition and similar tasks. Users only need to provide
\eta # non-standard pre-processing actions (e.g., copy actions, changeDictionary,
80 # or mesh generation) during the prep phase.
81 prep:
82 - copy_tree:
83 src: "0.orig"
84 dest: "0"
86 # Perform the solve
87 solve: simpleSolver
89 # Solve:90 # - solver: potentialSolver
91 | # solver_args: "-initializeUBCs -noFunctionObjects"
93 # - solver: pimpleSolver
95 # Similar to prep, perform post-processing actions
96 # post:
97 \# - run command:
98 | # cmd_name: "python ./my_post_process.py"
```
The input file must contain one section simulation that provides all the information necessary for setting up and executing the parametric run. The simulation dictionary contains the following major sections:

#### sim\_name

66

69

75

85

88

 $\overline{9}$ 

94

The name of the parametric analysis group. The program creates a unique run directory with this name. This parameter can also be overridden from the command line.

```
template
```
Details of the case template that will be used to create the individual case directories. It must contain one mandatory entry: path, that is the path to the template case directory. In this demo we will use the airfoil\_template that we unzipped from the airfoil\_demo.zip. Additional parameters are passed to control the cloning of the template directory and are similar to **caelus clone** command.

```
simulation_setup
```
This section contains the details of the parametric run. case\_template is a template suitable to be processed by [python str.format\(\) method.](https://docs.python.org/3/library/string.html#format-string-syntax)

run matrix contains the list of parametric combinations that will be run. In this example, we will run two angles of attack for each of the two Reynolds numbers specified. Each entry in the list generates all possible combinations of runs possible, and these are sub-groups of parametric runs. User can provide multiple entries in the list to generate additional custom combinations.

constant\_parameters, if present, are variables that that will be populated in addition to the variable parameters (in run\_matrix) when setting up the case.

Finally, apply\_transforms is an optional section, that uses valid python code snippets to perform user-defined transformations to the variables in run\_matrix and constant\_parameters to generate dependent variables or perform additional processing. After transformation, by default, all variables introduced by the python code is extracted and passed along with constant\_parameters and variables in run\_matrix to cmlControls. However, if the user has imported modules or defined functions, this could lead to error. So it is recommended that the user manually specify the variables to extracted through the extract\_vars option in apply\_transforms section.

run\_configuration

This section contains the details on how each case is executed after setup. It has a general section that has information regarding parallel run setup etc.

change\_inputs lists changes to be performed to input files cloned from the template directory. This step is performed after setting up case directory, but before execution of any pre-processing or solve tasks.

prep contains tasks (see *[Caelus Tasks](#page-34-0)*) that must be executed before decomposing and executing the case. Note that the user need not specify the decomposePar task, as this is handled automatically by the parametric run interface.

solve indicates the name of the solver that is used to run these cases. It can also accept a list entry with multiple solvers (e.g., running potentialSolver before simpleSolver, etc.)

post is similar to prep but are tasks that are executed after a successful solver completion.

### **6.1.2 Setting up a parametric run**

Now that we have the requisite inputs for setting up a parametric run, we will use **caelus\_sim setup** command to setup a case (see *[caelus\\_sim – Parametric Run CLI](#page-29-0)* for more details).

```
bash:/tmp/run$ caelus_sim setup
INFO: Caelus Python Library (CPL) v0.1.1
#
# Output deleted
#
INFO: Successfully setup simulation: airfoil_demo (6)
```
On successful execution, you should see a new directory airfoil\_demo that contains six Caelus case directories for the various combinations of Reynolds number and angles of attack. User can query the status of the analysis by executing the status sub-command.

```
bash:/tmp/run/airfoil_demo$ ls
Re_1.0e+06 Re_2.0e+06 caelus_sim.yaml
bash:/tmp/run/airfoil_demo$ caelus_sim status
INFO: Caelus Python Library (CPL) v0.1.1
Run status for: airfoil_demo
Directory: /private/tmp/run/airfoil_demo
===============================================
#. NAME STATUS
===============================================
1. Re_1.0e+06/aoa_+00.00 Setup
2. Re_1.0e+06/aoa_+02.00 Setup
3. Re_2.0e+06/aoa_+00.00 Setup
4. Re_2.0e+06/aoa_+02.00 Setup
```
(continues on next page)

```
5. Re_1.0e+06/aoa_-04.00 Setup
6. Re_1.0e+06/aoa_-02.00 Setup
===============================================
TOTAL = 6; SUCCESS = 0; FAILED = 0
===============================================
```
For a description of the various status tags, please consult *[caelus\\_sim status](#page-30-0)* documentation.

#### Note:

- 1. If you are running from a directory outside of  $\text{airfoil}$  demo then provide the case path using the -d option to **caelus\_sim status -d**. You don't need to provide this if you were, say, within airfoil\_demo/ Re 1.0e+06 directory or any of the subdirectories.
- 2. Setup sub-command allows the user to immediately perform prep tasks or submit the solve jobs immediately upon setup using the -p or -s flags during the invocation of setup.

## **6.1.3 Prep, solve, and post**

Now that the cases as setup, the user can examine the auto-generated case directories to ensure everything is setup properly and can *run* the simulation by just invoking the solve sub-command. CPL will detect if pre-processing and case decomposition haven't been performed and will perform these tasks. User also has the option to explicitly invoke the prep task separately from command line. Without any arguments, these sub-commands will choose all the cases within a parametric run for execution. User can, however, pass shell-style wildcard arguments to select a subset of cases where the command is executed. In this tutorial, we will demonstrate this behavior by executing prep only on the cases where  $Re = 2 \times 10^6$ .

```
#
# Submit prep only for Re=2e6
#
bash:/tmp/run/airfoil_demo$ caelus_sim prep 'Re_2.0*/*'
INFO: Caelus Python Library (CPL) v0.1.144-g41f57bc-dirty
INFO: Executing pre-processing tasks for case: Re_2.0e+06/aoa_+00.00
INFO: Writing Caelus input file: system/decomposeParDict
INFO: Decomposing case: Re_2.0e+06/aoa_+00.00
INFO: Executing pre-processing tasks for case: Re_2.0e+06/aoa_+02.00
INFO: Writing Caelus input file: system/decomposeParDict
INFO: Decomposing case: Re_2.0e+06/aoa_+02.00
#
# Check status of simulation
#
bash:/tmp/run/airfoil_demo$ caelus_sim status
INFO: Caelus Python Library (CPL) v0.1.1-44-g41f57bc-dirty
Run status for: airfoil_demo
Directory: /private/tmp/run/airfoil_demo
===============================================
\sharp. NAME STATUS
===============================================
1. Re_1.0e+06/aoa_+00.00 Setup
2. Re_1.0e+06/aoa_+02.00 Setup
3. Re_2.0e+06/aoa_+00.00 Prepped
```
(continues on next page)

```
4. Re_2.0e+06/aoa_+02.00 Prepped
5. Re_1.0e+06/aoa_-04.00 Setup
6. Re_1.0e+06/aoa_-02.00 Setup
===============================================
TOTAL = 6; SUCCESS = 0; FAILED = 0
===============================================
```
Note the use of single quotes around the wildcard arguments to prevent expansion by the shell when parsing the command line.

In the next step, we will directly invoke solve on the positive angle of attack cases for  $Re = 1 \times 10^6$  to demonstrate the automatic invocation of prep if not already performed.

```
#
# Submit solve only for positive aoa and Re=1e6
#
bash:/tmp/run/airfoil_demo$ caelus_sim solve 'Re_1.0*/aoa_+*'
INFO: Caelus Python Library (CPL) v0.1.1
INFO: Executing pre-processing tasks for case: Re_1.0e+06/aoa_+00.00
INFO: Submitting solver (simpleSolver) for case: Re_1.0e+06/aoa_+00.00
INFO: Executing pre-processing tasks for case: Re_1.0e+06/aoa_+02.00
INFO: Submitting solver (simpleSolver) for case: Re_1.0e+06/aoa_+02.00
#
# Check status of simulation
#
bash:/tmp/run/airfoil_demo$ caelus_sim status
INFO: Caelus Python Library (CPL) v0.1.1
Run status for: airfoil_demo
Directory: /private/tmp/run/airfoil_demo
===============================================
\text{\textsterling}}. NAME STATUS
===============================================
1. Re_1.0e+06/aoa_+00.00 Solved
2. Re_1.0e+06/aoa_+02.00 FAILED
3. Re_2.0e+06/aoa_+00.00 Prepped
4. Re_2.0e+06/aoa_+02.00 Prepped
5. Re_1.0e+06/aoa_-04.00 Setup
6. Re_1.0e+06/aoa_-02.00 Setup
===============================================
TOTAL = 6; SUCCESS = 0; FAILED = 1
===============================================
```
Note: For the purposes of demonstration, the endTime is controlDict is set to one timestep. Also a deliberate error was introduced in solve step to demonstrate the FAILED status flag.

User can execute the post step and it will only execute post-processing actions on cases that have completed the solve.

```
# Execute post-processing actions
#
bash:/tmp/run/airfoil_demo$ caelus_sim post
INFO: Caelus Python Library (CPL) v0.1.1
```
(continues on next page)

**#**

```
INFO: Executing post-processing tasks for case: Re_1.0e+06/aoa_+00.00
WARNING: Re_1.0e+06/aoa_+02.00: No previous solve detected, skipping post
WARNING: Re_2.0e+06/aoa_+00.00: No previous solve detected, skipping post
WARNING: Re_2.0e+06/aoa_+02.00: No previous solve detected, skipping post
WARNING: Re_1.0e+06/aoa_-04.00: No previous solve detected, skipping post
WARNING: Re_1.0e+06/aoa_-02.00: No previous solve detected, skipping post
#
# Check status of simulation
#
bash:/tmp/run/airfoil_demo$ caelus_sim status
INFO: Caelus Python Library (CPL) v0.1.1
Run status for: airfoil_demo
Directory: /private/tmp/run/airfoil_demo
===============================================
\sharp. NAME STATUS
===============================================
1. Re_1.0e+06/aoa_+00.00 DONE
2. Re_1.0e+06/aoa_+02.00 FAILED
3. Re_2.0e+06/aoa_+00.00 Prepped
4. Re_2.0e+06/aoa_+02.00 Prepped
5. Re_1.0e+06/aoa_-04.00 Setup
6. Re_1.0e+06/aoa_-02.00 Setup
===============================================
TOTAL = 6; SUCCESS = 1; FAILED = 1
===============================================
```
# **6.2 Mainpulating CML input files with CPL**

CPL provides a pythonic interface to read, create, modify, and write out input files necessary for running simulations using CML executables within a case directory. Users can interact with input files as python objects and use python data structures and functions to manipulate them. The modified objects can then be written out to files and CPL will pretty-print the files in the apporpriate locations in the case directory. Most CML/OpenFOAM objects have a oneto-one correspondence with python data structures within CPL. For example, OpenFOAM dictionaries are accessed as Python dictionaries, specifically an instance of  $CaelusDict$  which provides both attribute and dictionary-style access to entries. FOAM List<Scalar> data types are accessible as NumPy arrays, whereas generic lists containing mixed datatype entries (e.g., the *blocks* entry in **blockMeshDict**) are represented as lists.

This tutorial provides a walkthrough of using caelus.io module to read, manipulate, and write out input files in a CML case directory. The code snippets shown in this tutorial will use the ACCM\_airFoil2D tutorial in the \$PROJECT\_DIR/tutorials/incompressible/simpleSolver/ras/ACCM\_airFoil2D directory. To execute the example code snippets shown in this tutorial, it is recommended that execute them from this case directory and have the following modules loaded in your script or interactive shell

```
import numpy as np
import caelus.io as cio
```
The most general interface to a CML input file is through the  $DictFile$  class. It provides three ways of creating an input file object that can be manipulated using CPL in python scripts. Using the constructor creates a default CML file object that can be populated by the user. In most situations, however, the user would load a template file using [read\\_if\\_present\(\)](#page-84-0) or [load\(\)](#page-84-1) functions. The former as the name indicates will load the file if present in the case directory, whereas the latter will generate an error if the file doesn't exist. The first example will use

system/controlDict file to show how the user can load, examine, and manipulate the contents of a simple input file.

```
# Load the controlDict file from the case directory
cdict = cio.DictFile.load("system/controlDict")
# Show the keywords present in the controlDict file
print(cdict.keys())
# Change the variable 'startFrom' to 'latestTime'
cdict['startFrom'] = 'latestTime'
# Change 'writeFormat' to 'binary
cdict['writeFormat'] = 'binary'
# Show the current state of the controlDict contents
print(cdict)
# Save the updated controlDict file to the case directory
cdict.write()
```
The next example uses the  $DictFile$  to modify the 0/U. For the purposes of this demonstration, we will change the inflow conditions from  $\alpha = 0^{\circ}$  angle of attack to a flow at  $\alpha = 6^{\circ}$  angle of attack.

```
# Load the U field file
ufile = cio.DictFile.load("0/U")# Access the internalField variable
internal = ufile['internalField']
```
If you print out *ufile*['*internal[Field](#page-88-0)'*] you will notice that it is an instance of  $Field$  that contains two attributes: ftype representing the field type (uniform or nonuniform), and value that contains the value of the field. In this the present example, we will access the uniform velocity field value and update it with the u and v velocities corresponding to  $\alpha = 6^{\circ}$ .

```
# Access the wind speed
wspd = internal.value[0]
# Compute u and v components
aoa_rad = np.radians(6.0)
uvel = wspd * npicos(aoa\_rad)vvel = wspd * np.sin(aoa\_rad)# Update the velocity field
internal.value[0] = uvel
internal.value[1] = vvel
# Update the inlet value also (note attribute-style access)
inlet = ufile['boundaryField'].inlet
inlet.value = internal.value
# Check the current state of the 0/U file
print(ufile)
# Write the updated 0/U file
ufile.write()
```
## **6.2.1 Specialized CPL classes for CML input files**

While  $DictFile$  provides a generic interface to all CML input files, CPL also defines specialized classes that provide additional functionality for those specific input files. The available classes that provide customized functionality are listed below

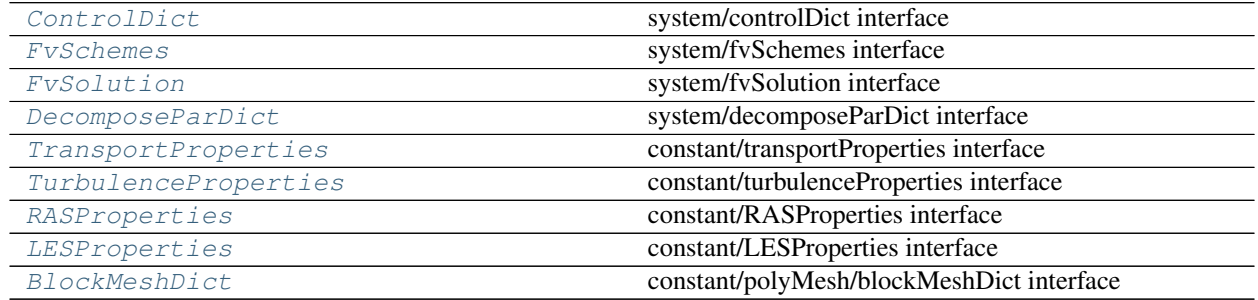

The specialized classes provide the ability to create default entries as well as provide a limited amount of syntax checking to ensure that the keywords contain acceptable values. It also allows attribute style access (in addition to dictionary style access) for the keywords present in the input file. The [read\\_if\\_present\(\)](#page-84-0) method is really useful with the specialized classes, as the user does not have to provide the file name, as shown below

```
# Load files from system directory
cdict = cio.ControlDict.read_if_present()
fvsol = cio.FvSolution.read_if_present()
fvsch = cio.FvSchemes.read_if_present()
```
For example, when using the *[DictFile](#page-83-0)* interface with system/controlDict file, the user could assign any arbitrary value to startFrom. However, when using the  $ControlDict$ , CPL will raise an error if the user provides invalid value

```
# Attempt to pass invalid value will raise a ValueError as shown below
cdict.startFrom = "bananas"
# ValueError: ControlDict: Invalid option for 'startFrom'. Valid options are:
# ('firstTime', 'startTime', 'latestTime')
# The keywords in file can be accessed either as attributes or keys
print ( cdict.stopAt, cdict['stopAt'])
```
# **6.2.2 Accessing keywords with special characters**

While most keywords can be accessed as attributes, certain CML/OpenFOAM keywords contain invalid characters and therefore must be accessed as dictionary keys only. The fvSolution and fvSchemes provide good examples of such keywords.

```
# Accessing the divSchemes for specific equation must use dictionary style
# access
divU = fvsch.divSchemes["div(phi,U)"]
# Accessing the "(k|omega|nuTilda)" solver in fvSolution
turbSolver = fvsol.solvers['"(k|omega|nuTilda)"']
```
Note the nested quotation marks for the "(k|omega|nuTilda)" keyword. CML/OpenFOAM requires the double quotes because keyword starts with a non-alphabetical character. Wrapping the entire thing in single quotes protects the double quotes within Python.

### **6.2.3 Input files for turbulence models**

```
# Load the TurbulenceProperties file
tprops = cio.TurbulenceProperties.read_if_present()
# Examine the type of turbulence model being used
print(tprops.simulationType)
# Get an instance of the model input file (returns None if laminar)
rans = tprops.get_turb_file()
# Show the model and coeffs
print(rans.model)
print(rans.coeffs)
# Options common to both RASProperties and LESProperties
rans.turbulence # Flag indicating if turbulence is active
rans.printCoeffs # Flag indicating whether coeffs are printed
# Switch to k-omega SST model
rans.model = "kOmegaSST"
# Note that coeffs has switched to 'kOmegaSSTCoeffs' present in input file
print(rans.coeffs)
# Turn curvature correction on (this updates kOmegaSSTCoeffs now)
rans.coeffs.curvatureCorrection = "on"
# Note, we can still access SpalartAllmarasCoeffs manually
# However, need to use dictionary style access
sacoeffs = rans['SpalartAllmarasCoeffs']
# Can still change S-A coeffs if necessary
sacoeffs.curvatureCorrection = 'off'
# Save updated RASProperties file
rans.write()
```
In the next example, we will change the turbulence model from RANS to LES and let CPL generate a default LESProperties file for us.

```
# Load the TurbulenceProperties file
tprops = cio.TurbulenceProperties.read_if_present()
# Switch to LES model
tprops.simulationType = "LESModel"
# Get the default LESProperties file generated by CPL
les = tprops.get_turb_file()
# Show default values created by CPL
print(les)
# Set up the appropriate coefficients for Smagorinsky
coeffs = les.coeffs
coeffs.ce = 1.05coeffs.ck = 0.07
```
(continues on next page)

```
# Write out the updated files
les.write()
tprops.write()
```
# **6.3 Custom scripts using CPL**

CPL can be used to create custome CFD workflows that may fall outside the capabilities of the command-line applications. The classes used to build the command-line applications can likewise be use to create custom Python scripts, as shown with following example.

This tutorial mimics the workflow of the task file used for the VOF mutliphase solver *damBreak* tutorial provided with Caelus. To follow along it is recommended that the user download the custom CPL script. It is assumed the user is executing the script from within the \$CAELUS\_PROJECT\_DIR/tutorials/multiphase/vof/ vofSolver/ras/damBreak directory. To use CPL's Python interface directly, the user needs to ensure is CPL installed, preferably in a conda or virtualenv environment (see: *[Installing Caelus Python Library \(CPL\)](#page-12-0)*). As a Python script, other non-CPL functionality can be used in coordination with CPL (e.g. *matplotlib*).

```
import os
import sys
import shutil
import matplotlib.pyplot as plt
```
Several CPL classes and methods are required. Refer to the CPL Python API docs ([caelus](#page-56-0)) for a complete listing of modules and associated functionality.

```
from caelus.config.cmlenv import cml_get_version
from caelus.io import DictFile, DecomposeParDict
from caelus.run.cmd import CaelusCmd
from caelus.run.core import get_mpi_size
from caelus.post.logs import LogProcessor, SolverLog
from caelus.post.plots import CaelusPlot
```
An environment specifies the particular CML version and installation location. This examples loads the default (no argument to cml qet version returns the default).

```
print("Searching for default caelus version...")
cenv_default = cml_get_version()
cenv = cenv_default
print("Using Caelus version: " + cenv.version)
print("Caelus path: " + cenv.project_dir)
```
Commands are run using  $CaelusCm$ . The environment to the job manager object. The command is executed by calling the object and a boolean is returned to enable status checking. Here, the meshing application, *blockMesh*, is run.

```
status = 0print("Executing blockMesh... ")
caelus_cmd = CaelusCmd("blockMesh", cml_env=cenv)
status = caelus_cmd()
if status != 0:
   print("ERROR generating blockMesh. Exiting!")
    sys.exit(1)
```
Use built-in Python modules for filesystem related tasks.

shutil.copy2("0/alpha1.org", "0/alpha1")

The solution is initialized solution using *funkySetFields* with the [CaelusCmd](#page-70-0) as shown previously.

```
status = 0print("Executing funkySetFields... ")
caelus_cmd = CaelusCmd("funkySetFields", cml_env=cenv)
caelus_cmd.cml_exe_args = "-latestTime"
status = caelus_cmd()
if status != 0:
   print("ERROR running funkySetFields. Exiting!")
    sys.exit(1)
```
An automated way to detect and set up a parallel run is to check for a system/decomposeParDict file, use the [CaelusDict](#page-87-0) class to retrieve the *numberOfSubdomains* parameter, and set the number of MPI ranks to run applications with.

```
decomp_dict = DecomposeParDict.read_if_present()
parallel = True if decomp_dict['numberOfSubDomains'] > 1 else False
status = 0solver_cmd = CaelusCmd("vofSolver", cml_env=cenv)
if parallel:
   print("Executing decomposePar... ")
   decomp_cmd = CaelusCmd("decomposePar", cml_env=cenv)
   decomp cmd.cml exe args = ("-force")status = decomp\_cmd()if status != 0:
       print("ERROR running decomposePar. Exiting!")
        sys.exit(1)
    solver_cmd.num_mpi_ranks = decomp_dict['numberOfSubdomains']
    solver_cmd.parallel = True
   print("Executing vofSolver in parallel on %d cores..."%solver_cmd.num_mpi_ranks)
else:
   print("Executing vofSolver...")
status = solver_cmd()
if status != 0:
   print("ERROR running vofSolver. Exiting!")
    sys.exit(1)
```
Finally, the [SolverLog](#page-79-0) class is invoked to parse the log file and generate a plot of the residuals.

```
print("Processing logs... ")
clog = SolverLog(logfile="vofSolver.log")
cplot = CaelusPlot(clog.casedir)
cplot.plot_continuity_errors = True
cplot.plot_residuals_hist(plotfile="residuals.png")
```
# Part II

# Developer Manual

# CHAPTER 7

# Caelus Python API

# <span id="page-56-0"></span>**7.1 caelus.config – Caelus Configuration Infrastructure**

caelus.config performs the following tasks:

- Configure the behavior of the Caelus python library using YAML based configuration files.
- Provide an interface to Caelus CML installations and also aid in automated discovery of installed Caelus versions.

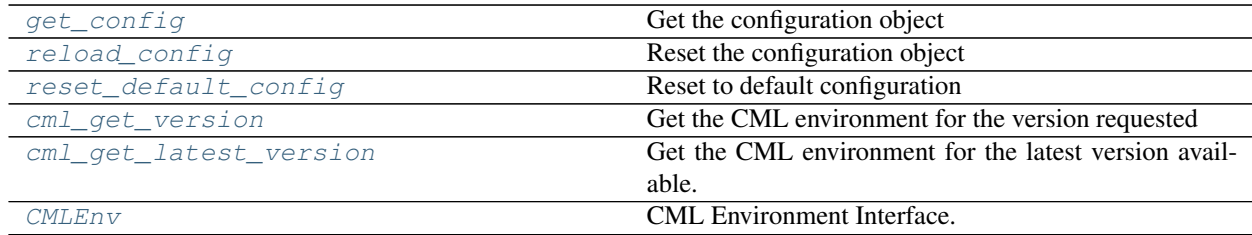

# <span id="page-56-1"></span>**7.1.1 Caelus Python Configuration**

The [config](#page-56-1) module provides functions and classes for loading user configuration via YAML files and a central location to configure the behavior of the Caelus python library. The user configuration is stored in a dictionary format within the [CaelusCfg](#page-56-2) and can be modified during runtime by user scripts. Access to the configuration object is by calling the  $get\_config()$  method defined within this module which returns a fully populated instance of the configuration dictionary. This module also sets up logging (to both console as well as log files) during the initialization phase.

```
class caelus.config.config.CaelusCfg(**kwds)
    Bases: caelus.utils.struct.Struct
```
Caelus Configuration Object

A (key, value) dictionary containing all the configuration data parsed from the user configuration files. It is recommended that users obtain an instance of this class via the  $qet_{\text{contiq}}(t)$  function instead of directly instantiating this class.

Initialize an ordered dictionary. The signature is the same as regular dictionaries, but keyword arguments are not recommended because their insertion order is arbitrary.

```
yaml_decoder
```
alias of caelus.utils.struct.StructYAMLLoader

```
yaml_encoder
```
alias of caelus.utils.struct.StructYAMLDumper

```
write_config(fh=<open file '<stdout>', mode 'w'>)
     Write configuration to file or standard output.
```
Parameters **fh** (handle) – An open file handle

```
caelus.config.config.configure_logging(log_cfg=None)
    Configure python logging.
```
If  $\log$  cfg is None, then the basic configuration of python logging module is used.

See [Python Logging Documentation](https://docs.python.org/3.6/library/logging.config.html#logging-config-dictschema) for more information.

```
Parameters log_cCaelusCfg
```

```
caelus.config.config.get_appdata_dir()
    Return the path to the Windows APPDATA directory
```

```
caelus.config.config.get_caelus_root()
    Get Caelus root directory
```
In Unix-y systems this returns \${HOME}/Caelus and on Windows it returns C:\Caelus.

Returns Path to Caelus root directory

### Return type path

```
caelus.config.config.get_config(base_cfg=None, init_logging=False)
     Get the configuration object
```
On the first call, initializes the configuration object by parsing all available configuration files. Successive invocations return the same object that can be mutated by the user. The config dictionary can be reset by  $invoking$   $reload$   $config()$ .

### Parameters

- **base\_cfg** ([CaelusCfg](#page-56-2)) A base configuration object that is updated
- **init\_logging** ([bool](https://docs.python.org/3/library/functions.html#bool)) If True, initializes logging

Returns The configuration dictionary

### Return type *[CaelusCfg](#page-56-2)*

```
caelus.config.config.get_cpl_root()
    Return the root path for CPL
```
### caelus.config.config.**get\_default\_config**()

Return a fresh instance of the default configuration

This function does not read the caelus.yaml files on the system, and returns the configurations shipped with CPL.

Returns The default configuration

### Return type *[CaelusCfg](#page-56-2)*

- caelus.config.config.**rcfiles\_loaded**() Return a list of the configuration files that were loaded
- <span id="page-58-0"></span>caelus.config.config.**reload\_config**(*base\_cfg=None*) Reset the configuration object

Forces reloading of all the available configuration files and resets the modifications made by user scripts.

See also: [reset\\_default\\_config\(\)](#page-58-1)

Parameters **base\_cfg** – A CMLEnv object to use instead of default

Returns The configuration dictionary

Return type *[CaelusCfg](#page-56-2)*

```
caelus.config.config.reset_default_config()
```
Reset to default configuration

Resets to library default configuration. Unlike  $\text{reload}_\text{confiq}(t)$ , this function does not load the configuration files.

Returns The configuration dictionary

Return type *[CaelusCfg](#page-56-2)*

caelus.config.config.**search\_cfg\_files**()

Search locations and return all possible configuration files.

The following locations are searched:

- The path pointed by CAELUSRC\_SYSTEM
- The user's home directory ~/.caelus/caelus.yaml on Unix-like systems, and %APPDATA%/ caelus/caelus.yaml on Windows systems.
- The path pointed by CAELUSRC, if defined.
- The file caelus.yaml in the current working directory

Returns List of configuration files available

# <span id="page-58-3"></span>**7.1.2 Caelus CML Environment Manager**

[cmlenv](#page-58-3) serves as a replacement for Caelus/OpenFOAM bashrc files, providing ways to discover installed versions as well as interact with the installed Caelus CML versions. By default, cmlenv attempts to locate installed Caelus versions in standard locations: ~/Caelus/caelus-VERSION on Unix-like systems, and in C:Caelus in Windows systems. Users can override the default behavior and point to non-standard locations by customizing their Caelus Python configuration file.

<span id="page-58-2"></span>**class** caelus.config.cmlenv.**CMLEnv**(*cfg*) Bases: [object](https://docs.python.org/3/library/functions.html#object)

CML Environment Interface.

This class provides an interface to an installed Caelus CML version.

Parameters **cfg** ([CaelusCfg](#page-56-2)) – The CML configuration object

**bin\_dir**

Return the bin directory for executable

### **build\_dir**

Return the build platform directory

### **environ**

Return an environment for running Caelus CML binaries

### **lib\_dir**

Return the bin directory for executable

### **mpi\_bindir**

Return the MPI executables path for this installation

#### **mpi\_dir**

Return the MPI directory for this installation

### **mpi\_libdir**

Return the MPI library path for this installation

### **project\_dir**

Return the project directory path

Typically ~/Caelus/caelus-VERSION

### **root**

Return the root path for the Caelus install

Typically on Linux/OSX this is the ~/Caelus directory.

### **user\_bindir**

Return path to user bin directory

### **user\_dir**

Return the user directory

### **user\_libdir**

Return path to user lib directory

### **version**

Return the Caelus version

### <span id="page-59-1"></span>caelus.config.cmlenv.**cml\_get\_latest\_version**() Get the CML environment for the latest version available.

Returns The environment object

### Return type *[CMLEnv](#page-58-2)*

<span id="page-59-0"></span>caelus.config.cmlenv.**cml\_get\_version**(*version=None*) Get the CML environment for the version requested

If version is None, then it returns the version set as default in the configuration file.

Parameters **version** ([str](https://docs.python.org/3/library/stdtypes.html#str)) – Version string

Returns The environment object

### Return type *[CMLEnv](#page-58-2)*

caelus.config.cmlenv.**discover\_versions**(*root=None*)

Discover Caelus versions if no configuration is provided.

If no root directory is provided, then the function attempts to search in path provided by [get\\_caelus\\_root\(\)](#page-57-1).

**Parameters root** (path) – Absolute path to root directory to be searched

# **7.2 caelus.utils – Basic utilities**

Collection of low-level utilities that are accessed by other packages within CPL, and other code snippets that do not fit elsewhere within CPL. The modules present within utils package must only depend on external libraries or other modules within util, they must not import modules from other packages within CPL.

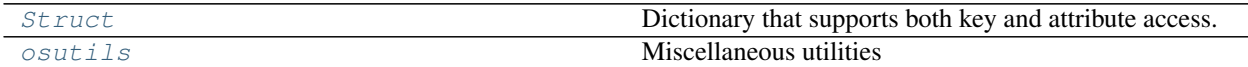

# **7.2.1 Struct Module**

Implements [Struct](#page-60-0).

```
class caelus.utils.struct.Struct(**kwds)
    Bases: collections. OrderedDict, abcoll. MutableMapping
```
Dictionary that supports both key and attribute access.

Struct is inspired by Matlab struct data structure that is intended to support both key and attribute access. It has the following features:

- 1. Preserves ordering of members as initialized
- 2. Provides attribute and dictionary-style lookups
- 3. Read/write YAML formatted data

Initialize an ordered dictionary. The signature is the same as regular dictionaries, but keyword arguments are not recommended because their insertion order is arbitrary.

### **yaml\_decoder**

alias of StructYAMLLoader

```
yaml_encoder
    alias of StructYAMLDumper
```
**classmethod from\_yaml**(*stream*)

Initialize mapping from a YAML string.

Parameters **stream** – A string or valid file handle

Returns YAML data as a python object

Return type *[Struct](#page-60-0)*

**classmethod load\_yaml**(*filename*)

Load a YAML file

Parameters filename  $(str)$  $(str)$  $(str)$  – Absolute path to YAML file

Returns YAML data as python object

Return type *[Struct](#page-60-0)*

### **merge**(*\*args*)

Recursively update dictionary

Merge entries from maps provided such that new entries are added and existing entries are updated.

```
to_yaml(stream=None, default_flow_style=False, **kwargs)
     Convert mapping to YAML format.
```
Parameters

- **stream** (file) A file handle where YAML is output
- **default\_flow\_style** ([bool](https://docs.python.org/3/library/functions.html#bool))
	- False pretty printing
	- True No pretty printing

```
class caelus.utils.struct.StructMeta
    Bases: abc.ABCMeta
```
YAML interface registration

Simplify the registration of custom yaml loader/dumper classes for Struct class hierarchy.

```
caelus.utils.struct.gen_yaml_decoder(cls)
     Generate a custom YAML decoder with non-default mapping class
```
Parameters **cls** – Class used for mapping

caelus.utils.struct.**gen\_yaml\_encoder**(*cls*) Generate a custom YAML encoder with non-default mapping class

Parameters **cls** – Class used for mapping

caelus.utils.struct.**merge**(*a*, *b*, *\*args*)

Recursively merge mappings and return consolidated dict.

Accepts a variable number of dictionary mappings and returns a new dictionary that contains the merged entries from all dictionaries. Note that the update occurs left to right, i.e., entries from later dictionaries overwrite entries from preceeding ones.

Returns The consolidated map

Return type [dict](https://docs.python.org/3/library/stdtypes.html#dict)

# <span id="page-61-0"></span>**7.2.2 Miscellaneous utilities**

This module implements functions that are utilized throughout CPL. They mostly provide a higher-level interface to various os.path functions to make it easier to perform some tasks.

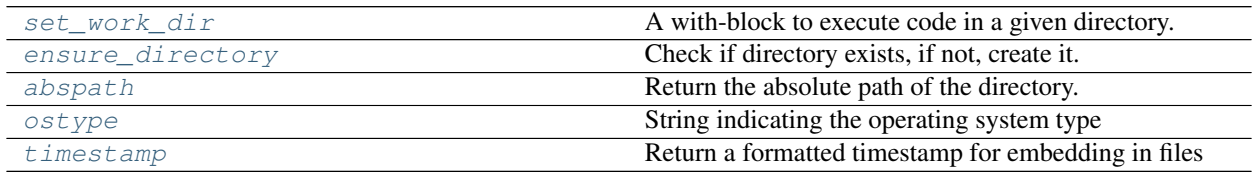

<span id="page-61-1"></span>caelus.utils.osutils.**abspath**(*pname*)

Return the absolute path of the directory.

This function expands the user home directory as well as any shell variables found in the path provided and returns an absolute path.

**Parameters pname** (path) – Pathname to be expanded

Returns Absolute path after all substitutions

### Return type path

caelus.utils.osutils.**backup\_file**(*fname*, *time\_format=None*, *time\_zone=<UTC>*)

Given a filename return a timestamp based backup filename

### Parameters

- **time** format A time formatter suitable for strftime
- **time\_zone** Time zone used to generate timestamp (Default: UTC)

Returns A timestamped filename suitable for creating backups

### Return type [str](https://docs.python.org/3/library/stdtypes.html#str)

caelus.utils.osutils.**clean\_directory**(*dirname*, *preserve\_patterns=None*) Utility function to remove files and directories from a given directory.

User can specify a list of filename patterns to preserve with the preserve\_patterns argument. These patterns can contain shell wildcards to glob multiple files.

### **Parameters**

• **dirname** ( $path$ ) – Absolute path to the directory whose entries are purged.

• **preserve\_patterns** ([list](https://docs.python.org/3/library/stdtypes.html#list)) – A list of shell wildcard patterns

caelus.utils.osutils.**copy\_tree**(*srcdir*, *destdir*, *symlinks=False*, *ignore\_func=None*) Enchanced version of shutil.copytree

• removes the output directory if it already exists.

### **Parameters**

- **srcdir** (path) path to source directory to be copied.
- **destdir** ( $path$ ) path (or new name) of destination directory.
- **symlinks** ([bool](https://docs.python.org/3/library/functions.html#bool)) as in shutil.copytree
- **ignore\_func** (func) as in shutil.copytree

```
caelus.utils.osutils.ensure_directory(dname)
```
Check if directory exists, if not, create it.

Parameters dname (path) – Directory name to check for

Returns Absolute path to the directory

Return type Path

<span id="page-62-1"></span>caelus.utils.osutils.**ostype**()

String indicating the operating system type

Returns One of ["linux", "darwin", "windows"]

### Return type [str](https://docs.python.org/3/library/stdtypes.html#str)

caelus.utils.osutils.**path\_exists**(*pname*)

Check path of the directory exists.

This function expands the user home directory as well as any shell variables found in the path provided and checks if that path exists.

Parameters **pname** (*path*) – Pathname to be checked

Returns True if path exists

Return type [bool](https://docs.python.org/3/library/functions.html#bool)

caelus.utils.osutils.**remove\_files\_dirs**(*paths*, *basedir=None*) Remove files and/or directories

### **Parameters**

- **paths**  $(llist) A$  $(llist) A$  $(llist) A$  list of file paths to delete (no patterns allowed)
- **basedir** (path) Base directory to search

<span id="page-63-0"></span>caelus.utils.osutils.**set\_work\_dir**(*\*args*, *\*\*kwds*)

A with-block to execute code in a given directory.

### Parameters

- **dname**  $(path)$  Path to the working directory.
- **create** ([bool](https://docs.python.org/3/library/functions.html#bool)) If true, directory is created prior to execution

Returns Absolute path to the execution directory

Return type path

### **Example**

```
>>> with osutils.set_work_dir("results_dir", create=True) as wdir:
... with open(os.path.join(wdir, "results.dat"), 'w') as fh:
... fh.write("Data")
```
caelus.utils.osutils.**split\_path**(*fname*) Split a path into directory, basename, extension

Returns (directory, basename, extension)

### Return type [tuple](https://docs.python.org/3/library/stdtypes.html#tuple)

<span id="page-63-1"></span>caelus.utils.osutils.**timestamp**(*time\_format=None*, *time\_zone=<UTC>*) Return a formatted timestamp for embedding in files

### **Parameters**

- **time\_format** A time formatter suitable for strftime
- **time\_zone** Time zone used to generate timestamp (Default: UTC)

Returns A formatted time string

### Return type [str](https://docs.python.org/3/library/stdtypes.html#str)

```
caelus.utils.osutils.user_home_dir()
     Return the absolute path of the user's home directory
```

```
caelus.utils.osutils.username()
```
Return the username of the current user

# **7.3 caelus.run – CML Execution Utilities**

### **7.3.1 Caelus Tasks Manager**

```
class caelus.run.tasks.Tasks
    Bases: object
```
Caelus Tasks.

Tasks provides a simple automated workflow interface that provides various pre-defined actions via a YAML file interface.

The tasks are defined as methods with a cmd\_ prefix and are automaticaly converted to task names. Users can create additional tasks by subclassing and adding additional methods with cmd\_ prefix. These methods accept one argument options, a dictionary containing parameters provided by the user for that particular task.

```
cmd_change_inputs(options)
     Change input files in case directory
```
- **cmd\_clean\_case**(*options*) Clean a case directory
- **cmd\_copy\_files**(*options*) Copy given file(s) to the destination.

```
cmd_copy_tree(options)
     Recursively copy a given directory to the destination.
```
- **cmd\_exec\_tasks**(*options*) Execute another task file
- **cmd\_process\_logs**(*options*) Process logs for a case
- **cmd\_run\_command**(*options*) Execute a Caelus CML binary.

This method is an interface to CaelusCmd

```
cmd_run_python(options)
    Execute a python script
```
**cmd\_task\_set**(*options*) A subset of tasks for grouping

```
classmethod load(task_file='caelus_tasks.yaml', task_node='tasks')
     Load tasks from a YAML file.
```
If exedir is None then the execution directory is set to the directory where the tasks file is found.

Parameters task\_file (filename) – Path to the YAML file

### **case\_dir = None**

Directory where the tasks are to be executed

### **env = None**

Caelus environment used when executing tasks

### **task\_file = None**

File that was used to load tasks

### **tasks = None**

List of tasks that must be performed

```
class caelus.run.tasks.TasksMeta(name, bases, cdict)
```
Bases: [type](https://docs.python.org/3/library/functions.html#type)

Process available tasks within each Tasks class.

[TasksMeta](#page-64-0) is a metaclass that automates the process of creating a lookup table for tasks that have been implemented within the  $Tasks$  and any of its subclasses. Upon initialization of the class, it populates a class attribute task\_map that contains a mapping between the task name (used in the tasks YAML file) and the corresponding method executed by the Tasks class executed.

# **7.3.2 CML Simulation**

This module defines [CMLSimulation](#page-66-0) that provides a pythonic interface to detail with a CML case directory. In addition to implementing methods to perform actions, it also tracks the state of the analysis at any given time.

The module also provides an abstract interface [CMLSimCollection](#page-65-0) that provides basic infrastructure to manage and manipulate a collection of simulations as a group.

<span id="page-65-0"></span>**class** caelus.run.case.**CMLSimCollection**(*name*, *env=None*, *basedir=None*) Bases: caelus.utils.tojson.JSONSerializer

Interface representing a collection of cases

Implementations must implement  $setup()$  that provides a concrete implementation of how the case is setup (either from a template or otherwise).

Provides  $prep()$ ,  $solve()$ ,  $post()$ , and  $status()$  to interact with the collection as a whole. Prep, solve, and post can accept a list of shell-style wildcard patterns that will restrict the actions to matching cases only.

### Parameters

- **name**  $(str)$  $(str)$  $(str)$  Unique name for this parametric run
- **env** ([CMLEnv](#page-58-2)) CML excution environment
- **basedir** (path) Path where analysis directory is created

### **filter\_cases**(*patterns*)

Filter the cases based on a list of patterns

The patterns are shell-style wildcard strings to match case directory names.

**Parameters patterns**  $(llist) - A$  $(llist) - A$  $(llist) - A$  list of one or more patterns

**classmethod load**(*env=None*, *casedir=None*, *json\_file=None*)

Reload a persisted analysis group

### Parameters

- **env** ([CMLEnv](#page-58-2)) Environment for the analysis
- **casedir** (path) Path to the case directory
- **json\_file** (filename) Persistence information

```
post(cnames=None, force=False)
```
Run post-processing tasks on the cases

#### Parameters

- **cnames** (*[list](https://docs.python.org/3/library/stdtypes.html#list)*) Shell-style wildcard patterns
- **force** ([bool](https://docs.python.org/3/library/functions.html#bool)) Force rerun

### <span id="page-65-1"></span>**prep**(*cnames=None*, *force=False*)

Run prep actions on the cases

### Parameters

- **cnames** (*[list](https://docs.python.org/3/library/stdtypes.html#list)*) Shell-style wildcard patterns
- **force** ([bool](https://docs.python.org/3/library/functions.html#bool)) Force rerun

**save\_state**(*\*\*kwargs*) Dump persistence file in JSON format

### <span id="page-66-1"></span>**setup**()

Logic to set up the analysis

```
classmethod simulation_class()
    Concrete instance of a Simulation
```
Default is [CMLSimulation](#page-66-0)

<span id="page-66-2"></span>**solve**(*cnames=None*, *force=False*) Run solve actions on the cases

### Parameters

• **cnames**  $(llist)$  $(llist)$  $(llist)$  – Shell-style wildcard patterns

• **force** ([bool](https://docs.python.org/3/library/functions.html#bool)) – Force rerun

### <span id="page-66-3"></span>**status**()

Return the status of the runs

Yields *tuple* – (name, status) for each case

### **basedir = None**

Location where parametric run setup is located

**case\_names = None** Names of cases

**casedir = None**

Location of the parametric run

```
cases = None
    List of CMLSimulation instances
```
**env = None**

CML execution environment

### **name = None**

Unique name for this parametric collection of cases

**class** caelus.run.case.**CMLSimMeta**(*name*, *bases*, *cdict*)

```
Bases: type
```
Decorator to add dictfile accessors to CMLSimulation

**add\_dictfile\_attrs**(*attrmap*) Create getters for dictionary file objects

**process\_attr**(*key*, *value*) Create the attribute

<span id="page-66-0"></span>**class** caelus.run.case.**CMLSimulation**(*case\_name*, *cml\_env=None*, *basedir=None*, *parent=None*)

Bases: caelus.utils.tojson.JSONSerializer

Pythonic interface to CML/OpenFOAM simulation

This class defines the notion of an analysis. It provides methods to interact with an analysis directory from within python, and provides basic infrastructure to track the status of the simulation.

After successful setup(), the simulation moves through a series of stages, that can be queried via [status\(\)](#page-68-0) method:

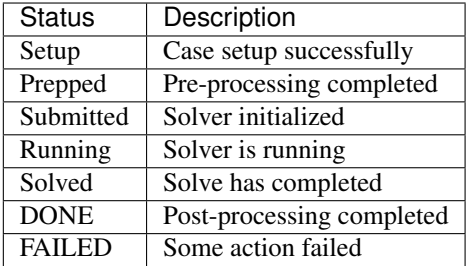

### **Parameters**

- $case_name(str) Unique identifier for the case$  $case_name(str) Unique identifier for the case$  $case_name(str) Unique identifier for the case$
- **env** ([CMLEnv](#page-58-2)) CML environment used to setup/run the case
- **basedir** (*path*) Location where the case is located/created
- **parent** ([CMLSimCollection](#page-65-0)) Instance of the group manager

### **case\_log**(*force\_reload=False*)

Return a SolverLog instance for this case

**clean**(*preserve\_extra=None*, *preserve\_polymesh=True*, *preserve\_zero=True*, *preserve\_times=False*, *preserve\_processors=False*)

Clean an existing case directory.

### Parameters

- **preserve\_extra** ([list](https://docs.python.org/3/library/stdtypes.html#list)) List of shell wildcard patterns to preserve
- **preserve\_polymesh** ([bool](https://docs.python.org/3/library/functions.html#bool)) If False, purges polyMesh directory
- **preserve\_zero** ([bool](https://docs.python.org/3/library/functions.html#bool)) If False, removes the 0 directory
- **preserve\_times** ([bool](https://docs.python.org/3/library/functions.html#bool)) If False, removes the time directories
- **preserve\_processors** ([bool](https://docs.python.org/3/library/functions.html#bool)) If False, removes processor directories
- **clone**(*template\_dir*, *copy\_polymesh=True*, *copy\_zero=True*, *copy\_scripts=True*, *extra\_patterns=None*, *clean\_if\_present=False*)

Create the case directory from a given template

### Parameters

- **template\_dir** (path) Case directory to be cloned
- **copy\_polymesh** ( $boo1$ ) Copy contents of constant/polyMesh to new case
- **copy** zero  $(bood)$  Copy time=0 directory to new case
- **copy\_scripts** ([bool](https://docs.python.org/3/library/functions.html#bool)) Copy python and YAML files
- extra\_patterns  $(llist)$  $(llist)$  $(llist)$  List of shell wildcard patterns for copying
- **clean\_if\_present** ([bool](https://docs.python.org/3/library/functions.html#bool)) Overwrite existing case

Raises [IOError](https://docs.python.org/3/library/exceptions.html#IOError)-If casedir exists and clean if present is False

### **decompose\_case**(*dep\_job\_id=None*, *force=False*)

Decompose case if necessary

### Parameters

• **dep\_job\_id** ([int](https://docs.python.org/3/library/functions.html#int)) – Job ID to wait for

- **force** (*[bool](https://docs.python.org/3/library/functions.html#bool)*) Force rerun of decomposition tasks
- **get\_input\_dict**(*dictname*)

Return a CPL instance of the input file

For standard input files, prefer to use the accessors directly instead of this method. For example, case.controlDict, case.turbulenceProperties, etc.

**Parameters dictname** ([str](https://docs.python.org/3/library/stdtypes.html#str)) – File name relative to case directory

**classmethod load**(*env=None*, *casedir=None*, *parent=None*, *json\_file=None*) Loads a previously setup case from persistence file

```
post_case(post_tasks=None, force=False)
     Execute post-processing tasks for this case
```
**prep\_case**(*prep\_tasks=None*, *force=False*)

Execute pre-processing tasks for this case

If not tasks are provided, then uses the section prep from run\_configuration that was passed during the setup phase.

### Parameters

- **prep\_tasks** ([list](https://docs.python.org/3/library/stdtypes.html#list)) List of tasks for Tasks
- **force** ([bool](https://docs.python.org/3/library/functions.html#bool)) Force prep again if already run
- **reconstruct\_case**()

Reconstruct a parallel case

**run\_tasks**(*task\_file=None*)

Run tasks within case directory using the tasks file

**save\_state**(*\*\*kwargs*)

Dump persistence file in JSON format

**solve**(*force=False*)

Execute solve for this case

**Parameters force** ([bool](https://docs.python.org/3/library/functions.html#bool)) – Force resubmit even if previously submitted

### <span id="page-68-0"></span>**status**()

Determine status of the run

Returns Status of the run as a string

### Return type [str](https://docs.python.org/3/library/stdtypes.html#str)

```
update(input_mods=None)
```
Update the input files within a case directory

Parameters *input\_mods* ([CaelusDict](#page-87-0)) – Dictionary with changes

### **LESProperties**

Return LESProperties instance for this case

### **RASProperties**

Return RASProperties instance for this case

### **basedir = None**

Root directory containing the case

### **blockMeshDict**

Return blockMeshDict instance for this case

**casedir = None** Absolute path to the case directory **changeDictionaryDict** Return changeDictionaryDict instance for this case **cmlControls** Return cmlControls instance for this case **controlDict** Return controlDict instance for this case **decomposeParDict** Return decomposeParDict instance for this case **env = None** CML environment used to run this case **fvSchemes** Return fvSchemes instance for this case **fvSolution** Return fvSolution instance for this case **job\_ids = None** Job IDs for SLURM/PBS jobs (internal use only) **logfile** The log file for the solver **name = None** Unique name for this case **parent = None** Instance of CMLSimCollection if part of a larger set **run\_config = None** Dictionary containing run configuration (internal use only) **run\_flags = None** Dictionary tracking status (internal use only) **solver** Return the solver used for this case **task\_file = 'caelus\_tasks.yaml'** Name of the task file for this case **transportProperties** Return transportProperties instance for this case **turbulenceProperties**

# **7.3.3 CML Parametric Run Manager**

Return turbulenceProperties instance for this case

<span id="page-69-0"></span>**class** caelus.run.parametric.**CMLParametricRun**(*name*, *sim\_dict*, *env=None*, *basedir=None*) Bases: [caelus.run.case.CMLSimCollection](#page-65-0)

A class to handle parametric runs

### Parameters

- **name**  $(str)$  $(str)$  $(str)$  Unique name for this parametric run
- **sim\_dict** ([CaelusDict](#page-87-0)) Dictionary with simulation settings
- **env** ([CMLEnv](#page-58-2)) CML execution environment
- **basedir** (path) Path where the parametric run directories are created

### **setup**()

Setup the parametric case directories

**setup\_case**(*cname*, *tmpl\_dir*, *cparams*, *runconf*, *clone\_opts*) Helper function to setup the cases

### **sim\_dict = None**

Dictionary containing the run settings

```
caelus.run.parametric.iter_case_params(sim_options)
     Normalize the keys and yield all possible run setups
```

```
caelus.run.parametric.normalize_variable_param(varspec)
     Helper function to normalize the different run matrix options
```
### **7.3.4 Caelus Job Manager Interface**

```
class caelus.run.cmd.CaelusCmd(cml_exe, casedir=None, cml_env=None, output_file=None)
     Bases: object
```
CML execution interface.

CaelusCmd is a high-level interface to execute CML binaries within an appropriate enviroment across different operating systems.

### **Parameters**

- **cml\_exe**  $(str)$  $(str)$  $(str)$  The binary to be executed (e.g., blockMesh)
- **casedir** (path) Absolute path to case directory
- **cml\_env** ([CMLEnv](#page-58-2)) Environment used to run the executable
- **output\_file** (file) Filename to redirect all output

### **prepare\_exe\_cmd**()

Prepare the shell command and return as a string

Returns The CML command invocation with all its options

### **prepare\_shell\_cmd**()

Prepare the complete command line string as executed

```
casedir = None
```
Case directory

```
cfg = None
```
CPL configuration object

**cml\_env = None**

CML version used for this run

**cml\_exe = None**

CML program to be executed

### **cml\_exe\_args = None**

Arguments passed to the CML executable

**mpi\_extra\_args** Extra arguments passed to MPI

### **num\_mpi\_ranks**

Number of MPI ranks for a parallel run

**output\_file = None** Log file where all output and error are captured

**parallel = None** Is this a parallel run

**runner = None** Handle to the subprocess instance running the command

# **7.3.5 CML Execution Utilities**

caelus.run.core.**clean\_casedir**(*casedir*, *preserve\_extra=None*, *preserve\_zero=True*, *preserve\_times=False*, *preserve\_processors=False*, *purge\_mesh=False*)

Clean a Caelus case directory.

Cleans files generated by a run. By default, this function will always preserve system, constant, and 0 directories as well as any YAML or python files. Additional files and directories can be preserved by using the preserve\_extra option that accepts a list of shell wildcard patterns of files/directories that must be preserved.

### **Parameters**

- **casedir** (*path*) Absolute path to a case directory.
- **preserve\_extra**  $(llist)$  $(llist)$  $(llist)$  List of shell wildcard patterns to preserve
- **purge\_mesh** ([bool](https://docs.python.org/3/library/functions.html#bool)) If true, also removes mesh from constant/polyMesh
- **preserve\_zero** ([bool](https://docs.python.org/3/library/functions.html#bool)) If False, removes the 0 directory
- **preserve** times ([bool](https://docs.python.org/3/library/functions.html#bool)) If False, removes the time directories
- **preserve\_processors** ([bool](https://docs.python.org/3/library/functions.html#bool)) If False, removes processor directories

Raises [IOError](https://docs.python.org/3/library/exceptions.html#IOError) – clean\_casedir will refuse to remove files from a directory that is not a valid Caelus case directory.

caelus.run.core.**clean\_polymesh**(*casedir*, *region=None*, *preserve\_patterns=None*) Clean the polyMesh from the given case directory.

### **Parameters**

- **casedir** (path) Path to the case directory
- **region** ([str](https://docs.python.org/3/library/stdtypes.html#str)) Mesh region to delete
- **preserve\_patterns** ([list](https://docs.python.org/3/library/stdtypes.html#list)) Shell wildcard patterns of files to preserve

caelus.run.core.**clone\_case**(*casedir*, *template\_dir*, *copy\_polymesh=True*, *copy\_zero=True*, *copy\_scripts=True*, *extra\_patterns=None*)

Clone a Caelus case directory.

### **Parameters**

- **casedir** (path) Absolute path to new case directory.
- **template\_dir** (path) Case directory to be cloned
- <span id="page-72-3"></span>• **copy** polymesh  $(b \circ c)$  – Copy contents of constant/polyMesh to new case
- **copy\_zero** ([bool](https://docs.python.org/3/library/functions.html#bool)) Copy time=0 directory to new case
- **copy\_scripts** ([bool](https://docs.python.org/3/library/functions.html#bool)) Copy python and YAML files
- extra\_patterns  $(llist)$  $(llist)$  $(llist)$  List of shell wildcard patterns for copying

Returns Absolute path to the newly cloned directory

#### Return type path

Raises [IOError](https://docs.python.org/3/library/exceptions.html#IOError) – If either the casedir exists or if the template\_dir does not exist or is not a valid Caelus case directory.

<span id="page-72-0"></span>caelus.run.core.**find\_caelus\_recipe\_dirs**(*basedir*, *action\_file='caelus\_tasks.yaml'*) Return case directories that contain action files.

A case directory with action file is determined if the directory succeeds checks in is\_caelus\_dir() and also contains the action file specified by the user.

#### **Parameters**

- **basedir** (path) Top-level directory to traverse
- **action\_file** (filename) Default is caelus\_tasks.yaml

Yields Path to the case directory with action files

#### caelus.run.core.**find\_case\_dirs**(*basedir*)

Recursively search for case directories existing in a path.

Parameters **basedir** (path) – Top-level directory to traverse

Yields Absolute path to the case directory

caelus.run.core.**find\_recipe\_dirs**(*basedir*, *action\_file='caelus\_tasks.yaml'*)

Return directories that contain the action files

This behaves differently than find caelus recipe  $dirs()$  in that it doesn't require a valid case directory. It assumes that the case directories are sub-directories and this task file acts on multiple directories.

#### **Parameters**

- **basedir** (path) Top-level directory to traverse
- **action\_file** (filename) Default is caelus\_tasks.yaml

Yields Path to the case directory with action files

caelus.run.core.**get\_mpi\_size**(*casedir*) Determine the number of MPI ranks to run

caelus.run.core.**is\_caelus\_casedir**(*root=None*) Check if the path provided looks like a case directory.

A directory is determined to be an OpenFOAM/Caelus case directory if the system, constant, and system/controlDict exist. No check is performed to determine whether the case directory will actually run or if a mesh is present.

**Parameters root** (path) – Top directory to start traversing (default: CWD)

### <span id="page-72-2"></span>**7.3.6 Job Scheduler Interface**

<span id="page-72-1"></span>This module provides a unified interface to submitting serial, local-MPI parallel, and parallel jobs on high-performance computing (HPC) queues.

<span id="page-73-0"></span>**class** caelus.run.hpc\_queue.**HPCQueue**(*name*, *cml\_env=None*, *\*\*kwargs*) Bases: [object](https://docs.python.org/3/library/functions.html#object)

Abstract base class for job submission interface

#### **name**

Job name

Type [str](https://docs.python.org/3/library/stdtypes.html#str)

#### **queue**

Queue/partition where job is submitted

Type [str](https://docs.python.org/3/library/stdtypes.html#str)

#### **account**

Account the job is charged to

Type [str](https://docs.python.org/3/library/stdtypes.html#str)

#### **num\_nodes**

Number of nodes requested

Type [int](https://docs.python.org/3/library/functions.html#int)

#### **num\_ranks**

Number of MPI ranks

Type [int](https://docs.python.org/3/library/functions.html#int)

#### **stdout**

Filename where standard out is redirected

Type path

#### **stderr**

Filename where standard error is redirected

#### Type path

#### **join\_outputs**

Merge stdout/stderr to same file

#### Type [bool](https://docs.python.org/3/library/functions.html#bool)

#### **mail\_opts**

Mail options (see specific queue implementation)

Type [str](https://docs.python.org/3/library/stdtypes.html#str)

#### **email\_address**

Email address for notifications

#### Type [str](https://docs.python.org/3/library/stdtypes.html#str)

#### **qos**

Quality of service

Type [str](https://docs.python.org/3/library/stdtypes.html#str)

#### **time\_limit**

Wall clock time limit

#### Type [str](https://docs.python.org/3/library/stdtypes.html#str)

#### **shell**

shell to use for scripts

Type [str](https://docs.python.org/3/library/stdtypes.html#str)

<span id="page-74-0"></span>**mpi\_extra\_args**

additional arguments for MPI

Type [str](https://docs.python.org/3/library/stdtypes.html#str)

#### **Parameters**

- **name**  $(str)$  $(str)$  $(str)$  Name of the job
- **cml\_env** ([CMLEnv](#page-58-0)) Environment used for execution

```
static delete(job_id)
    Delete a job from the queue
```

```
get_queue_settings()
```
Return a string with all the necessary queue options

```
static is_job_scheduler()
    Is this a job scheduler
```
**static is\_parallel**() Flag indicating whether the queue type can support parallel runs

**prepare\_mpi\_cmd**() Prepare the MPI invocation

**process\_run\_env**() Populate the run variables for script

```
classmethod submit(script_file, job_dependencies=None, extra_args=None, dep_type=None)
    Submit the job to the queue
```
**update**(*settings*) Update queue settings from the given dictionary

**write\_script**(*script\_name=None*) Write a submission script using the arguments provided

Parameters **script\_name** (path) – Name of the script file

**queue\_name = '\_ERROR\_'** Identifier used for queue

```
script_body
```
The contents of the script submitted to scheduler

**class** caelus.run.hpc\_queue.**PBSQueue**(*name*, *cml\_env=None*, *\*\*kwargs*) Bases: [caelus.run.hpc\\_queue.HPCQueue](#page-72-1)

PBS Queue Interface

#### **Parameters**

- **name**  $(str)$  $(str)$  $(str)$  Name of the job
- **cml\_env** ([CMLEnv](#page-58-0)) Environment used for execution

```
static delete(job_id)
```
Delete the PBS batch job using job ID

```
get_queue_settings()
```
Return all PBS options suitable for embedding in script

<span id="page-75-1"></span>**classmethod submit**(*script\_file*, *job\_dependencies=None*, *extra\_args=None*, *dep\_type='afterok'*) Submit a PBS job using qsub command

job\_dependencies is a list of PBS job IDs. The submitted job will run depending the status of the dependencies.

extra\_args is a dictionary of arguments passed to qsub command.

The job ID returned by this method can be used as an argument to delete method or as an entry in job\_dependencies for a subsequent job submission.

#### Parameters

- **script\_file** (path) Script provided to sbatch command
- **job\_dependencies** ([list](https://docs.python.org/3/library/stdtypes.html#list)) List of jobs to wait for
- **extra\_args** ([dict](https://docs.python.org/3/library/stdtypes.html#dict)) Extra SLURM arguments

Returns Job ID as a string

#### Return type [str](https://docs.python.org/3/library/stdtypes.html#str)

```
class caelus.run.hpc_queue.ParallelJob(name, cml_env=None, **kwargs)
    caelus.run.hpc_queue.SerialJob
```
Interface to a parallel job

#### **Parameters**

- **name**  $(str)$  $(str)$  $(str)$  Name of the job
- **cml\_env** ([CMLEnv](#page-58-0)) Environment used for execution

**static is\_parallel**() Flag indicating whether the queue type can support parallel runs

**prepare\_mpi\_cmd**() Prepare the MPI invocation

<span id="page-75-0"></span>**class** caelus.run.hpc\_queue.**SerialJob**(*name*, *cml\_env=None*, *\*\*kwargs*) Bases: [caelus.run.hpc\\_queue.HPCQueue](#page-72-1)

Interface to a serial job

#### **Parameters**

- **name**  $(str)$  $(str)$  $(str)$  Name of the job
- **cml\_env** ([CMLEnv](#page-58-0)) Environment used for execution
- **static delete**(*job\_id*) Delete a job from the queue

```
get_queue_settings()
    Return queue settings
```

```
static is_job_scheduler()
```
Flag indicating whether this is a job scheduler

```
static is_parallel()
```
Flag indicating whether the queue type can support parallel runs

#### **prepare\_mpi\_cmd**()

Prepare the MPI invocation

<span id="page-76-0"></span>**classmethod submit**(*script\_file*, *job\_dependencies=None*, *extra\_args=None*) Submit the job to the queue

**class** caelus.run.hpc\_queue.**SlurmQueue**(*name*, *cml\_env=None*, *\*\*kwargs*) Bases: [caelus.run.hpc\\_queue.HPCQueue](#page-72-1)

Interface to SLURM queue manager

#### Parameters

- **name**  $(str)$  $(str)$  $(str)$  Name of the job
- **cml\_env** ([CMLEnv](#page-58-0)) Environment used for execution

**static delete**(*job\_id*) Delete the SLURM batch job using job ID

#### **get\_queue\_settings**()

Return all SBATCH options suitable for embedding in script

- **prepare\_srun\_cmd**() Prepare the call to SLURM srun command
- **classmethod submit**(*script\_file*, *job\_dependencies=None*, *extra\_args=None*, *dep\_type='afterok'*) Submit to SLURM using sbatch command

job\_dependencies is a list of SLURM job IDs. The submitted job will not run until after all the jobs provided in this list have been completed successfully.

extra\_args is a dictionary of extra arguments to be passed to sbatch command. Note that this can override options provided in the script file as well as introduce additional options during submission.

dep\_type can be one of: after, afterok, afternotok afterany

The job ID returned by this method can be used as an argument to delete method or as an entry in job\_dependencies for a subsequent job submission.

#### **Parameters**

- **script\_file** (path) Script provided to sbatch command
- **job\_dependencies** ([list](https://docs.python.org/3/library/stdtypes.html#list)) List of jobs to wait for
- **extra\_args** ([dict](https://docs.python.org/3/library/stdtypes.html#dict)) Extra SLURM arguments
- **dep\_type**  $(str)$  $(str)$  $(str)$  Dependency type

Returns Job ID as a string

#### Return type [str](https://docs.python.org/3/library/stdtypes.html#str)

caelus.run.hpc\_queue.**caelus\_execute**(*cmd*, *env=None*, *stdout=<open file '<stdout>'*, *mode 'w'>*, *stderr=<open file '<stderr>'*, *mode 'w'>*) Execute a CML command with the right environment setup

A wrapper around subprocess.Popen to set up the correct environment before invoing the CML executable.

The command can either be a string or a list of arguments as appropriate for Caelus executables.

#### **Examples**

caelus\_execute("blockMesh -help")

#### **Parameters**

• **cmd** ([str](https://docs.python.org/3/library/stdtypes.html#str) or [list](https://docs.python.org/3/library/stdtypes.html#list)) – The command to be executed

- <span id="page-77-2"></span>• **env** ([CMLEnv](#page-58-0)) – An instance representing the CML installation (default: latest)
- **stdout** A file handle where standard output is redirected
- **stderr** A file handle where standard error is redirected

Returns The task instance

Return type [subprocess.Popen](https://docs.python.org/3/library/subprocess.html#subprocess.Popen)

caelus.run.hpc\_queue.**get\_job\_scheduler**(*queue\_type=None*) Return an instance of the job scheduler

caelus.run.hpc\_queue.**python\_execute**(*pyscript*, *script\_args="*, *env=None*, *log\_file=None*, *log\_to\_file=True*)

Execute a python script with the right environment

This function will setup the correct CPL and CML environment and execute the python script within this environment. The user should only provide the name of the script and not python script as this it is this functions job to detect the correct python executable and execute within that environment.

If log\_file isn't provided it automatically creates a "py\_\*.log" file to redirect output messages from the script where  $\star$  is replaced with the basename of the python script.

#### **Parameters**

- **pyscript** (path) Filename of the python script
- **script\_args**  $(str)$  $(str)$  $(str)$  Extra arguments to be passed to the python script
- **env** ([CMLEnv](#page-58-0)) CML environment used for execution
- **log\_file** (filename) Filename to redirect output to
- **log\_to\_file** ([bool](https://docs.python.org/3/library/functions.html#bool)) Should outputs be redirected to log file

Returns The status of the execution

Return type status [\(int\)](https://docs.python.org/3/library/functions.html#int)

# <span id="page-77-0"></span>**7.4 caelus.post – Post-processing utilities**

Provides log analysis and plotting utilities

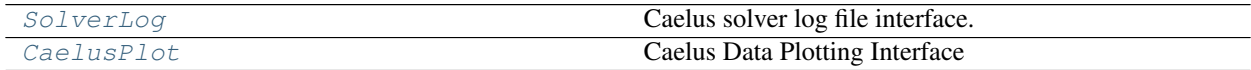

### <span id="page-77-1"></span>**7.4.1 Caelus Log Analyzer**

This module provides utilities to parse and extract information from solver outputs (log files) that can be used to monitor and analyze the convergence of runs. It implements the  $SolveLog$  class that can be used to access time histories of residuals for various fields of interest.

#### **Example**

```
>>> logs = SolverLog()
>>> print ("Available fields: ", logs.fields)
>>> ux_residuals = logs.residual("Ux")
```
The actual extraction of the logs is performed by  $LogProcessor$  which uses regular expressions to match lines of interest and convert them into tabular files suitable for loading with numpy.loadtxt or pandas.read\_table.

```
class caelus.post.logs.LogProcessor(logfile, case_dir=None, logs_dir='logs')
    object
```
Process the log file and extract information for analysis.

This is a low-level utility to parse log files and extract information using regular expressions from the log file. Users should interact with solver output using the [SolverLog](#page-79-0) class.

#### Parameters

- **logfile** ([str](https://docs.python.org/3/library/stdtypes.html#str)) Name of the Caelus log file
- **casedir** (path) Path to the case directory (default: cwd)
- **logs\_dir** (path) Relative path to the directory where logs are written

```
add_rule(regexp, actions)
```
Add a user-defined rule for processing

#### Parameters

- **regexp**  $(str)$  $(str)$  $(str)$  A string that can be compiled into a regexp
- $\bullet$  **action** (*func*) A coroutine that can consume matching patterns

#### **bounding\_processor**(*\*\*kwargs*)

Process the bounding lines

```
completion_processor(**kwargs)
```
Process End line indicating solver completion

```
continuity_processor(**kwargs)
     Process continuity error lines from log file
```
#### **convergence\_processor**(*\*\*kwargs*)

Process convergence information (steady solvers only)

- **courant\_processor**(*\*\*kwargs*) Process Courant Number lines
- **exec\_time\_processor**(*\*\*kwargs*) Process execution/clock time lines

```
exiting_processor(**kwargs)
    Process exiting option
```

```
extend_rule(line_type, actions)
```
Extend a pre-defined regexp with extra functions

The default action for LogProcessor is to output processed lines into files. Additional actions on predefined lines (e.g., "time") can be hooked via this method.

#### Parameters

- **line\_type**  $(str)$  $(str)$  $(str)$  Pre-defined line type
- **actions**  $(l \text{ist}) A$  [list](https://docs.python.org/3/library/stdtypes.html#list) of coroutines that receive the matching lines

#### <span id="page-79-1"></span>**fatal\_error\_processor**(*\*\*kwargs*) Process CAELUS FATAL ERROR line

**residual\_processor**(*\*\*kwargs*)

Process a residual line and output data to the relevant file.

**time\_processor**(*\*\*kwargs*) Processor for the Time line in log files

**watch\_file**(*target=None*, *wait\_time=0.1*) Process a log file for an in-progress run.

This method takes one parameter, target, a coroutine that is called at the end of every timestep. See [LogWatcher](#page-81-0) for an example of using target to plot residuals for monitoring the run.

#### Parameters

- **target** (coroutine) A consumer acting on the data
- **wait\_time** (seconds) Wait time between checking the log file for updates

**bound\_files = None**

Open file handles for bounding outputs

#### **case\_dir = None**

Absolute path to the case directory

#### **converged = None**

Flag indicating convergence message in logs

#### **converged\_time = None**

Timestep when the steady state solver converged

#### **current\_state**

Return the current state of the logs processor

#### **failed = None**

Flag indicating whether the solver failed

#### **logfile = None**

User-supplied log file (relative to case directory)

#### **logs\_dir = None**

Absolute path to the directory containing processed logs

#### **res\_files = None**

Open file handles for the residual outputs

#### **solve\_completed = None**

Flag indicating solver completion in logs (if End is found)

#### **subiter\_map = None**

(variable, subIteration) pairs tracking the number of predictor subIterations for each flow variable

#### **time = None**

Track the latest time that was processed by the utility

#### **time\_str = None** Time as a string (for output)

<span id="page-79-0"></span>**class** caelus.post.logs.**SolverLog**(*case\_dir=None*, *logs\_dir='logs'*, *force\_reload=False*, *log-*

*file=None*)

Bases: [object](https://docs.python.org/3/library/functions.html#object)

Caelus solver log file interface.

<span id="page-80-2"></span>[SolverLog](#page-79-0) extracts information from solver outputs and allows interaction with the log data as numpy. ndarray or pandas.Dataframe objects.

#### **Parameters**

- **case\_dir** (path) Absolute path to case directory
- **logs** dir (path) Path to logs directory relative to case dir
- **force\_reload** ([bool](https://docs.python.org/3/library/functions.html#bool)) If True, force reread of the log file even if the logs were processed previously.
- **logfile** (file) If force\_reload, then log file to process

Raises [RuntimeError](https://docs.python.org/3/library/exceptions.html#RuntimeError) – An error is raised if no logs directory is available and the user has not provided a logfile that can be processed on the fly during initialization.

#### **bounding\_var**(*field*)

Return the bounding information for a field

```
continuity_errors()
```
Return the time history of continuity errors

```
residual(field, all_cols=False)
     Return the residual time-history for a field
```
#### <span id="page-80-1"></span>**7.4.2 Caelus Plotting Utilities**

<span id="page-80-0"></span>This module provides the capability to plot various quantities of interest using matplotlib through  $CaeLusPlot$ .

```
class caelus.post.plots.CaelusPlot(casedir=None, plotdir='results')
    Bases: object
```
Caelus Data Plotting Interface

#### Currently implemented:

- Plot residual time history
- Plot convergence of forces and force coeffcients

#### Parameters

- **casedir** (path) Path to the case directory
- **plotdir** (path) Directory where figures are saved

```
plot_force_coeffs_hist(plotfile=None, dpi=300, **kwargs)
```
Plot force coefficients

#### Parameters

- **func\_object**  $(s \text{tr})$  The function object used in controlDict
- **plotfile** File to save plot (e.g., residuals.png)
- **dpi** Resolution for saving plots (default=300)
- **plot\_forces\_hist**(*plotfile=None*, *dpi=300*, *\*\*kwargs*)

### Plot forces

## Parameters

• **func\_object**  $(str)$  $(str)$  $(str)$  – The function object used in controlDict

- **plotfile** File to save plot (e.g., residuals.png)
- **dpi** Resolution for saving plots (default=300)

<span id="page-81-1"></span>**plot\_residuals\_hist**(*plotfile=None*, *dpi=300*, *\*\*kwargs*) Plot time-history of residuals for a Caelus run

#### Parameters

- **fields**  $(llist)$  $(llist)$  $(llist)$  Plot residuals only for the fields in this list
- **plotfile** File to save plot (e.g., residuals.png)
- **dpi** Resolution for saving plots (default=300)

#### **casedir = None**

Path to the case directory

#### **plot\_continuity\_errors = None**

Flag indicating whether continuity errors are plotted along with residuals

```
plotdir = None
    Path to plots output directory
```

```
solver_log = None
```
Instance of [SolverLog](#page-79-0)

```
class caelus.post.plots.LogWatcher(logfile, case_dir=None)
```
Bases: [object](https://docs.python.org/3/library/functions.html#object)

Real-time log monitoring utility

#### **Parameters**

- **logfile** ([str](https://docs.python.org/3/library/stdtypes.html#str)) Name of the Caelus log file
- **casedir** (path) Path to the case directory (default: cwd)

```
continuity_processor(**kwargs)
    Capture continuity errors for plot updates
```

```
plot_residuals(**kwargs)
    Update plot for residuals
```

```
residual_processor(**kwargs)
    Capture residuals for plot updates
```
- 
- **skip\_field**(*field*)

Helper function to determine if field must be processed

```
time_processor(**kwargs)
    Capture time array
```

```
plot_fields = None
```
List of fields to plot. If None, plots all available fields

```
skip_fields = None
     List of fields to skip. If None, plots all available fields
```
**time\_array = None** Time array used for plotting data

```
class caelus.post.plots.PlotsMeta
    Bases: type
```
Provide interactive and non-interactive versions of plot methods.

<span id="page-82-1"></span>This metaclass automatically wraps methods starting with  $p$  plot such that these methods can be used in both interactive and non-interactive modes. Non-interactive modes are automatically enabled if the user provides a file name to save the resulting figure.

```
caelus.post.plots.make_plot_method(func)
    Make a wrapper plot method
```

```
caelus.post.plots.mpl_settings(*args, **kwds)
     Temporarily switch matplotlib settings for a plot
```
# <span id="page-82-0"></span>**7.5 caelus.io – CML Input File Manipulation**

### **7.5.1 Caelus/OpenFOAM Input File Interface**

```
class caelus.io.dictfile.BlockMeshDict(filename=None, populate_defaults=True)
    Bases: caelus.io.dictfile.DictFile
```
constant/polyMesh/blockMeshDict interface

**Parameters**  $f$ **ilename**  $(path)$  – Path to the input file

```
create_default_entries()
    Create defaults from property list
```
**blocks**

**boundary**

**convertToMeters**

```
edges
```
**mergePatchPairs**

```
vertices
```

```
class caelus.io.dictfile.ChangeDictionaryDict(filename=None, popu-
```
*late\_defaults=True*)

```
Bases: caelus.io.dictfile.DictFile
```
system/changeDictionaryDict interface

**Parameters**  $f$ **ilename**  $(path) - Path$  to the input file

```
create_default_entries()
    Create defaults from property list
```
#### **dictionaryReplacement**

**class** caelus.io.dictfile.**CmlControls**(*filename=None*, *populate\_defaults=True*) Bases: [caelus.io.dictfile.DictFile](#page-83-0)

cmlControls interface

Parameters filename (path) – Path to the input file

```
class caelus.io.dictfile.ControlDict(filename=None, populate_defaults=True)
    Bases: caelus.io.dictfile.DictFile
```
system/controlDict interface

```
Parameters filename (path) – Path to the input file
```
<span id="page-83-2"></span>**create\_default\_entries**() Create defaults from property list

**adjustTimeStep**

**application**

**deltaT**

**endTime**

**functions**

function object definitions in controlDict

**graphFormat**

**maxCo**

**purgeWrite**

**runTimeModifiable**

**startFrom**

**startTime**

**stopAt**

**timeFormat**

**timePrecision**

**writeCompression**

**writeControl**

**writeFormat**

**writeInterval**

**writePrecision**

**class** caelus.io.dictfile.**DecomposeParDict**(*filename=None*, *populate\_defaults=True*) Bases: [caelus.io.dictfile.DictFile](#page-83-0)

system/decomposeParDict interface

**Parameters**  $f$ **ilename**  $(path)$  – Path to the input file

**create\_default\_entries**()

Create defaults from property list

**method**

**numberOfSubdomains**

<span id="page-83-0"></span>**class** caelus.io.dictfile.**DictFile**(*filename=None*, *populate\_defaults=True*)

Bases: [object](https://docs.python.org/3/library/functions.html#object)

Caelus/OpenFOAM input file reader/writer

The default constructor does not read a file, but instead creates a new input file object. If a property list is provided, this is used to initialize the default entries. To read an existing file, the use of  $DictFile$ . [read\\_if\\_present\(\)](#page-84-0) method is recommended.

**Parameters**  $f$ **ilename**  $(path)$  – Path to the input file

```
create_default_entries()
```
Create default entries for this file

#### <span id="page-84-1"></span>**create\_header**()

Create a default header

#### **keys**()

Return list of variable names in the dictionary

**classmethod load**(*filename=None*, *debug=False*)

Load a Caelus input file from disk

Parameters

- **filename**  $(path)$  Path to the input files
- **debug** (*[bool](https://docs.python.org/3/library/functions.html#bool)*) Turn on detailed errors

#### **merge**(*\*args*)

Merge entries from one dictionary to another

<span id="page-84-0"></span>**classmethod read\_if\_present**(*casedir=None*, *filename=None*, *debug=False*, *populate\_defaults=True*)

Read the file if present, else create object with default values

#### **Parameters**

- **casedir** (path) Path to the case directory
- **filename** (path) Filename to read
- **debug** ([bool](https://docs.python.org/3/library/functions.html#bool)) Turn on detailed errors
- **populate\_defaults** ([bool](https://docs.python.org/3/library/functions.html#bool)) Populate the defaults

**write**(*casedir=None*, *filename=None*, *update\_object=True*, *write\_header=True*) Write a formatted Caelus input file

#### Parameters

- **casedir** (path) Path to the case directory
- **filename** (*path*) Filename to write
- **update\_object** ([bool](https://docs.python.org/3/library/functions.html#bool)) Ensure object type is consistent
- **write\_header** ([bool](https://docs.python.org/3/library/functions.html#bool)) Write header for the file

#### **contents**

Access entries within the Caelus CML dictionary

#### **data = None**

Contents of the file as a dictionary suitable for manipulation

#### **filename = None**

File to read/write data

#### **header = None**

Contents of the FoamFile sub-dictionary in the file

#### **class** caelus.io.dictfile.**DictMeta**(*name*, *bases*, *cdict*)

Bases: [type](https://docs.python.org/3/library/functions.html#type)

Create property methods and add validation for properties.

This metaclass implements the boilerplate code necessary to add getter/setters for various entries found in a Caelus input file. It expects a class variable \_dict\_properties that contains tuples for the various entries in the input file. The tuple can be of two forms:

• (name, default\_value)

<span id="page-85-0"></span>• (name, default value, valid values)

If the default\_value is not None, then this value will be used to automatically initialize the particular entry by  $create\_default\_entries$  () method. If valid\_values are provided, any attempt to set/modify this value will be checked to ensure that only the allowed values are used.

```
process_defaults(proplist)
    Process default entries
```

```
process_properties(proplist)
    Create getters/setters for properties
```

```
process_property(plist)
    Process a property
```

```
class caelus.io.dictfile.FvSchemes(filename=None, populate_defaults=True)
    Bases: caelus.io.dictfile.DictFile
```
system/fvSchemes interface

Parameters filename  $(path)$  – Path to the input file

```
create_default_entries()
    Create defaults from property list
```
**ddtSchemes**

**divSchemes**

**fluxRequired**

**gradSchemes**

**interpolationSchemes**

**laplacianSchemes**

#### **snGradSchemes**

```
class caelus.io.dictfile.FvSolution(filename=None, populate_defaults=True)
    Bases: caelus.io.dictfile.DictFile
```
system/fvSolution interface

Parameters filename (path) – Path to the input file

**create\_default\_entries**()

Create defaults from property list

**PIMPLE**

**PISO**

```
SIMPLE
```
**potentialFlow**

**relaxationFactors**

```
solvers
```

```
class caelus.io.dictfile.LESProperties(filename=None, populate_defaults=True)
    Bases: caelus.io.dictfile.TurbModelProps
```
constant/LESProperties interface

Parameters filename (path) – Path to the input file

#### <span id="page-86-1"></span>**create\_default\_entries**()

Create the default turbulence model entries

In addition to the default options specified in turbulence properties class, this also triggers the default entries for delta.

#### **delta**

LES delta

```
class caelus.io.dictfile.PolyMeshBoundary(filename=None, populate_defaults=True)
    Bases: caelus.io.dictfile.DictFile
```
constant/polyMesh/boundary interface

**Parameters**  $f$ **ilename**  $(path)$  – Path to the input file

**class** caelus.io.dictfile.**RASProperties**(*filename=None*, *populate\_defaults=True*) Bases: [caelus.io.dictfile.TurbModelProps](#page-86-0)

constant/RASProperties interface

**Parameters**  $f$ **ilename**  $(path)$  – Path to the input file

**class** caelus.io.dictfile.**TransportProperties**(*filename=None*, *populate\_defaults=True*) Bases: [caelus.io.dictfile.DictFile](#page-83-0)

constant/transportProperties interface

**Parameters**  $f$ **ilename**  $(path) - Path$  to the input file

**create\_default\_entries**() Create defaults from property list

#### **transportModel**

<span id="page-86-0"></span>**class** caelus.io.dictfile.**TurbModelProps**(*filename=None*, *populate\_defaults=True*) Bases: [caelus.io.dictfile.DictFile](#page-83-0)

Common interface for LES/RAS models

**Parameters**  $f$ **ilename**  $(path)$  – Path to the input file

#### **create\_default\_entries**()

Create defaults from property list

#### **coeffs**

Turbulence model coefficients

This represents the sub-dictionary (e.g., kOmegaSSTCoeffs, SmagorinksyCoeffs) containing the additional parameters necessary for the turbulence model. The accessor automatically populates the right name when generating the dictionary depending on the turbulence model selected.

#### **model**

Turbulence model

Depending on the type (RANS or LES), this is the entry RASModel or LESModel respectively in the RASProperties and LESProperties file. To simplify access, it is simply named model here.

#### **printCoeffs**

#### **turbulence**

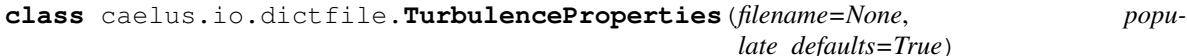

Bases: [caelus.io.dictfile.DictFile](#page-83-0)

constant/turbulenceProperties interface

<span id="page-87-3"></span>**Parameters**  $f$ **ilename**  $(path) - Path$  to the input file

**create\_default\_entries**() Create defaults from property list

**get\_turb\_file**() Return the appropriate RASProperties or LESProperties file

#### **simulationType**

```
caelus.io.dictfile.cml_std_files = {'LESProperties': <class 'caelus.io.dictfile.LESProper
    Mapping of standard files known to exist in a case directory
```
#### **7.5.2 Caelus/OpenFOAM Dictionary Implementation**

```
class caelus.io.caelusdict.CaelusDict(**kwds)
    Bases: caelus.utils.struct.Struct
```
Caelus Input File Dictionary

Initialize an ordered dictionary. The signature is the same as regular dictionaries, but keyword arguments are not recommended because their insertion order is arbitrary.

#### **yaml\_decoder**

alias of caelus.utils.struct.StructYAMLLoader

#### **yaml\_encoder**

alias of caelus.utils.struct.StructYAMLDumper

<span id="page-87-2"></span>Caelus/OpenFOAM Input File Datatypes

### **class** caelus.io.dtypes.**BoundaryList**(*value*)

Bases: [caelus.io.dtypes.FoamType](#page-89-0)

polyMesh/boundary file

**write\_value**(*fh=<open file '<stdout>'*, *mode 'w'>*, *indent\_str="*) Write as a Caelus/OpenFOAM entry

This method is called by  $DictPrinter$  to format the data suitable for writing to a Caelus input file that can be read by the solvers.

#### Parameters

- $\mathbf{f}$ h ( $\mathbf{f}$ ile) A valid file handle
- **indent\_str** ([str](https://docs.python.org/3/library/stdtypes.html#str)) Padding for indentation
- **class** caelus.io.dtypes.**CalcDirective**(*directive*, *value*) Bases: [caelus.io.dtypes.FoamType](#page-89-0)

A #calc directive entry

Example:: radHalfAngle #calc "degToRad(\$halfAngle)";

**write\_value**(*fh=<open file '<stdout>'*, *mode 'w'>*, *indent\_str="*) Write out the dimensional value

**class** caelus.io.dtypes.**CodeStream**(*value*) Bases: [caelus.io.dtypes.FoamType](#page-89-0)

A codestream entry

Contains C++ code that can be compiled and executed to determine dictionary parameters.

<span id="page-88-1"></span>**write\_value**(*fh=<open file '<stdout>'*, *mode 'w'>*, *indent\_str="*) Write out the dimensional value

```
class caelus.io.dtypes.DimValue(name, dims, value)
    Bases: caelus.io.dtypes.FoamType
```
A dimensioned value

A dimensioned value contains three parts: the name, units, and the value. Units are of type *[Dimension](#page-88-0)* and value can be a scalar, vector, tensor or a symmetric tensor.

**write\_value**(*fh=<open file '<stdout>'*, *mode 'w'>*, *indent\_str="*) Write out the dimensional value

<span id="page-88-0"></span>**class** caelus.io.dtypes.**Dimension**(*units=None*, *\*\*kwargs*) Bases: [caelus.io.dtypes.FoamType](#page-89-0)

Caelus dimensional units

Represents the units of a dimensional quantity as an array of seven integers that represent the powers of the fundamental units: mass, length, time, temperature, quantity, current, and luminous intensity.

Provide an array of individual units as keyword arguments

**Parameters units**  $(llist) - A list of 5 or 7 entries$  $(llist) - A list of 5 or 7 entries$  $(llist) - A list of 5 or 7 entries$ 

**write\_value**(*fh=<open file '<stdout>'*, *mode 'w'>*, *indent\_str="*) Write out the dimensions

Parameters

- $\mathbf{f}$ h ( $\mathbf{f}$ ile) A valid file handle
- **indent\_str** ([str](https://docs.python.org/3/library/stdtypes.html#str)) Padding for indentation
- **class** caelus.io.dtypes.**Directive**(*directive*, *value*) Bases: [caelus.io.dtypes.FoamType](#page-89-0)

A Caelus directive type

Directives are keyword-less entries that indicate certain processing actions and begin with a hash (#) symbol. For example, the #includeEtc directive that can be used to include files from foamEtc directory.

```
write_value(fh=<open file '<stdout>', mode 'w'>, indent_str=")
     Write out the dimensional value
```

```
directive = None
```
Type of directive (str)

```
value = None
```
Value of the directive (e.g., file to be included)

```
class caelus.io.dtypes.Field(ftype, value)
    Bases: caelus.io.dtypes.FoamType
```
A field declaration

This class represents both uniform and non-uniform fields. The attribute ftype indicates the type of field and the value contains the value for the given field. Uniform fields can be scalar, vector, tensor, or symmetric tensors. Non-uniform fields are typically a  $ListTemplate$  entity.

```
write_nonuniform(fh=<open file '<stdout>', mode 'w'>)
    Write a non-uniform field
```

```
write_uniform(fh=<open file '<stdout>', mode 'w'>)
     Write a uniform field
```
<span id="page-89-4"></span>**write\_value**(*fh=<open file '<stdout>'*, *mode 'w'>*, *indent\_str="*) Write value in OpenFOAM format

<span id="page-89-0"></span>**class** caelus.io.dtypes.**FoamType** Bases: [object](https://docs.python.org/3/library/functions.html#object)

Base class for a FOAM type

```
write_value(fh=<open file '<stdout>', mode 'w'>, indent_str=")
    Write as a Caelus/OpenFOAM entry
```
This method is called by  $DictPrinter$  to format the data suitable for writing to a Caelus input file that can be read by the solvers.

#### Parameters

- **fh**  $(file)$  A valid file handle
- **indent\_[str](https://docs.python.org/3/library/stdtypes.html#str)** (str) Padding for indentation

```
class caelus.io.dtypes.ListTemplate(ltype, value)
    Bases: caelus.io.dtypes.FoamType
```
List<T> type entries

**write\_value**(*fh=<open file '<stdout>'*, *mode 'w'>*, *indent\_str="*) Write out a List<T> value

```
class caelus.io.dtypes.MacroSubstitution(value)
    Bases: caelus.io.dtypes.FoamType
```
Macro substition without keyword

```
write_value(fh=<open file '<stdout>', mode 'w'>, indent_str=")
     Write standalone macro substitution
```
**class** caelus.io.dtypes.**MultipleValues**(*value*) Bases: [caelus.io.dtypes.FoamType](#page-89-0)

Multiple values for single keyword

Example:: laplacian(nuEff,U) Gauss linear corrected;

Here "Gauss linear corrected" is stored as an instance of this class to disambiguate between multi-valued entries and plain lists.

```
write_value(fh=<open file '<stdout>', mode 'w'>, indent_str=")
    Write as a Caelus/OpenFOAM entry
```
This method is called by  $DictPrinter$  to format the data suitable for writing to a Caelus input file that can be read by the solvers.

#### Parameters

- **fh**  $(file)$  A valid file handle
- **indent\_[str](https://docs.python.org/3/library/stdtypes.html#str)** (str) Padding for indentation

### <span id="page-89-3"></span>**7.5.3 Caelus Input File Pretty-printer**

```
class caelus.io.printer.DictPrinter(buf=<open file '<stdout>', mode 'w'>, tab_width=4)
    Bases: object
```
Caelus Input File Pretty-printer

<span id="page-90-0"></span>Given a CaelusDict instance, this class will emit formatted data suitable for use with Caelus solvers

**Parameters** 

- **buf** (file handle) A valid buffer to output to
- **tab\_width** ([int](https://docs.python.org/3/library/functions.html#int)) Indentation width

**write\_dict**(*value*)

Pretty-print a Caelus dictionary type

Parameters value (Mapping) – A valid python dict-like instance

**write\_dict\_item**(*key*, *value*, *nested=False*)

Pretty-print a dictionary entry

#### Parameters

- **key**  $(str)$  $(str)$  $(str)$  Keyword for the parameter
- **value** (*[object](https://docs.python.org/3/library/functions.html#object)*) Value for the keyword
- **nested**  $(b \circ \circ 1)$  Flag indicating whether the entries are nested

**write\_list**(*value*, *recursive=False*)

Pretty-print a list entry

Lists are mixed-type data entries. Empty lists and short string lists are printed flat in the same line. All other lists have their entries printed on new lines.

#### Parameters

- **value** ([list](https://docs.python.org/3/library/stdtypes.html#list)) A list entry
- **recursive** ([bool](https://docs.python.org/3/library/functions.html#bool)) Flag indicating whether this list is part of another list or dict

**write\_ndarray**(*value*, *recursive=False*)

Pretty-print a numeric list

#### **Parameters**

- **value** (np.ndarray) Array object
- **recursive** ([bool](https://docs.python.org/3/library/functions.html#bool)) Flag indicating whether it is part of a list or dict

**write\_value**(*value*, *recursive=False*, *indented=False*)

Pretty-print an RHS entry based on its type

#### Parameters

- **value** ([object](https://docs.python.org/3/library/functions.html#object)) Value to be printed
- **recursive** (*[bool](https://docs.python.org/3/library/functions.html#bool)*) Flag indicating whether the value is part of a dictionary or a list
- **indented** ([bool](https://docs.python.org/3/library/functions.html#bool)) Flag indicating whether value must be indented

# **keyword\_fmt = '%-20s'**

Default width for keywords

```
class caelus.io.printer.Indenter(tab_width=4)
```
Bases: [object](https://docs.python.org/3/library/functions.html#object)

An indentation utility for use with DictPrinter

```
int) - Default indentation width
```
**dedent**()

Dedent the tab

<span id="page-91-2"></span>**emit**(*fh*) Emit the leading identation

**indent**() Indent the tab

**curr\_indent = None** Current indentation column

**indent\_str** Return an indentation string

**tab\_width = None** Identation width

```
caelus.io.printer.foam_writer(*args, **kwds)
```
Caelus/OpenFOAM file writer

Parameters **header** ([CaelusDict](#page-87-0)) – The FoamFile entries

Yields *printer (DictPrinter)* – A dictionary printer for printing data

# <span id="page-91-1"></span>**7.6 caelus.scripts – CLI App Utilities**

### **7.6.1 Basic CLI Interface**

Defines the base classes that are used to build the CLI scripts.

```
class caelus.scripts.core.CaelusScriptBase(name=None, args=None)
    object
```
Base class for all Caelus CLI applications.

Defines the common functionality for simple scripts and scripts with sub-commands that are used to access functionality from the library without writing additional python scripts.

#### Parameters

- **name**  $(str)$  $(str)$  $(str)$  Custom name used in messages
- **args**  $(str)$  $(str)$  $(str)$  Pass arguments instead of using sys.argv

```
cli_options()
```
Setup the command line options and arguments

**setup\_logging**(*log\_to\_file=True*, *log\_file=None*, *verbose\_level=0*, *quiet=False*) Setup logging for the script.

#### **Parameters**

- **log\_to\_file** ([bool](https://docs.python.org/3/library/functions.html#bool)) If True, script will log to file
- **log\_file** (path) Filename to log
- **verbose\_level** ([int](https://docs.python.org/3/library/functions.html#int)) Level of verbosity

```
args = None
```
Arugments provided by user at the command line

```
description = 'Caelus CLI Application'
```
Description of the CLI app used in help messages

```
epilog = 'Caelus Python Library (CPL) v1.0.2'
    Epilog for help messages
```
#### **name = None**

Custom name when invoked from a python interface instead of command line

#### **parser = None**

Instance of the ArgumentParser used to parse command line arguments

**class** caelus.scripts.core.**CaelusSubCmdScript**(*name=None*, *args=None*) Bases: [caelus.scripts.core.CaelusScriptBase](#page-91-0)

A CLI app with sub-commands.

#### Parameters

- **name**  $(str)$  $(str)$  $(str)$  Custom name used in messages
- **args**  $(str)$  $(str)$  $(str)$  Pass arguments instead of using sys.argv

**cli\_options**()

Setup sub-parsers.

# Part III

# Indices and tables

- genindex
- modindex
- search

# Python Module Index

### c

caelus, [51](#page-56-0) caelus.config, [51](#page-56-1) caelus.config.cmlenv, [53](#page-58-1) caelus.config.config, [51](#page-56-2) caelus.io.caelusdict, [82](#page-87-1) caelus.io.dictfile, [77](#page-82-0) caelus.io.dtypes, [82](#page-87-2) caelus.io.printer, [84](#page-89-3) caelus.post, [72](#page-77-0) caelus.post.logs, [72](#page-77-1) caelus.post.plots, [75](#page-80-1) caelus.run.case, [60](#page-65-0) caelus.run.cmd, [65](#page-70-0) caelus.run.core, [66](#page-71-0) caelus.run.hpc\_queue, [67](#page-72-2) caelus.run.parametric, [64](#page-69-0) caelus.run.tasks, [58](#page-63-0) caelus.scripts.core, [86](#page-91-1) caelus.utils, [55](#page-60-1) caelus.utils.osutils, [56](#page-61-0) caelus.utils.struct, [55](#page-60-2)

# Index

# Symbols

```
-cli-logs log_file
   cpl command line option, 17
-cml-version
   cpl command line option, 17
-no-log
   cpl command line option, 17
-version
   cpl command line option, 17
-P, -clean-processors
   caelus-clean command line option, 23
-a, -all
   caelus-build command line option, 24
-b, -no-backup
   caelus-cfg command line option, 18
-c, -clean
   caelus-build command line option, 24
-d basedir, -base-dir basedir
   caelus-clone command line option, 19
-d casedir, -case-dir casedir
   caelus-run command line option, 20
   caelus-runpy command line option, 21
-d, -base-dir
   caelus_sim-setup command line
      option, 25
-d, -source-dir
   caelus-build command line option, 24
-d, case_dir, -case-dir case_dir
   caelus-clean command line option, 23
   caelus-logs command line option, 22
-e exclude fields, -exclude-patterns
      exclude fields
   caelus-logs command line option, 22
-e pattern, -exclude-patterns pattern
   caelus_tutorials command line
       option, 26
-e pattern, -extra-patterns pattern
   caelus-clone command line option, 19
-f output_file, -config-file
```

```
output_file
   caelus-cfg command line option, 18
-f plot_file, -plot-file plot_file
   caelus-logs command line option, 22
-f task_file, -file task_file
   caelus-tasks command line option, 20
-f task_file, -task-file task_file
   caelus_tutorials command line
      option, 26
-f, -sim-config
   caelus_sim-setup command line
      option, 25
-h, -help
   cpl command line option, 17
-i include_fields, -include-fields
       include_fields
   caelus-logs command line option, 22
-i pattern, -include-patterns pattern
   caelus_tutorials command line
      option, 26
-j, -jobs
   caelus-build command line option, 24
-l log_file, -log-file log_file
   caelus-run command line option, 20
   caelus-runpy command line option, 21
-l logs_dir, -logs-dir logs_dir
   caelus-logs command line option, 22
-m, -clean-mesh
   caelus-clean command line option, 23
-m, -machinefile
   caelus-run command line option, 20
-m, -skip-mesh
   caelus-clone command line option, 19
-n, -sim-name
   caelus_sim-setup command line
      option, 25
-p preserve_pattern, -preserve
       preserve_pattern
   caelus-clean command line option, 23
-p, -parallel
```
caelus-run command line option, [20](#page-25-0) -p, -plot-residuals caelus-logs command line option, [22](#page-27-0) -p, -prep caelus\_sim-setup command line option, [25](#page-30-0) -p, -project caelus-build command line option, [24](#page-29-0) -s, -skip-scripts caelus-clone command line option, [19](#page-24-0) -s, -submit caelus\_sim-setup command line option, [25](#page-30-0) -t, -clean-time-dirs caelus-clean command line option, [23](#page-28-0) -u, -user caelus-build command line option, [24](#page-29-0) -v, -verbose cpl command line option, [17](#page-22-0)  $-w$ ,  $-watch$ caelus-logs command line option, [22](#page-27-0) -z, -clean-zero caelus-clean command line option, [23](#page-28-0) -z, -skip-zero caelus-clone command line option, [19](#page-24-0)

# A

abspath() (*in module caelus.utils.osutils*), [56](#page-61-1) account (*caelus.run.hpc\_queue.HPCQueue attribute*), [68](#page-73-0) add\_dictfile\_attrs() (*caelus.run.case.CMLSimMeta method*), [61](#page-66-0) add\_rule() (*caelus.post.logs.LogProcessor method*), [73](#page-78-1) adjustTimeStep (*caelus.io.dictfile.ControlDict attribute*), [78](#page-83-2) application (*caelus.io.dictfile.ControlDict attribute*), [78](#page-83-2) args (*caelus.scripts.core.CaelusScriptBase attribute*), [86](#page-91-2) B backup\_file() (*in module caelus.utils.osutils*), [56](#page-61-1) basedir (*caelus.run.case.CMLSimCollection attribute*), [61](#page-66-0)

basedir (*caelus.run.case.CMLSimulation attribute*), [63](#page-68-0)

bin\_dir (*caelus.config.cmlenv.CMLEnv attribute*), [53](#page-58-2)

blockMeshDict (*caelus.run.case.CMLSimulation attribute*), [63](#page-68-0)

BlockMeshDict (*class in caelus.io.dictfile*), [77](#page-82-1)

blocks (*caelus.io.dictfile.BlockMeshDict attribute*), [77](#page-82-1)

bound\_files (*caelus.post.logs.LogProcessor attribute*), [74](#page-79-1)

boundary (*caelus.io.dictfile.BlockMeshDict attribute*), [77](#page-82-1) BoundaryList (*class in caelus.io.dtypes*), [82](#page-87-3) bounding\_processor() (*caelus.post.logs.LogProcessor method*), [73](#page-78-1) bounding\_var() (*caelus.post.logs.SolverLog method*), [75](#page-80-2) build\_dir (*caelus.config.cmlenv.CMLEnv attribute*), [53](#page-58-2)

# C

```
caelus
   CPL configuration value, 13
caelus (module), 51
caelus-build command line option
   24-c, 24-d, -source-dir, 24
   -j, -j24
   -p, -project, 24
   24caelus-cfg command line option
   -b, -no-backup, 18
   -f output_file, -config-file
       output_file, 18
caelus-clean command line option
   -P, -clean-processors, 23
   -d, case_dir, -case-dir case_dir, 23
   -m, -clean-mesh, 23
   -p preserve_pattern, -preserve
      preserve_pattern, 23
   -t, -clean-time-dirs, 23
   -z, -clean-zero, 23
caelus-clone command line option
   -d basedir, -base-dir basedir, 19
   -e pattern, -extra-patterns
      pattern, 19
   -m, -skip-mesh, 19
   -s, -skip-scripts, 19
   -z, -skip-zero, 19
caelus-logs command line option
   -d, case_dir, -case-dir case_dir, 22
   -e exclude_fields,
       -exclude-patterns exclude
       fields, 22
   -f plot_file, -plot-file plot_file,
       22
   -i include_fields, -include-fields
       include_fields, 22
   -l logs_dir, -logs-dir logs_dir, 22
   -p, -plot-residuals, 22
   -w, -watch22
caelus-run command line option
```
-d casedir, -case-dir casedir, [20](#page-25-0) -l log\_file, -log-file log\_file, [20](#page-25-0) -m, -machinefile, [20](#page-25-0) -p, -parallel, [20](#page-25-0) caelus-runpy command line option -d casedir, -case-dir casedir, [21](#page-26-0) -1 log file, -log-file log file, [21](#page-26-0) caelus-tasks command line option -f task\_file, -file task\_file, [20](#page-25-0) caelus.caelus\_cml CPL configuration value, [15](#page-20-0) caelus.caelus\_cml.default CPL configuration value, [15](#page-20-0) caelus.caelus\_cml.versions CPL configuration value, [15](#page-20-0) CPL configuration value, [16](#page-21-0) caelus.caelus\_cml.versions.mpi\_bin\_path CAELUS\_PROJECT\_DIR, [16](#page-21-0) CPL configuration value, [16](#page-21-0) caelus.caelus\_cml.versions.mpi\_lib\_path CPL configuration value, [16](#page-21-0) caelus.caelus\_cml.versions.mpi\_root CPL configuration value, [16](#page-21-0) caelus.caelus\_cml.versions.path CPL configuration value, [16](#page-21-0) caelus.caelus\_cml.versions.version CPL configuration value, [15](#page-20-0) caelus.config (*module*), [51](#page-56-3) caelus.config.cmlenv (*module*), [53](#page-58-2) caelus.config.config (*module*), [51](#page-56-3) caelus.cpl CPL configuration value, [14](#page-19-0) caelus.cpl.conda\_settings CPL configuration value, [14](#page-19-0) caelus.cpl.python\_env\_name CPL configuration value, [14](#page-19-0) caelus.cpl.python\_env\_type CPL configuration value, [14](#page-19-0) caelus.io.caelusdict (*module*), [82](#page-87-3) caelus.io.dictfile (*module*), [77](#page-82-1) caelus.io.dtypes (*module*), [82](#page-87-3) caelus.io.printer (*module*), [84](#page-89-4) caelus.logging CPL configuration value, [15](#page-20-0) caelus.logging.log\_file CPL configuration value, [15](#page-20-0) caelus.logging.log\_to\_file CPL configuration value, [15](#page-20-0) caelus.post (*module*), [72](#page-77-2) caelus.post.logs (*module*), [72](#page-77-2) caelus.post.plots (*module*), [75](#page-80-2) caelus.run.case (*module*), [60](#page-65-1) caelus.run.cmd (*module*), [65](#page-70-1) caelus.run.core (*module*), [66](#page-71-1)

caelus.caelus\_cml.versions.build\_option caelus\_execute() (*in module* caelus.run.hpc\_queue (*module*), [67](#page-72-3) caelus.run.parametric (*module*), [64](#page-69-1) caelus.run.tasks (*module*), [58](#page-63-1) caelus.scripts.core (*module*), [86](#page-91-2) caelus.system CPL configuration value, [14](#page-19-0) caelus.system.always\_use\_scheduler CPL configuration value, [14](#page-19-0) caelus.system.job\_scheduler CPL configuration value, [14](#page-19-0) caelus.system.scheduler\_defaults CPL configuration value, [14](#page-19-0) caelus.utils (*module*), [55](#page-60-3) caelus.utils.osutils (*module*), [56](#page-61-1) caelus.utils.struct (*module*), [55](#page-60-3) *caelus.run.hpc\_queue*), [71](#page-76-0) caelus\_scripts CPL configuration value, [13](#page-18-0) caelus\_sim-setup command line option -d, -base-dir, [25](#page-30-0) -f, -sim-config, [25](#page-30-0)  $-n, -sim-n$ ame, [25](#page-30-0)  $-p,$   $-prep, 25$  $-prep, 25$  $-s$ ,  $-submit, 25$  $-submit, 25$ caelus\_tutorials command line option -e pattern, -exclude-patterns pattern, [26](#page-31-0) -f task\_file, -task-file task\_file, [26](#page-31-0) -i pattern, -include-patterns pattern, [26](#page-31-0) caelus\_user CPL configuration value, [13](#page-18-0) CaelusCfg (*class in caelus.config.config*), [51](#page-56-3) CaelusCmd (*class in caelus.run.cmd*), [65](#page-70-1) CaelusDict (*class in caelus.io.caelusdict*), [82](#page-87-3) CaelusPlot (*class in caelus.post.plots*), [75](#page-80-2) CAELUSRC, [11,](#page-16-0) [53](#page-58-2) CAELUSRC\_SYSTEM, [11,](#page-16-0) [53](#page-58-2) CaelusScriptBase (*class in caelus.scripts.core*), [86](#page-91-2) CaelusSubCmdScript (*class in caelus.scripts.core*), [87](#page-92-0) CalcDirective (*class in caelus.io.dtypes*), [82](#page-87-3) case\_dir (*caelus.post.logs.LogProcessor attribute*), [74](#page-79-1) case\_dir (*caelus.run.tasks.Tasks attribute*), [59](#page-64-0) case\_log() (*caelus.run.case.CMLSimulation method*), [62](#page-67-0) case\_names (*caelus.run.case.CMLSimCollection attribute*), [61](#page-66-0) casedir (*caelus.post.plots.CaelusPlot attribute*), [76](#page-81-1) casedir (*caelus.run.case.CMLSimCollection attribute*), [61](#page-66-0)

casedir (*caelus.run.cmd.CaelusCmd attribute*), [65](#page-70-1) cases (*caelus.run.case.CMLSimCollection attribute*), [61](#page-66-0) cfg (*caelus.run.cmd.CaelusCmd attribute*), [65](#page-70-1) changeDictionaryDict (*caelus.run.case.CMLSimulation attribute*), [64](#page-69-1) ChangeDictionaryDict (*class in caelus.io.dictfile*), [77](#page-82-1) clean() (*caelus.run.case.CMLSimulation method*), [62](#page-67-0) clean\_case.preserve CPL task option, [32](#page-37-0) clean\_case.purge\_all CPL task option, [32](#page-37-0) clean\_case.purge\_generated CPL task option, [32](#page-37-0) clean\_case.remove\_mesh CPL task option, [32](#page-37-0) clean\_case.remove\_processors CPL task option, [32](#page-37-0) clean\_case.remove\_time\_dirs CPL task option, [32](#page-37-0) clean\_case.remove\_zero CPL task option, [32](#page-37-0) clean\_casedir() (*in module caelus.run.core*), [66](#page-71-1) clean\_directory() (*in module caelus.utils.osutils*), [57](#page-62-0) clean\_polymesh() (*in module caelus.run.core*), [66](#page-71-1) cli\_options() (*caelus.scripts.core.CaelusScriptBase method*), [86](#page-91-2) cli\_options()(caelus.scripts.core.CaelusSubCmdScriptontinuity\_processor() *method*), [87](#page-92-0) clone() (*caelus.run.case.CMLSimulation method*), [62](#page-67-0) clone\_case() (*in module caelus.run.core*), [66](#page-71-1) cmd\_change\_inputs() (*caelus.run.tasks.Tasks method*), [59](#page-64-0) cmd\_clean\_case() (*caelus.run.tasks.Tasks method*), [59](#page-64-0) cmd\_copy\_files() (*caelus.run.tasks.Tasks method*), [59](#page-64-0) cmd\_copy\_tree() (*caelus.run.tasks.Tasks method*), [59](#page-64-0) cmd\_exec\_tasks() (*caelus.run.tasks.Tasks method*), [59](#page-64-0) cmd\_process\_logs() (*caelus.run.tasks.Tasks method*), [59](#page-64-0) cmd\_run\_command() (*caelus.run.tasks.Tasks method*), [59](#page-64-0) cmd\_run\_python() (*caelus.run.tasks.Tasks method*), [59](#page-64-0) cmd\_task\_set() (*caelus.run.tasks.Tasks method*), [59](#page-64-0) cml\_env (*caelus.run.cmd.CaelusCmd attribute*), [65](#page-70-1) cml\_exe (*caelus.run.cmd.CaelusCmd attribute*), [65](#page-70-1)

casedir (*caelus.run.case.CMLSimulation attribute*), [63](#page-68-0) cml\_exe\_args (*caelus.run.cmd.CaelusCmd attribute*), [65](#page-70-1) cml\_get\_latest\_version() (*in module caelus.config.cmlenv*), [54](#page-59-0) cml\_get\_version() (*in module caelus.config.cmlenv*), [54](#page-59-0) cml\_std\_files (*in module caelus.io.dictfile*), [82](#page-87-3) cmlControls (*caelus.run.case.CMLSimulation attribute*), [64](#page-69-1) CmlControls (*class in caelus.io.dictfile*), [77](#page-82-1) CMLEnv (*class in caelus.config.cmlenv*), [53](#page-58-2) CMLParametricRun (*class in caelus.run.parametric*), [64](#page-69-1) CMLSimCollection (*class in caelus.run.case*), [60](#page-65-1) CMLSimMeta (*class in caelus.run.case*), [61](#page-66-0) CMLSimulation (*class in caelus.run.case*), [61](#page-66-0) CodeStream (*class in caelus.io.dtypes*), [82](#page-87-3) coeffs (*caelus.io.dictfile.TurbModelProps attribute*), [81](#page-86-1) completion\_processor() (*caelus.post.logs.LogProcessor method*), [73](#page-78-1) configure\_logging() (*in module caelus.config.config*), [52](#page-57-0) contents (*caelus.io.dictfile.DictFile attribute*), [79](#page-84-1) continuity\_errors() (*caelus.post.logs.SolverLog method*), [75](#page-80-2) continuity\_processor() (*caelus.post.logs.LogProcessor method*), [73](#page-78-1) (*caelus.post.plots.LogWatcher method*), [76](#page-81-1) controlDict (*caelus.run.case.CMLSimulation attribute*), [64](#page-69-1) ControlDict (*class in caelus.io.dictfile*), [77](#page-82-1) converged (*caelus.post.logs.LogProcessor attribute*), [74](#page-79-1) converged\_time (*caelus.post.logs.LogProcessor attribute*), [74](#page-79-1) convergence\_processor() (*caelus.post.logs.LogProcessor method*), [73](#page-78-1) convertToMeters (*caelus.io.dictfile.BlockMeshDict attribute*), [77](#page-82-1) copy\_files.dest CPL task option, [31](#page-36-0) copy\_files.src CPL task option, [31](#page-36-0) copy\_tree() (*in module caelus.utils.osutils*), [57](#page-62-0) copy\_tree.dest CPL task option, [32](#page-37-0) copy\_tree.ignore\_patterns CPL task option, [32](#page-37-0) copy\_tree.preserve\_symlinks

```
CPL task option, 32
copy_tree.src
   CPL task option, 32
courant_processor()
       (caelus.post.logs.LogProcessor method),
       73
cpl command line option
   -cli-logs log_file, 17
   -cml-version, 17
   -no-17
   -version, 17
   -h,17
   -v, -verbose, 17
CPL configuration value
   caelus, 13
   caelus.caelus_cml, 15
   caelus.caelus_cml.default, 15
   caelus.caelus_cml.versions, 15
   caelus.caelus_cml.versions.build_option,
run_python.script_args, 31
       16
   caelus.caelus_cml.versions.mpi_bin_path,
task_set.name, 33
       16
   caelus.caelus_cml.versions.mpi_lib_patheate_default_entries()
       16
   caelus.caelus_cml.versions.mpi_root,
       16
   caelus.caelus_cml.versions.path, 16
   caelus.caelus_cml.versions.version,
       15
   caelus.cpl, 14
   caelus.cpl.conda_settings, 14
   caelus.cpl.python_env_name, 14
   caelus.cpl.python_env_type, 14
   caelus.logging, 15
   caelus.logging.log_file, 15
   caelus.logging.log_to_file, 15
   caelus.system, 14
   caelus.system.always_use_scheduler,
       14
   caelus.system.job_scheduler, 14
   caelus.system.scheduler_defaults, 14
   caelus_scripts, 13
   caelus_user, 13
CPL task option
   clean_case.preserve, 32
   clean_case.purge_all, 32
   clean_case.purge_generated, 32
   clean_case.remove_mesh, 32
   clean_case.remove_processors, 32
   clean_case.remove_time_dirs, 32
   clean_case.remove_zero, 32
   copy_files.dest, 31
   copy_files.src, 31
   copy_tree.dest, 32
```

```
32
   copy_tree.preserve_symlinks, 32
   copy_tree.src, 32
   process_logs.log_file, 33
   process_logs.logs_directory, 33
   process_logs.plot_continuity_errors,
       33
   process_logs.plot_residuals, 33
   process_logs.residual_fields, 33
   process_logs.residuals_plot_file, 33
   run_command.cmd_args, 30
   run_command.cmd_name, 30
   run_command.log_file, 30
   run_command.mpi_extra_args, 31
   run_command.num_ranks, 30
   run_command.parallel, 30
   run_python.log_file, 31
   31
   33
   task_set.tasks, 33
       (caelus.io.dictfile.BlockMeshDict method),
       77
create_default_entries()
       (caelus.io.dictfile.ChangeDictionaryDict
       method), 77
create_default_entries()
       (caelus.io.dictfile.ControlDict method), 77
create_default_entries()
       (caelus.io.dictfile.DecomposeParDict method),
       78
create_default_entries()
       (caelus.io.dictfile.DictFile method), 78
create_default_entries()
       (caelus.io.dictfile.FvSchemes method), 80
create_default_entries()
       (caelus.io.dictfile.FvSolution method), 80
create_default_entries()
       (caelus.io.dictfile.LESProperties method),
       80
create_default_entries()
       (caelus.io.dictfile.TransportProperties method),
       81
create_default_entries()
       (caelus.io.dictfile.TurbModelProps method), 81
create_default_entries()
       (caelus.io.dictfile.TurbulenceProperties
       method), 82
create_header() (caelus.io.dictfile.DictFile
       method), 78
curr_indent (caelus.io.printer.Indenter attribute), 86
current_state (caelus.post.logs.LogProcessor at-
```
*tribute*), [74](#page-79-1)

# D

data (*caelus.io.dictfile.DictFile attribute*), [79](#page-84-1) ddtSchemes (*caelus.io.dictfile.FvSchemes attribute*), [80](#page-85-0) decompose\_case() (*caelus.run.case.CMLSimulation method*), [62](#page-67-0) decomposeParDict (*caelus.run.case.CMLSimulation attribute*), [64](#page-69-1) DecomposeParDict (*class in caelus.io.dictfile*), [78](#page-83-2) dedent() (*caelus.io.printer.Indenter method*), [85](#page-90-0) delete() (*caelus.run.hpc\_queue.HPCQueue static method*), [69](#page-74-0) delete() (*caelus.run.hpc\_queue.PBSQueue static method*), [69](#page-74-0) delete() (*caelus.run.hpc\_queue.SerialJob static method*), [70](#page-75-1) delete() (*caelus.run.hpc\_queue.SlurmQueue static method*), [71](#page-76-0) delta (*caelus.io.dictfile.LESProperties attribute*), [81](#page-86-1) deltaT (*caelus.io.dictfile.ControlDict attribute*), [78](#page-83-2) description (*caelus.scripts.core.CaelusScriptBase attribute*), [86](#page-91-2) DictFile (*class in caelus.io.dictfile*), [78](#page-83-2) dictionaryReplacement (*caelus.io.dictfile.ChangeDictionaryDict attribute*), [77](#page-82-1) DictMeta (*class in caelus.io.dictfile*), [79](#page-84-1) DictPrinter (*class in caelus.io.printer*), [84](#page-89-4) Dimension (*class in caelus.io.dtypes*), [83](#page-88-1) DimValue (*class in caelus.io.dtypes*), [83](#page-88-1) directive (*caelus.io.dtypes.Directive attribute*), [83](#page-88-1) Directive (*class in caelus.io.dtypes*), [83](#page-88-1) discover\_versions() (*in module caelus.config.cmlenv*), [54](#page-59-0) divSchemes (*caelus.io.dictfile.FvSchemes attribute*), [80](#page-85-0)

# E

edges (*caelus.io.dictfile.BlockMeshDict attribute*), [77](#page-82-1) email\_address (*caelus.run.hpc\_queue.HPCQueue attribute*), [68](#page-73-0) emit() (*caelus.io.printer.Indenter method*), [85](#page-90-0) endTime (*caelus.io.dictfile.ControlDict attribute*), [78](#page-83-2) ensure\_directory() (*in module caelus.utils.osutils*), [57](#page-62-0) env (*caelus.run.case.CMLSimCollection attribute*), [61](#page-66-0) env (*caelus.run.case.CMLSimulation attribute*), [64](#page-69-1) env (*caelus.run.tasks.Tasks attribute*), [59](#page-64-0) environ (*caelus.config.cmlenv.CMLEnv attribute*), [54](#page-59-0) environment variable CAELUS\_PROJECT\_DIR, [16](#page-21-0) CAELUSRC, [11,](#page-16-0) [53](#page-58-2)

CAELUSRC\_SYSTEM, [11,](#page-16-0) [53](#page-58-2) epilog (*caelus.scripts.core.CaelusScriptBase attribute*), [86](#page-91-2) exec\_time\_processor() (*caelus.post.logs.LogProcessor method*), [73](#page-78-1) exiting\_processor() (*caelus.post.logs.LogProcessor method*), [73](#page-78-1) extend\_rule() (*caelus.post.logs.LogProcessor method*), [73](#page-78-1)

## F

failed (*caelus.post.logs.LogProcessor attribute*), [74](#page-79-1) fatal\_error\_processor() (*caelus.post.logs.LogProcessor method*), [73](#page-78-1) Field (*class in caelus.io.dtypes*), [83](#page-88-1) filename (*caelus.io.dictfile.DictFile attribute*), [79](#page-84-1) filter\_cases() (*caelus.run.case.CMLSimCollection method*), [60](#page-65-1) find\_caelus\_recipe\_dirs() (*in module caelus.run.core*), [67](#page-72-3) find\_case\_dirs() (*in module caelus.run.core*), [67](#page-72-3) find\_recipe\_dirs() (*in module caelus.run.core*), [67](#page-72-3) fluxRequired (*caelus.io.dictfile.FvSchemes attribute*), [80](#page-85-0) foam\_writer() (*in module caelus.io.printer*), [86](#page-91-2) FoamType (*class in caelus.io.dtypes*), [84](#page-89-4) from\_yaml() (*caelus.utils.struct.Struct class method*), [55](#page-60-3) functions (*caelus.io.dictfile.ControlDict attribute*), [78](#page-83-2) fvSchemes (*caelus.run.case.CMLSimulation attribute*), [64](#page-69-1) FvSchemes (*class in caelus.io.dictfile*), [80](#page-85-0) fvSolution (*caelus.run.case.CMLSimulation attribute*), [64](#page-69-1) FvSolution (*class in caelus.io.dictfile*), [80](#page-85-0)

# G

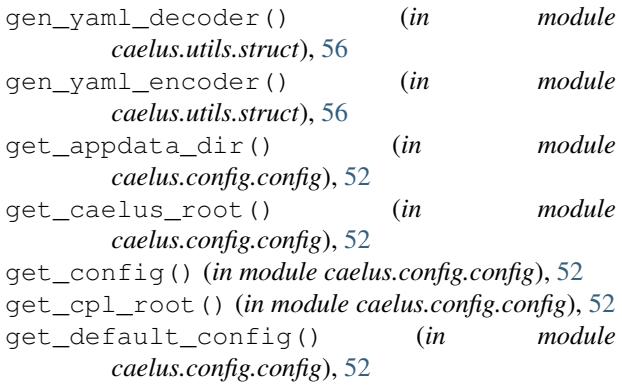

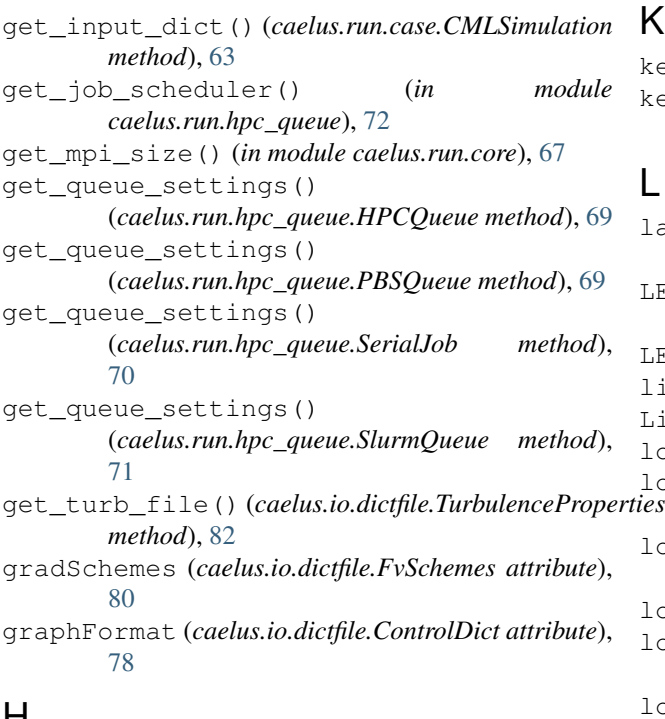

# H

header (*caelus.io.dictfile.DictFile attribute*), [79](#page-84-1) HPCQueue (*class in caelus.run.hpc\_queue*), [67](#page-72-3)

# I

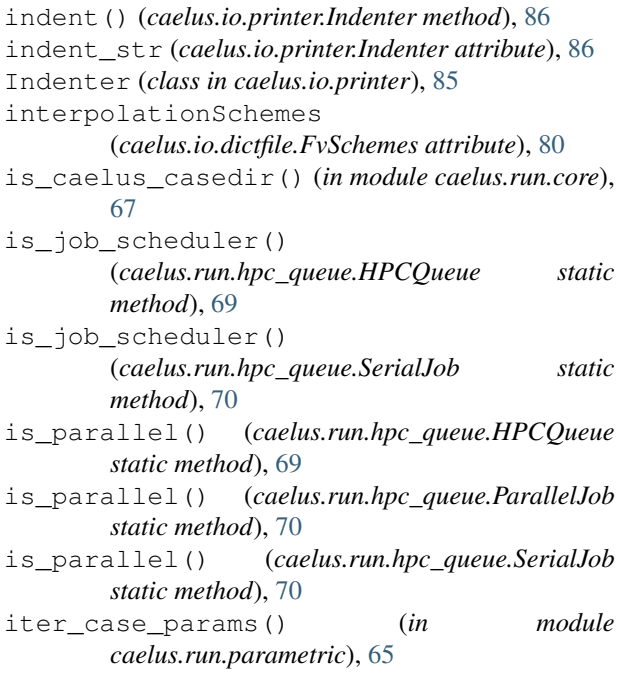

# J

job\_ids (*caelus.run.case.CMLSimulation attribute*), [64](#page-69-1) join\_outputs (*caelus.run.hpc\_queue.HPCQueue attribute*), [68](#page-73-0)

K

keys() (*caelus.io.dictfile.DictFile method*), [79](#page-84-1) keyword\_fmt (*caelus.io.printer.DictPrinter attribute*), [85](#page-90-0)

### L

laplacianSchemes (*caelus.io.dictfile.FvSchemes attribute*), [80](#page-85-0) LESProperties (*caelus.run.case.CMLSimulation attribute*), [63](#page-68-0) LESProperties (*class in caelus.io.dictfile*), [80](#page-85-0) lib\_dir (*caelus.config.cmlenv.CMLEnv attribute*), [54](#page-59-0) ListTemplate (*class in caelus.io.dtypes*), [84](#page-89-4) load() (*caelus.io.dictfile.DictFile class method*), [79](#page-84-1) load() (*caelus.run.case.CMLSimCollection class method*), [60](#page-65-1) load() (*caelus.run.case.CMLSimulation class method*), [63](#page-68-0) load() (*caelus.run.tasks.Tasks class method*), [59](#page-64-0) load\_yaml() (*caelus.utils.struct.Struct class method*), [55](#page-60-3) logfile (*caelus.post.logs.LogProcessor attribute*), [74](#page-79-1) logfile (*caelus.run.case.CMLSimulation attribute*), [64](#page-69-1) LogProcessor (*class in caelus.post.logs*), [73](#page-78-1)

logs\_dir (*caelus.post.logs.LogProcessor attribute*), [74](#page-79-1) LogWatcher (*class in caelus.post.plots*), [76](#page-81-1)

# M

MacroSubstitution (*class in caelus.io.dtypes*), [84](#page-89-4) mail\_opts (*caelus.run.hpc\_queue.HPCQueue attribute*), [68](#page-73-0) make\_plot\_method() (*in module caelus.post.plots*), [77](#page-82-1) maxCo (*caelus.io.dictfile.ControlDict attribute*), [78](#page-83-2) merge() (*caelus.io.dictfile.DictFile method*), [79](#page-84-1) merge() (*caelus.utils.struct.Struct method*), [55](#page-60-3) merge() (*in module caelus.utils.struct*), [56](#page-61-1) mergePatchPairs (*caelus.io.dictfile.BlockMeshDict attribute*), [77](#page-82-1) method (*caelus.io.dictfile.DecomposeParDict attribute*), [78](#page-83-2) model (*caelus.io.dictfile.TurbModelProps attribute*), [81](#page-86-1) mpi\_bindir (*caelus.config.cmlenv.CMLEnv attribute*), [54](#page-59-0) mpi\_dir (*caelus.config.cmlenv.CMLEnv attribute*), [54](#page-59-0) mpi\_extra\_args (*caelus.run.cmd.CaelusCmd attribute*), [66](#page-71-1) mpi\_extra\_args (*caelus.run.hpc\_queue.HPCQueue attribute*), [69](#page-74-0) mpi\_libdir (*caelus.config.cmlenv.CMLEnv attribute*), [54](#page-59-0) mpl\_settings() (*in module caelus.post.plots*), [77](#page-82-1) MultipleValues (*class in caelus.io.dtypes*), [84](#page-89-4)

# N

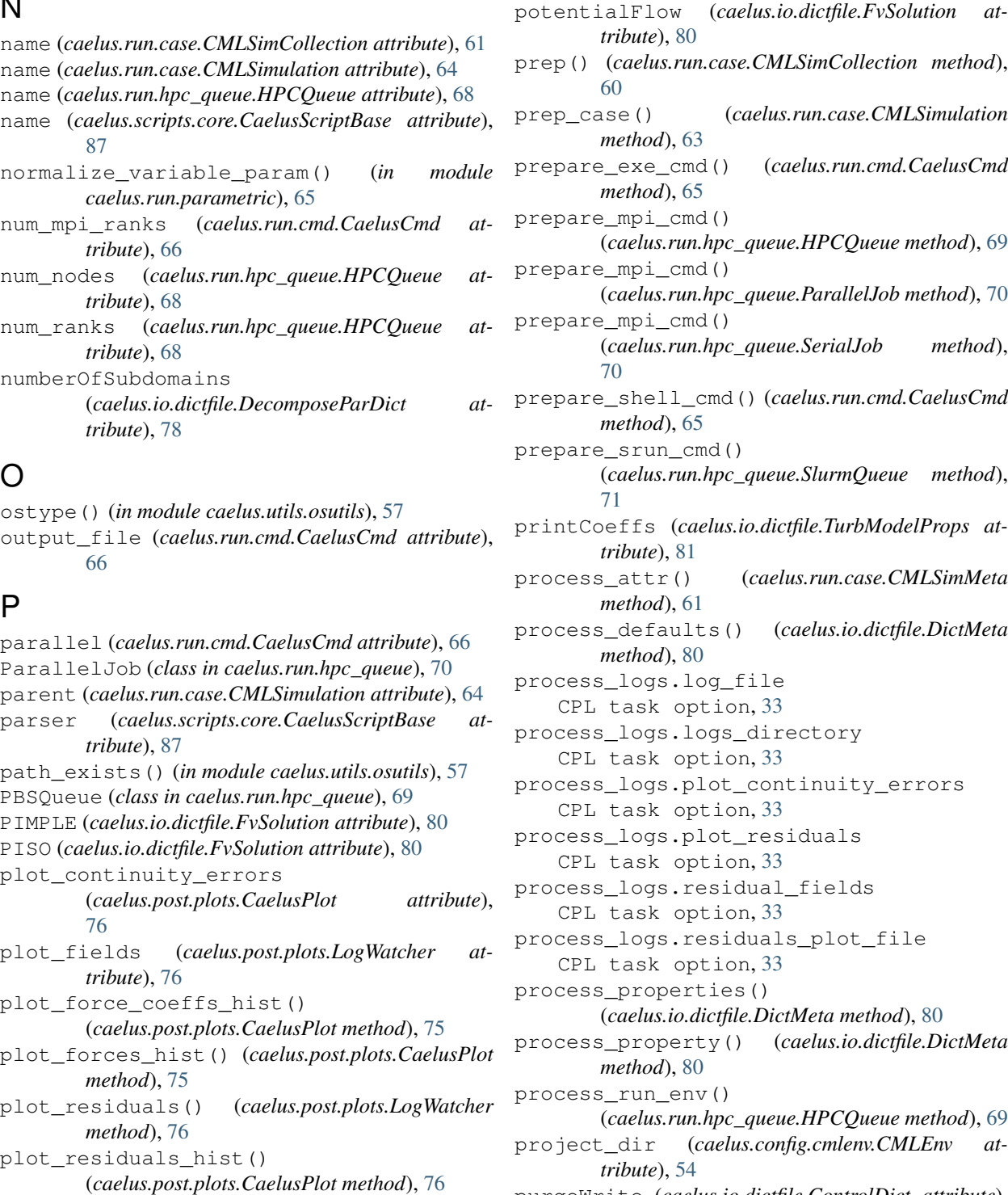

plotdir (*caelus.post.plots.CaelusPlot attribute*), [76](#page-81-1)

PolyMeshBoundary (*class in caelus.io.dictfile*), [81](#page-86-1) post() (*caelus.run.case.CMLSimCollection method*),

post\_case() (*caelus.run.case.CMLSimulation*

PlotsMeta (*class in caelus.post.plots*), [76](#page-81-1)

prep() (*caelus.run.case.CMLSimCollection method*), [60](#page-65-1) prep\_case() (*caelus.run.case.CMLSimulation method*), [63](#page-68-0) prepare\_exe\_cmd() (*caelus.run.cmd.CaelusCmd method*), [65](#page-70-1) prepare\_mpi\_cmd() (*caelus.run.hpc\_queue.HPCQueue method*), [69](#page-74-0) prepare\_mpi\_cmd() (*caelus.run.hpc\_queue.ParallelJob method*), [70](#page-75-1) prepare\_mpi\_cmd() (*caelus.run.hpc\_queue.SerialJob method*), [70](#page-75-1) prepare\_shell\_cmd() (*caelus.run.cmd.CaelusCmd method*), [65](#page-70-1) prepare\_srun\_cmd() (*caelus.run.hpc\_queue.SlurmQueue method*), [71](#page-76-0) printCoeffs (*caelus.io.dictfile.TurbModelProps attribute*), [81](#page-86-1) process\_attr() (*caelus.run.case.CMLSimMeta method*), [61](#page-66-0) process\_defaults() (*caelus.io.dictfile.DictMeta method*), [80](#page-85-0) process\_logs.log\_file CPL task option, [33](#page-38-0) process\_logs.logs\_directory CPL task option, [33](#page-38-0) process\_logs.plot\_continuity\_errors CPL task option, [33](#page-38-0) process\_logs.plot\_residuals CPL task option, [33](#page-38-0) process\_logs.residual\_fields CPL task option, [33](#page-38-0) process\_logs.residuals\_plot\_file CPL task option, [33](#page-38-0) process\_properties() (*caelus.io.dictfile.DictMeta method*), [80](#page-85-0) process\_property() (*caelus.io.dictfile.DictMeta method*), [80](#page-85-0) process\_run\_env() (*caelus.run.hpc\_queue.HPCQueue method*), [69](#page-74-0) project\_dir (*caelus.config.cmlenv.CMLEnv attribute*), [54](#page-59-0) purgeWrite (*caelus.io.dictfile.ControlDict attribute*), [78](#page-83-2) python\_execute() (*in module caelus.run.hpc\_queue*), [72](#page-77-2)

*tribute*), [80](#page-85-0)

# Q

qos (*caelus.run.hpc\_queue.HPCQueue attribute*), [68](#page-73-0) queue (*caelus.run.hpc\_queue.HPCQueue attribute*), [68](#page-73-0)

[60](#page-65-1)

*method*), [63](#page-68-0)
*attribute*), [69](#page-74-0) R RASProperties (*caelus.run.case.CMLSimulation attribute*), [63](#page-68-0) RASProperties (*class in caelus.io.dictfile*), [81](#page-86-0) rcfiles\_loaded() (*in module caelus.config.config*), [53](#page-58-0) read\_if\_present() (*caelus.io.dictfile.DictFile class method*), [79](#page-84-0) reconstruct\_case() (*caelus.run.case.CMLSimulation method*), [63](#page-68-0) relaxationFactors (*caelus.io.dictfile.FvSolution attribute*), [80](#page-85-0) reload\_config() (*in module caelus.config.config*), [53](#page-58-0) remove\_files\_dirs() (*in module caelus.utils.osutils*), [57](#page-62-0) res\_files (*caelus.post.logs.LogProcessor attribute*), [74](#page-79-0) reset\_default\_config() (*in module caelus.config.config*), [53](#page-58-0) residual() (*caelus.post.logs.SolverLog method*), [75](#page-80-0) residual\_processor() (*caelus.post.logs.LogProcessor method*), [74](#page-79-0) residual\_processor() (*caelus.post.plots.LogWatcher method*), [76](#page-81-0) root (*caelus.config.cmlenv.CMLEnv attribute*), [54](#page-59-0) run\_command.cmd\_args CPL task option, [30](#page-35-0) run\_command.cmd\_name CPL task option, [30](#page-35-0) run\_command.log\_file CPL task option, [30](#page-35-0) run\_command.mpi\_extra\_args CPL task option, [31](#page-36-0) run\_command.num\_ranks CPL task option, [30](#page-35-0) run\_command.parallel CPL task option, [30](#page-35-0) run\_config (*caelus.run.case.CMLSimulation attribute*), [64](#page-69-0) run\_flags (*caelus.run.case.CMLSimulation attribute*), [64](#page-69-0) run\_python.log\_file CPL task option, [31](#page-36-0) run\_python.script CPL task option, [31](#page-36-0) run\_python.script\_args CPL task option, [31](#page-36-0)

queue\_name (*caelus.run.hpc\_queue.HPCQueue* run\_tasks() (*caelus.run.case.CMLSimulation method*), [63](#page-68-0) runner (*caelus.run.cmd.CaelusCmd attribute*), [66](#page-71-0) runTimeModifiable (*caelus.io.dictfile.ControlDict attribute*), [78](#page-83-0)

### S

save\_state() (*caelus.run.case.CMLSimCollection method*), [60](#page-65-0) save\_state() (*caelus.run.case.CMLSimulation method*), [63](#page-68-0) script\_body (*caelus.run.hpc\_queue.HPCQueue attribute*), [69](#page-74-0) search\_cfg\_files() (*in module caelus.config.config*), [53](#page-58-0) SerialJob (*class in caelus.run.hpc\_queue*), [70](#page-75-0) set\_work\_dir() (*in module caelus.utils.osutils*), [58](#page-63-0) setup() (*caelus.run.case.CMLSimCollection method*), [61](#page-66-0) setup() (*caelus.run.parametric.CMLParametricRun method*), [65](#page-70-0) setup\_case() (*caelus.run.parametric.CMLParametricRun method*), [65](#page-70-0) setup\_logging() (*caelus.scripts.core.CaelusScriptBase method*), [86](#page-91-0) shell (*caelus.run.hpc\_queue.HPCQueue attribute*), [68](#page-73-0) sim\_dict (*caelus.run.parametric.CMLParametricRun attribute*), [65](#page-70-0) SIMPLE (*caelus.io.dictfile.FvSolution attribute*), [80](#page-85-0) simulation\_class() (*caelus.run.case.CMLSimCollection class method*), [61](#page-66-0) simulationType (*caelus.io.dictfile.TurbulenceProperties attribute*), [82](#page-87-0) skip\_field() (*caelus.post.plots.LogWatcher method*), [76](#page-81-0) skip\_fields (*caelus.post.plots.LogWatcher attribute*), [76](#page-81-0) SlurmQueue (*class in caelus.run.hpc\_queue*), [71](#page-76-0) snGradSchemes (*caelus.io.dictfile.FvSchemes attribute*), [80](#page-85-0) solve() (*caelus.run.case.CMLSimCollection method*), [61](#page-66-0) solve() (*caelus.run.case.CMLSimulation method*), [63](#page-68-0) solve\_completed (*caelus.post.logs.LogProcessor attribute*), [74](#page-79-0) solver (*caelus.run.case.CMLSimulation attribute*), [64](#page-69-0) solver\_log (*caelus.post.plots.CaelusPlot attribute*), [76](#page-81-0) SolverLog (*class in caelus.post.logs*), [74](#page-79-0) solvers (*caelus.io.dictfile.FvSolution attribute*), [80](#page-85-0) split\_path() (*in module caelus.utils.osutils*), [58](#page-63-0) startFrom (*caelus.io.dictfile.ControlDict attribute*), [78](#page-83-0) startTime (*caelus.io.dictfile.ControlDict attribute*), [78](#page-83-0)

- status() (*caelus.run.case.CMLSimCollection* transportProperties *method*), [61](#page-66-0)
- status() (*caelus.run.case.CMLSimulation method*), [63](#page-68-0)
- stderr (*caelus.run.hpc\_queue.HPCQueue attribute*), [68](#page-73-0)
- stdout (*caelus.run.hpc\_queue.HPCQueue attribute*), [68](#page-73-0)
- stopAt (*caelus.io.dictfile.ControlDict attribute*), [78](#page-83-0)
- Struct (*class in caelus.utils.struct*), [55](#page-60-0)
- StructMeta (*class in caelus.utils.struct*), [56](#page-61-0)
- subiter\_map (*caelus.post.logs.LogProcessor attribute*), [74](#page-79-0)
- submit() (*caelus.run.hpc\_queue.HPCQueue class method*), [69](#page-74-0)
- submit() (*caelus.run.hpc\_queue.PBSQueue class method*), [69](#page-74-0)
- submit() (*caelus.run.hpc\_queue.SerialJob class method*), [70](#page-75-0)
- submit() (*caelus.run.hpc\_queue.SlurmQueue class method*), [71](#page-76-0)

## T

tab\_width (*caelus.io.printer.Indenter attribute*), [86](#page-91-0) task\_file (*caelus.run.case.CMLSimulation attribute*), [64](#page-69-0) task\_file (*caelus.run.tasks.Tasks attribute*), [59](#page-64-0) task\_set.case\_dir CPL task option, [33](#page-38-0) task\_set.name CPL task option, [33](#page-38-0) task\_set.tasks CPL task option, [33](#page-38-0) tasks (*caelus.run.tasks.Tasks attribute*), [59](#page-64-0) Tasks (*class in caelus.run.tasks*), [58](#page-63-0) TasksMeta (*class in caelus.run.tasks*), [59](#page-64-0) time (*caelus.post.logs.LogProcessor attribute*), [74](#page-79-0) time\_array (*caelus.post.plots.LogWatcher attribute*), [76](#page-81-0) time\_limit (*caelus.run.hpc\_queue.HPCQueue attribute*), [68](#page-73-0) time\_processor() (*caelus.post.logs.LogProcessor method*), [74](#page-79-0) time\_processor() (*caelus.post.plots.LogWatcher method*), [76](#page-81-0) time\_str (*caelus.post.logs.LogProcessor attribute*), [74](#page-79-0) timeFormat (*caelus.io.dictfile.ControlDict attribute*), [78](#page-83-0) timePrecision (*caelus.io.dictfile.ControlDict attribute*), [78](#page-83-0) timestamp() (*in module caelus.utils.osutils*), [58](#page-63-0) to\_yaml() (*caelus.utils.struct.Struct method*), [55](#page-60-0) transportModel (*caelus.io.dictfile.TransportProperties attribute*), [81](#page-86-0)

(*caelus.run.case.CMLSimulation attribute*), [64](#page-69-0) TransportProperties (*class in caelus.io.dictfile*),

[81](#page-86-0)

TurbModelProps (*class in caelus.io.dictfile*), [81](#page-86-0)

turbulence (*caelus.io.dictfile.TurbModelProps attribute*), [81](#page-86-0)

turbulenceProperties

(*caelus.run.case.CMLSimulation attribute*), [64](#page-69-0) TurbulenceProperties (*class in caelus.io.dictfile*), [81](#page-86-0)

## U

- update() (*caelus.run.case.CMLSimulation method*), [63](#page-68-0)
- update() (*caelus.run.hpc\_queue.HPCQueue method*), [69](#page-74-0)

user\_bindir (*caelus.config.cmlenv.CMLEnv attribute*), [54](#page-59-0)

user\_dir (*caelus.config.cmlenv.CMLEnv attribute*), [54](#page-59-0) user\_home\_dir() (*in module caelus.utils.osutils*), [58](#page-63-0) user\_libdir (*caelus.config.cmlenv.CMLEnv attribute*), [54](#page-59-0)

username() (*in module caelus.utils.osutils*), [58](#page-63-0)

#### V

value (*caelus.io.dtypes.Directive attribute*), [83](#page-88-0) version (*caelus.config.cmlenv.CMLEnv attribute*), [54](#page-59-0) vertices (*caelus.io.dictfile.BlockMeshDict attribute*), [77](#page-82-0)

#### W

watch\_file() (*caelus.post.logs.LogProcessor method*), [74](#page-79-0) write() (*caelus.io.dictfile.DictFile method*), [79](#page-84-0) write\_config() (*caelus.config.config.CaelusCfg method*), [52](#page-57-0) write\_dict() (*caelus.io.printer.DictPrinter method*), [85](#page-90-0) write\_dict\_item() (*caelus.io.printer.DictPrinter method*), [85](#page-90-0) write\_list() (*caelus.io.printer.DictPrinter method*), [85](#page-90-0) write\_ndarray() (*caelus.io.printer.DictPrinter method*), [85](#page-90-0) write\_nonuniform() (*caelus.io.dtypes.Field method*), [83](#page-88-0) write\_script() (*caelus.run.hpc\_queue.HPCQueue method*), [69](#page-74-0) write\_uniform() (*caelus.io.dtypes.Field method*), [83](#page-88-0) write\_value() (*caelus.io.dtypes.BoundaryList method*), [82](#page-87-0)

write\_value() (*caelus.io.dtypes.CalcDirective method*), [82](#page-87-0) write\_value() (*caelus.io.dtypes.CodeStream method*), [82](#page-87-0) write\_value() (*caelus.io.dtypes.Dimension method*), [83](#page-88-0) write\_value() (*caelus.io.dtypes.DimValue method*), [83](#page-88-0) write\_value() (*caelus.io.dtypes.Directive method*), [83](#page-88-0) write\_value() (*caelus.io.dtypes.Field method*), [83](#page-88-0) write\_value() (*caelus.io.dtypes.FoamType method*), [84](#page-89-0) write\_value() (*caelus.io.dtypes.ListTemplate method*), [84](#page-89-0) write\_value() (*caelus.io.dtypes.MacroSubstitution method*), [84](#page-89-0) write\_value() (*caelus.io.dtypes.MultipleValues method*), [84](#page-89-0) write\_value() (*caelus.io.printer.DictPrinter method*), [85](#page-90-0) writeCompression (*caelus.io.dictfile.ControlDict attribute*), [78](#page-83-0) writeControl (*caelus.io.dictfile.ControlDict attribute*), [78](#page-83-0) writeFormat (*caelus.io.dictfile.ControlDict attribute*), [78](#page-83-0) writeInterval (*caelus.io.dictfile.ControlDict attribute*), [78](#page-83-0) writePrecision (*caelus.io.dictfile.ControlDict attribute*), [78](#page-83-0)

# Y

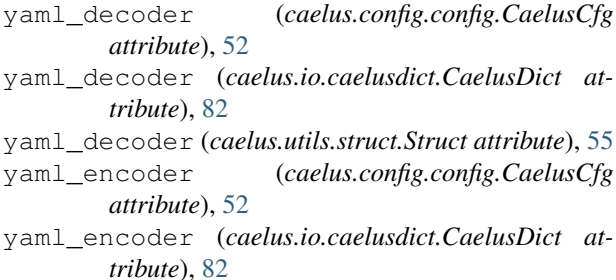

yaml\_encoder (*caelus.utils.struct.Struct attribute*), [55](#page-60-0)